- cs Návod k obsluze a k instalaci
- **da** Betjenings- og installationsvejledning
- **de** Betriebs- und Installationsanleitung
- el Οδηγίες χρήσης και εγκατάστασης
- **en** Operating and installation instructions
- **es** Manual de uso e instalación
- et Kasutus- ja paigaldusjuhend
- **fi** Käyttö- ja asennusohjeet
- **fr** Notice d'utilisation et d'installation
- hr Upute za rukovanje i instaliranje
- hu Üzemeltetési és szerelési útmutató
- **it** Istruzioni per l'uso e l'installazione
- lt Naudojimo ir įrengimo instrukcija
- lv Lietošanas un montāžas instrukcija
- **nl** Gebruiksaanwijzing en installatiehandleiding
- **no** Bruksanvisning og installasjonsveiledning
- pl Instrukcja instalacji i obsługi
- **pt** Instruções de uso e instalação
- ro Instrucţiuni de operare şi instalare
- ru Руководство по эксплуатации и монтажу
- sk Návod na obsluhu a inštaláciu
- sl Navodila za uporabo in namestitev
- sr Uputstva za rad i instalaciju
- **sv** Drift och installationsmanual
- tr Kullanma ve montaj kılavuzu
- uk Посібник з експлуатації та встановлення

VR 920, VR 921

**Publisher/manufacturer Vaillant GmbH** Berghauser Str. 40 | D-42859 Remscheid Tel. +492191 18 0 | Fax +492191 18 2810 info@vaillant.de www.vaillant.de

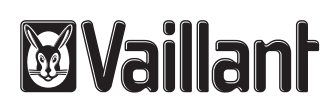

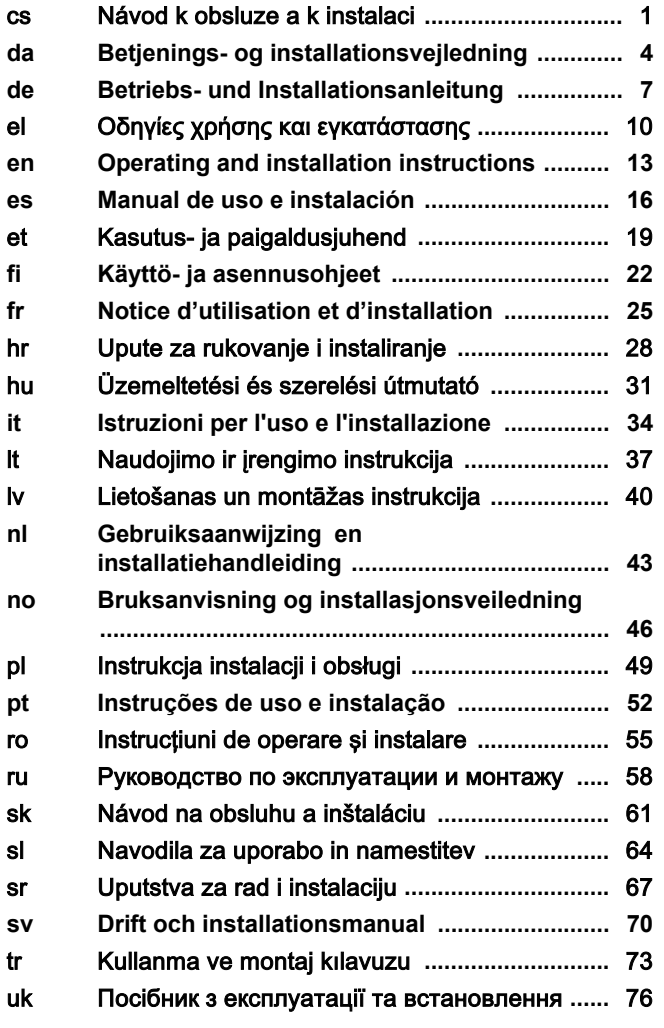

# Návod k obsluze a k instalaci

# 1 Pokyny k dokumentaci

#### 1.1 Dodržování platné dokumentace

▶ Bezpodmínečně dodržujte všechny návody k obsluze a instalaci, které jsou připojeny ke komponentám zařízení.

#### 1.2 Platnost návodu

Tento návod k obsluze platí výhradně pro:

#### Výrobek – číslo zboží

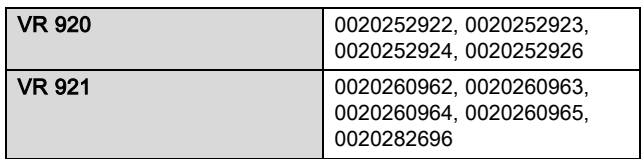

# 2 Přehled systémů

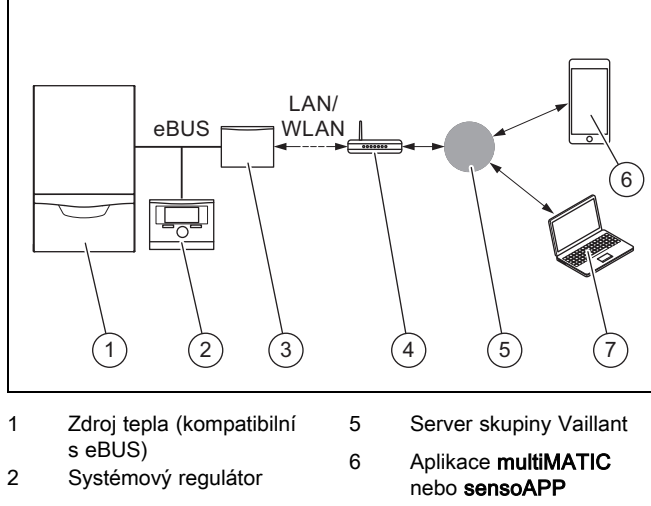

- 3 Komunikační jednotka VR920 nebo VR921 4 internetový router
- 7 Platforma dálkových služeb a diagnostiky

profiDIALOG

Komunikační jednotka je centrální brána Vaillant k internetu a umožňuje služby připojení.

Aplikace multiMATIC je kompatibilní výhradně se systémovým regulátorem multiMATIC VRC700 a podporuje chytré telefony Apple iOS a Android.

Aplikace sensoAPP je kompatibilní s regulátory sensoCOMFORT VRC720 a sensoHOME VRT380 a podporuje chytré telefony Apple iOS a Android.

Pokyn

Při používání komunikační jednotky dochází k přenosu dat. Doporučujeme používat nízké internetové tarify.

# 3 Popis výrobku

- 3.1 Konstrukce výrobku
- 3.1.1 VR 920

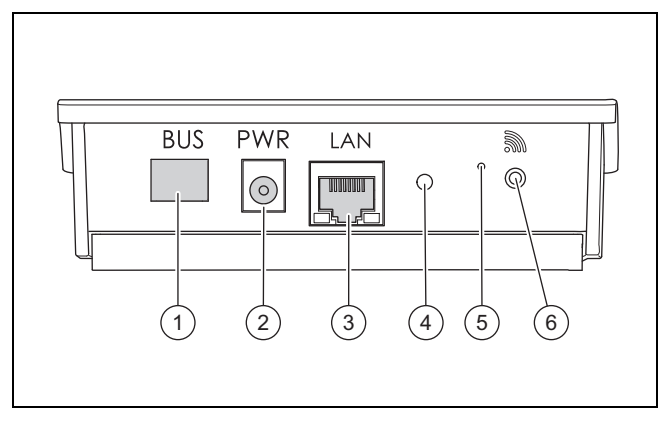

- 1 BUS (spojení eBUS se
- zdrojem tepla) 2 Připojení síťového
- zdroje
- 3 Připojení síťového kabelu

#### 4 Světelná dioda

- 5 Odblokovací tlačítko
- 6 Tlačítko uvedení do provozu dálkového spojení

# 3.1.2 VR 921

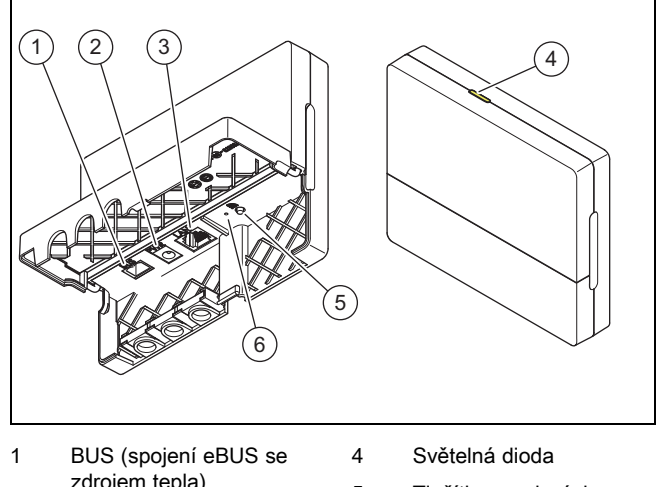

- zdrojem tepla) 2 Připojení síťového
- zdroje 3 Připojení síťového
- kabelu
- 5 Tlačítko uvedení do
- provozu dálkového spojení 6 Odblokovací tlačítko

## 3.2 Funkce výrobku

Komunikační jednotku lze přes WLAN nebo LAN spojit s internetem. Komunikační jednotka má rádiové rozhraní pro použití samostatné prostorové regulace ambiSENSE.

Chcete-li používat rádiové rozhraní WLAN a ambiSENSE, musíte komunikační jednotku demontovat z kotle a umístit ji na kotel (platí pouze pro vestavěnou verzi VR 920).

Chcete-li používat pouze rozhraní LAN, může komunikační jednotka zůstat v kotli (platí pouze pro vestavěnou verzi VR 920).

# 4 Instalace a uvedení do provozu

## 3.3 Heslo WLAN

Pro uvedení výrobku do provozu potřebujete síť chráněnou heslem.

V routeru je třeba vzít v úvahu možný filtr adres MAC. Potřebné informace můžete najít na přiložené kartě ID.

#### 3.4 Význam světelné diody na výrobku

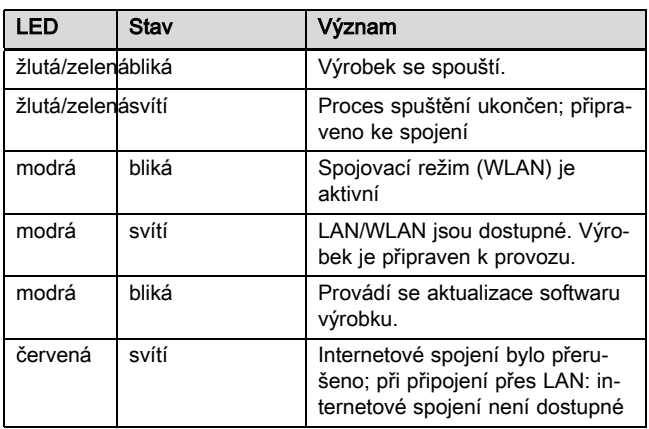

# 4 Instalace a uvedení do provozu

Instalace a uvedení do provozu komunikační jednotky VR920, viz pokyny:

- 0020253127
- 0020266269
- 0020253125

Instalace a uvedení do provozu komunikační jednotky VR921, viz pokyny:

- 0020285487
- 0020286833
- 0020285489

# 5 Odstranění poruch

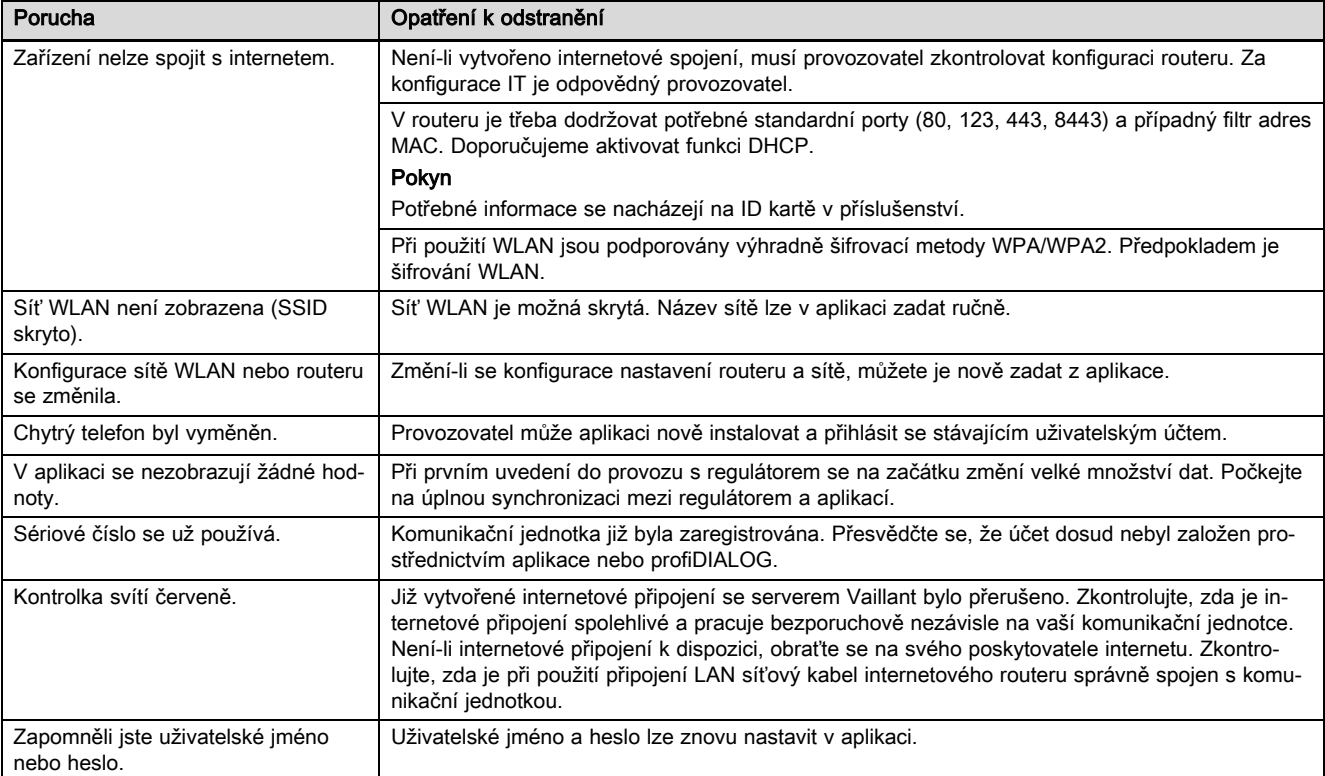

# **Betjenings- og installationsvejledning**

# **1 Henvisninger vedrørende dokumentationen**

#### **1.1 Overholdelse af øvrig dokumentation**

▶ Følg altid alle de drifts- og installationsvejledninger, der leveres med anlæggets komponenter.

#### **1.2 Vejledningens gyldighed**

Denne vejledning gælder udelukkende for:

#### **Produkt - artikelnummer**

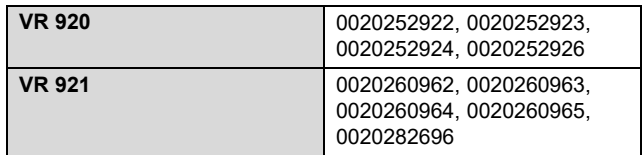

# **2 Systemoversigt**

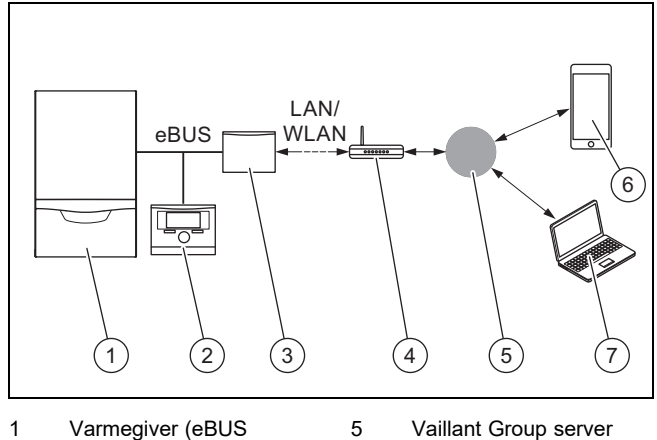

- 1 Varmegiver (eBUS kompatibel) 2 Systemstyring
- 6 **multiMATIC** App eller **sensoAPP**
- 3 Kommunikationsenhed **VR920** eller **VR921**
- 4 Internetrouter
- 7 Fjernservice- og diagnose-platform **profiDIA-LOG**

Kommunikationsenheden er den centrale Vaillant gateway til internettet og muliggør connectivity services.

**multiMATIC** appen er kun kompatibel med system-automatikken **multiMATIC VRC700** og understøtter Apple iOS- og Android-smartphones.

Appen **sensoAPP** er kompatibel med styringerne **sensoCOMFORT VRC720** og **sensoHOME VRT380** og understøtter Apple iOS- og Android-smartphones.

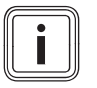

#### **Bemærk**

Ved brugen af kommunikationsenheden opstår der datatrafik. Vi anbefaler at benytte en internet flatrate-takst.

## **3 Produktbeskrivelse**

#### **3.1 Produktets opbygning**

**3.1.1 VR 920**

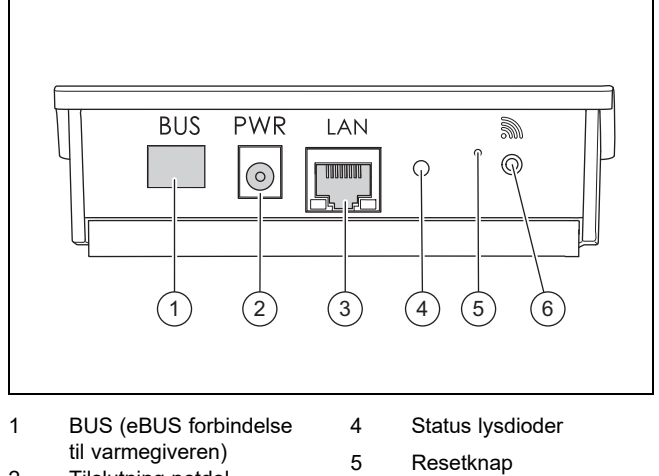

- 2 Tilslutning netdel
- 3 Tilslutning netværkskabel
- 
- 6 Idrifttagningsknap trådløs forbindelse
- **3.1.2 VR 921**

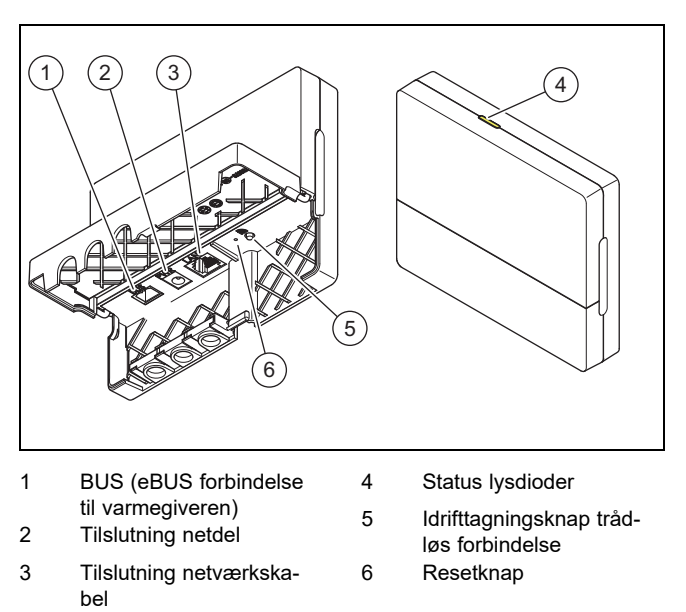

#### **3.2 Produktfunktioner**

Kommunikationsenheden kan forbindes med internettet via WLAN eller LAN. Kommunikationsenheden har en trådløs brugerflade til anvendelse af enkeltrumsreguleringen **ambiSENSE**.

Hvis du vil bruge de trådløse brugerflader WLAN og **ambiSENSE**, skal du tage kommunikationsenheden ud af kedlen og placere den på kedlen (gælder kun for VR 920 Built-in-Version).

Hvis du kun vil benytte LAN-brugerfladen, kan kommunikationsenheden forblive i kedlen (gælder kun for VR 920 Builtin-Version).

#### **3.3 WLAN adgangskode**

For at tage produktet i drift skal du have et adgangskodebeskyttet netværk.

I routeren skal der tages højde for et muligt MAC-adressefilter. De nødvendige informationer kan du finde på det medfølgende ID-kort.

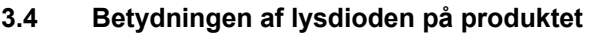

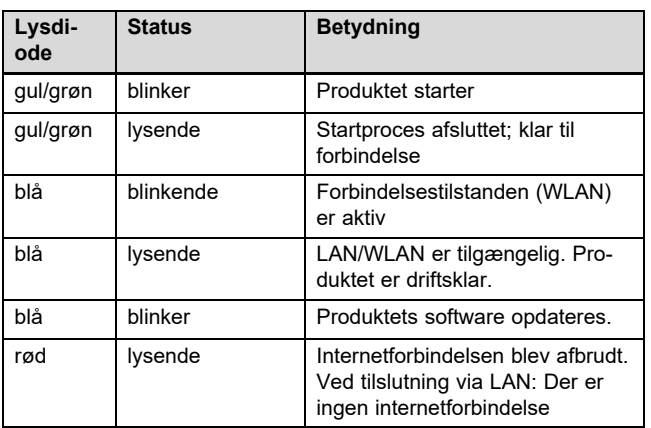

# **4 Installation og idrifttagning**

Installation og idrifttagning af kommunikationsenheden VR920, se vejledningerne:

- 0020253127
- 0020266269
- 0020253125

Installation og idrifttagning af kommunikationsenheden VR921, se vejledningerne:

- 0020285487
- 0020286833
- 0020285489

# **5 Afhjælpning af fejl**

# **5 Afhjælpning af fejl**

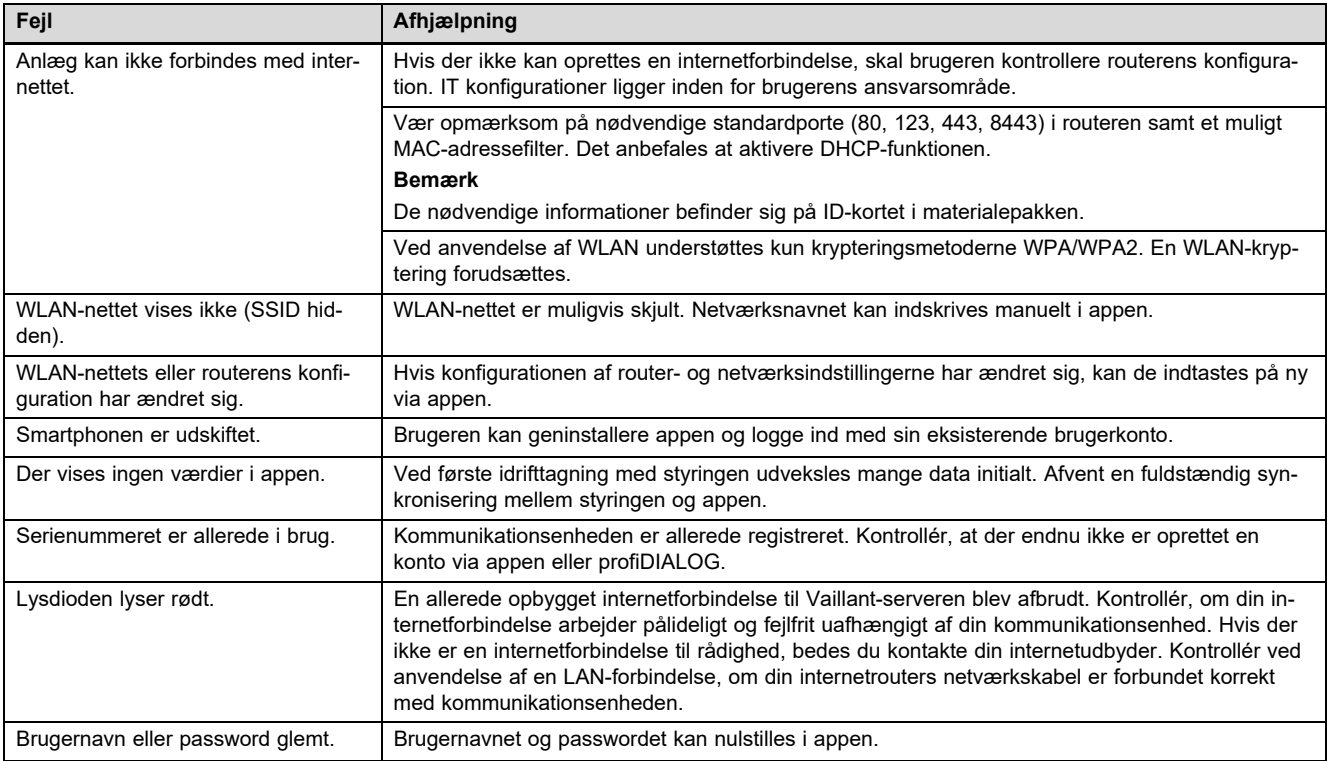

# **Betriebs- und Installationsanleitung**

# **1 Hinweise zur Dokumentation**

#### **1.1 Mitgeltende Unterlagen beachten**

▶ Beachten Sie unbedingt alle Betriebs- und Installationsanleitungen, die Komponenten der Anlage beiliegen.

#### **1.2 Gültigkeit der Anleitung**

Diese Anleitung gilt ausschließlich für:

#### **Produkt - Artikelnummer**

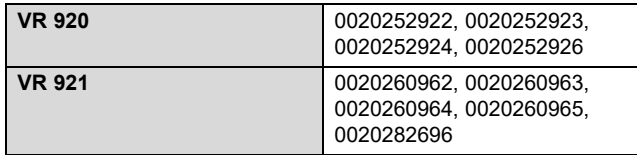

# **2 Systemübersicht**

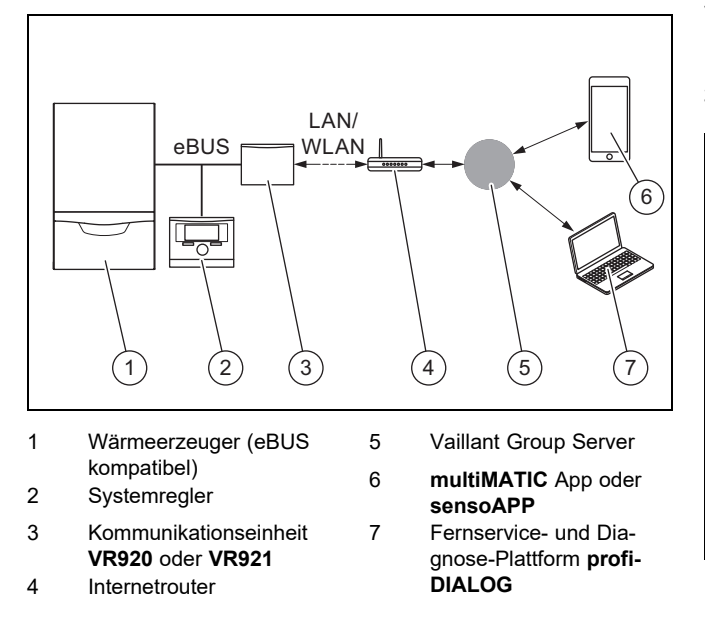

Die Kommunikationseinheit ist das zentrale Vaillant Gateway zum Internet und ermöglicht Connectivity Services.

Die **multiMATIC** App ist ausschließlich mit dem Systemregler **multiMATIC VRC700** kompatibel und unterstützt Apple iOS und Android Smartphones.

Die **sensoAPP** App ist mit den Reglern **sensoCOMFORT VRC720** und **sensoHOME VRT380** kompatibel und unterstützt Apple iOS und Android Smartphones.

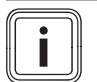

#### **Hinweis**

Bei der Nutzung der Kommunikationseinheit entsteht Datenverkehr. Wir empfehlen die Nutzung eines Internetflatratetarifs.

# **3 Produktbeschreibung**

- **3.1 Aufbau des Produkts**
- **3.1.1 VR 920**

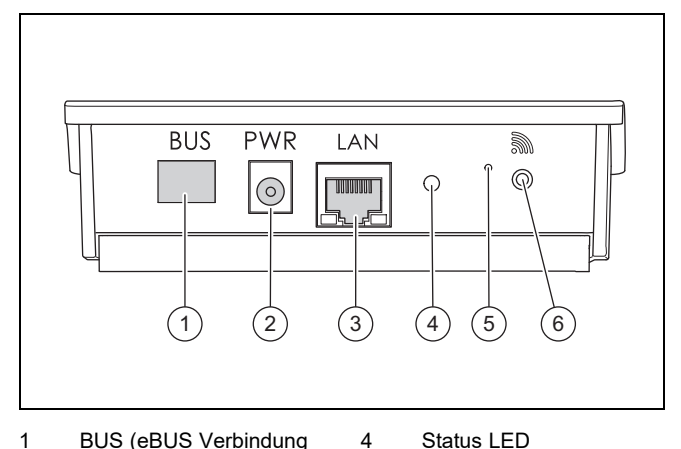

- 1 BUS (eBUS Verbindung zum Wärmeerzeuger) 2 Anschluss Netzteil
	- 5 Entstörknopf
- 3 Anschluss Netzwerkkabel
- 6 Inbetriebnahmeknopf
- Funkverbindung

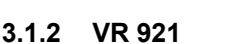

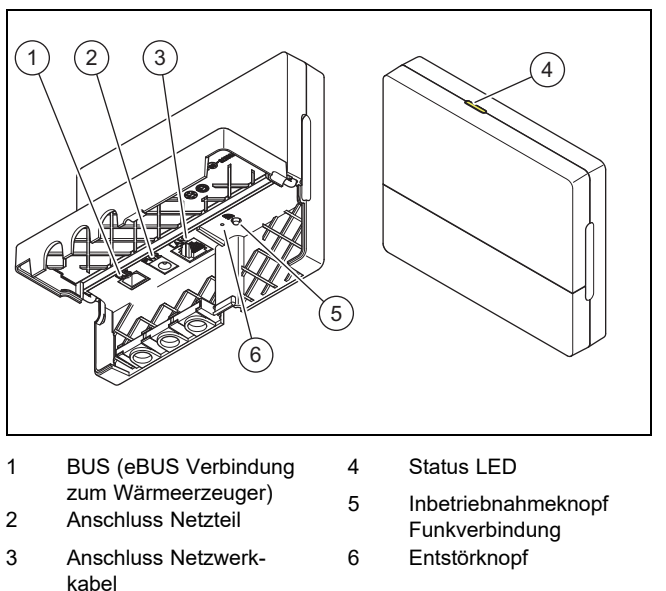

#### **3.2 Produktfunktionen**

Die Kommunikationseinheit kann über WLAN oder LAN mit dem Internet verbunden werden. Die Kommunikationseinheit hat eine Funkschnittstelle zur Nutzung der Einzelraumregelung **ambiSENSE**.

Wenn Sie die Funkschnittstellen WLAN und **ambiSENSE** nutzen wollen, müssen Sie die Kommunikationseinheit aus dem Heizgerät ausbauen und auf dem Heizgerät platzieren (gilt nur für VR 920 Built-in-Version).

Wenn Sie nur die LAN-Schnittstelle nutzen wollen, dann kann die Kommunikationseinheit im Heizgerät verbleiben (gilt nur für VR 920 Built-in-Version).

#### **3.3 WLAN Passwort**

Um das Produkt in Betrieb zu nehmen, benötigen Sie ein passwortgeschütztes Netzwerk.

Im Router muss ein möglicher MAC-Adressenfilter beachtet werden. Die benötigten Informationen können Sie auf der beigelegten ID-Karte finden.

#### **3.4 Bedeutung der LED am Produkt**

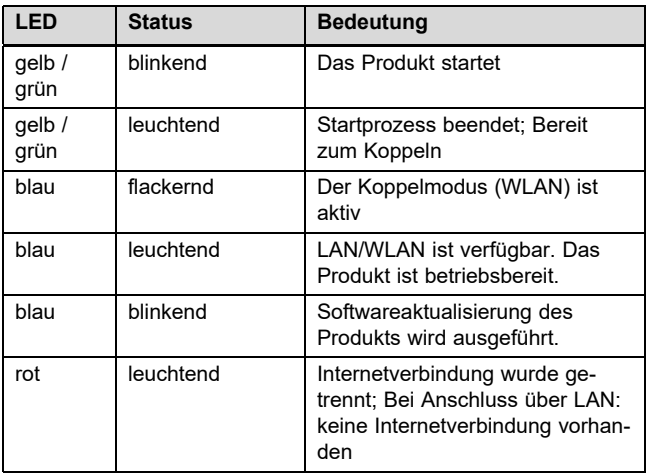

## **4 Installation und Inbetriebnahme**

Installation und Inbetriebnahme der Kommunikationseinheit VR920, siehe Anleitungen:

- 0020253127
- 0020266269
- 0020253125

Installation und Inbetriebnahme der Kommunikationseinheit VR921, siehe Anleitungen:

- 0020285487
- 0020286833
- 0020285489

# **5 Störungsbehebung**

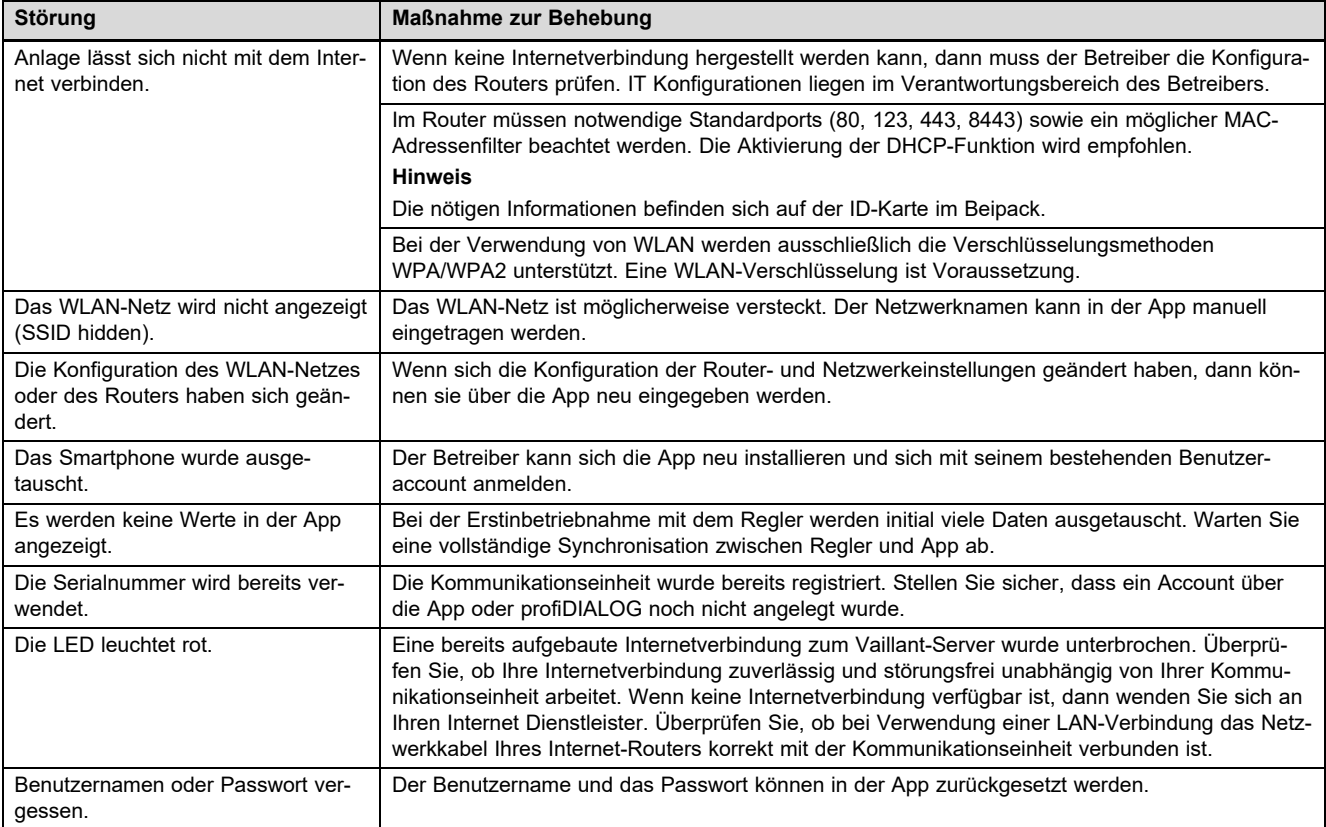

# Οδηγίες χρήσης και εγκατάστασης

## 1 Υποδείξεις για την τεκμηρίωση

#### 1.1 Προσέχετε τα συμπληρωματικά έγγραφα

▶ Λάβετε οπωσδήποτε υπόψη όλες τις οδηγίες χρήσης και εγκατάστασης, που συνοδεύουν τα στοιχεία της εγκατάστασης.

### 1.2 Ισχύς των οδηγιών

Αυτές οι οδηγίες ισχύουν αποκλειστικά για:

#### Προϊόν - Κωδικός προϊόντος

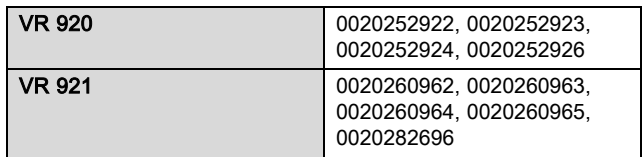

# 2 Επισκόπηση συστήματος

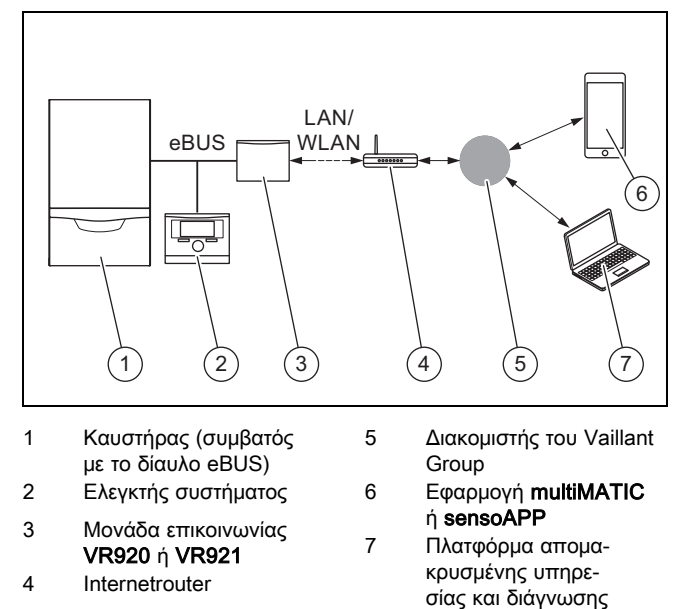

profiDIALOG Η μονάδα επικοινωνίας είναι η κεντρική πύλη Vaillant για το διαδίκτυο και επιτρέπει τη χρήση των υπηρεσιών συνδεσι-

Η εφαρμογή multiMATIC είναι συμβατή μόνο με τον ελεγκτή συστήματος multiMATIC VRC700 και υποστηρίζει τα Apple iOS και Android Smartphones.

Η εφαρμογή sensoAPP είναι συμβατή με τους ελεγκτές sensoCOMFORT VRC720 και sensoHOME VRT380 και υποστηρίζει τα Apple iOS και Android Smartphones.

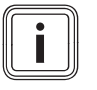

### Υπόδειξη

μότητας Connectivity Services.

Κατά τη χρήση της μονάδας επικοινωνίας πραγματοποιείται μεταφορά δεδομένων. Συνιστούμε τη χρήση σύνδεσης διαδικτύου με πάγια χρέωση.

# 3 Περιγραφή προϊόντος

- 3.1 Διάταξη του προϊόντος
- 3.1.1 VR 920

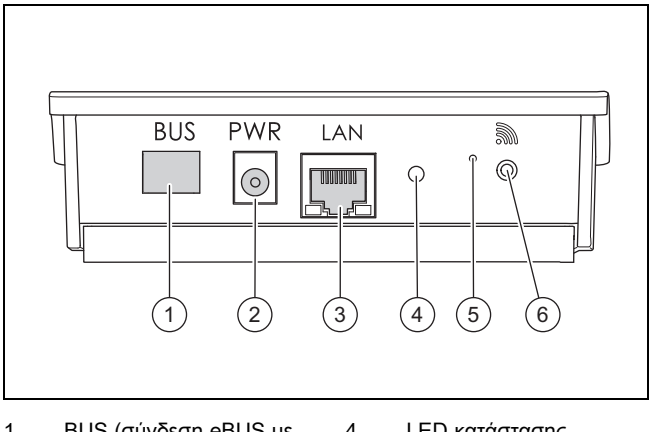

- 1 BUS (σύνδεση eBUS με τον καυστήρα)
- 2 Σύνδεση τροφοδοτικού
- 3 Σύνδεση καλωδίου δικτύου
- 4 LED κατάστασης
- 5 Κουμπί επαναφοράς
- 6 Κουμπί θέσης σε λει
	- τουργία της ασύρματης σύνδεσης

# 3.1.2 VR 921

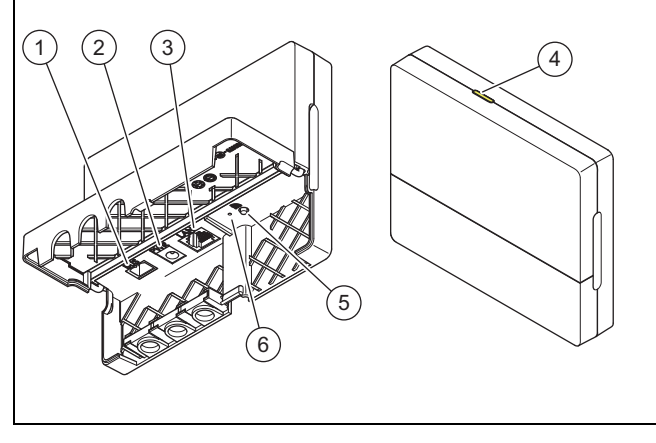

- 1 BUS (σύνδεση eBUS με τον καυστήρα) 2 Σύνδεση τροφοδοτικού 4 LED κατάστασης 5 Κουμπί θέσης σε λειτουργία της ασύρματης
- 3 Σύνδεση καλωδίου

δικτύου

σύνδεσης 6 Κουμπί επαναφοράς

## 3.2 Λειτουργίες προϊόντος

Η μονάδα επικοινωνίας μπορεί να συνδεθεί με το διαδίκτυο μέσω του δικτύου WLAN ή LAN. Η μονάδα επικοινωνίας διαθέτει μια ασύρματη διασύνδεση για τη χρήση της ρύθμισης μεμονωμένου χώρου ambiSENSE.

Εάν θέλετε να χρησιμοποιήσετε τις ασύρματες διασυνδέσεις WLAN και **ambiSENSE**, πρέπει να αφαιρέσετε τη μονάδα επικοινωνίας μέσα από τη συσκευή θέρμανσης και να την τοποθετήσετε επάνω στη συσκευή θέρμανσης (ισχύει μόνο για το VR 920 έκδοση Built-in).

Εάν θέλετε να χρησιμοποιήσετε μόνο τη διασύνδεση LAN, η μονάδα επικοινωνίας μπορεί να παραμείνει μέσα στη συσκευή θέρμανσης (ισχύει μόνο για το VR 920 έκδοση Builtin).

#### 3.3 Κωδικός πρόσβασης WLAN

Για να θέσετε το προϊόν σε λειτουργία, χρειάζεστε ένα δίκτυο με προστασία κωδικού πρόσβασης.

Στο δρομολογητή (Router) πρέπει να ληφθεί υπόψιν τυχόν φίλτρο διευθύνσεων MAC. Τις απαιτούμενες πληροφορίες μπορείτε να τις βρείτε στη συμπεριλαμβανόμενη κάρτα ID.

#### 3.4 Σημασία των LED στο προϊόν

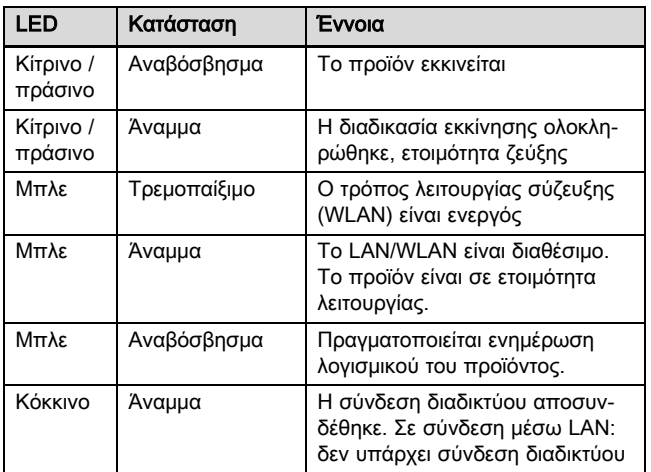

# 4 Εγκατάσταση και θέση σε λειτουργία

Εγκατάσταση και θέση σε λειτουργία της μονάδας επικοινωνίας VR920, βλέπε οδηγίες:

- 0020253127
- 0020266269
- 0020253125

Εγκατάσταση και θέση σε λειτουργία της μονάδας επικοινωνίας VR921, βλέπε οδηγίες:

- 0020285487
- 0020286833
- 0020285489

# 5 Αποκατάσταση βλαβών

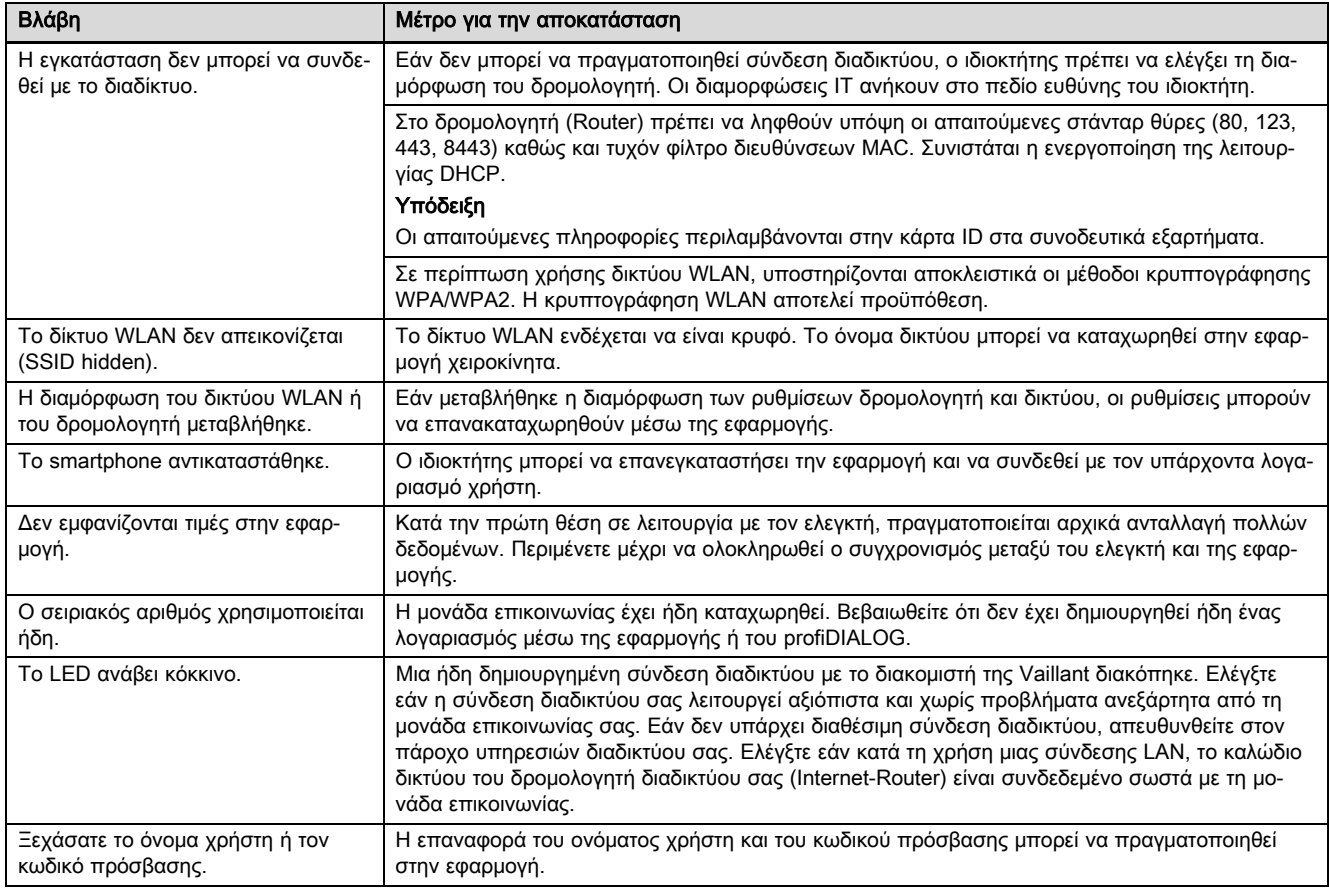

# **Operating and installation instructions**

## **1 Notes on the documentation**

#### **1.1 Observing other applicable documents**

▶ Always observe all the operating and installation instructions included with the system components.

#### **1.2 Validity of the instructions**

These instructions apply only to:

#### **Product article number**

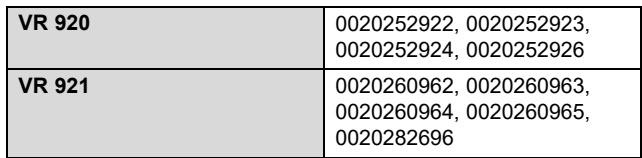

### **2 System overview**

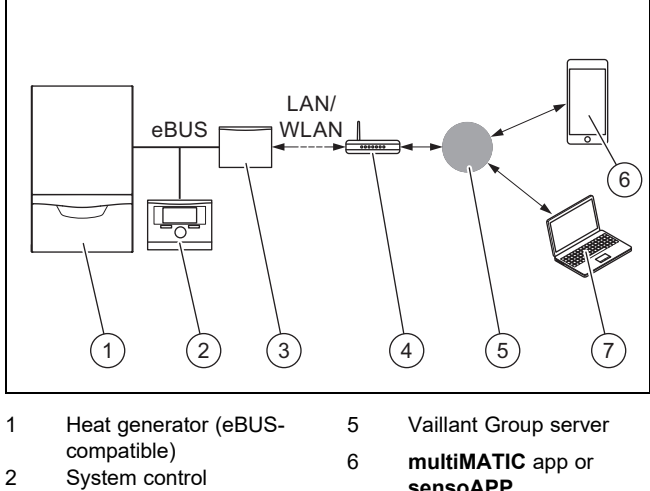

3 **VR920** or **VR921** communication unit 4 Internet router

**Note**

**sensoAPP** 7 **profiDIALOG** remote service and diagnosis

platform

The communication unit is the central Vaillant gateway to the Internet and enables Connectivity Services.

The **multiMATIC** app is only compatible with the **multiMATIC VRC700** system control and supports Apple iOS and Android smartphones.

The **sensoAPP** app is compatible with the **sensoCOMFORT VRC720** and **sensoHOME VRT380** controls and supports Apple iOS and Android smartphones.

Using the communication unit produces data traffic. We recommend using an Internet flat rate tariff.

## **3 Product description**

- **3.1 Product design**
- **3.1.1 VR 920**

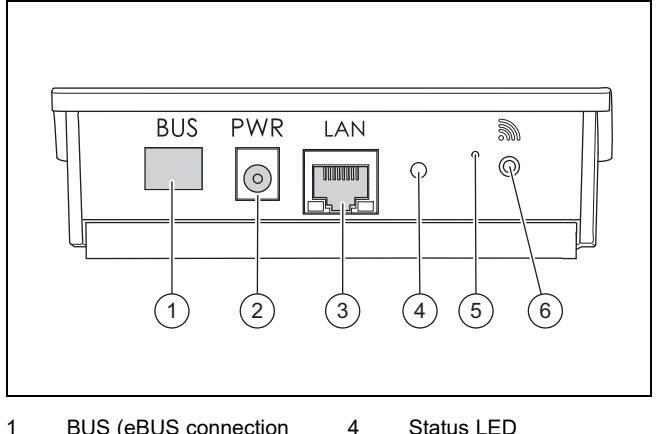

- 1 BUS (eBUS connection to the heat generator)
- 2 Power supply unit con-
- nection 3 Network cable connec
	- tion
- 5 Reset knob
- 6 Radio link start-up button

# **3.1.2 VR 921**

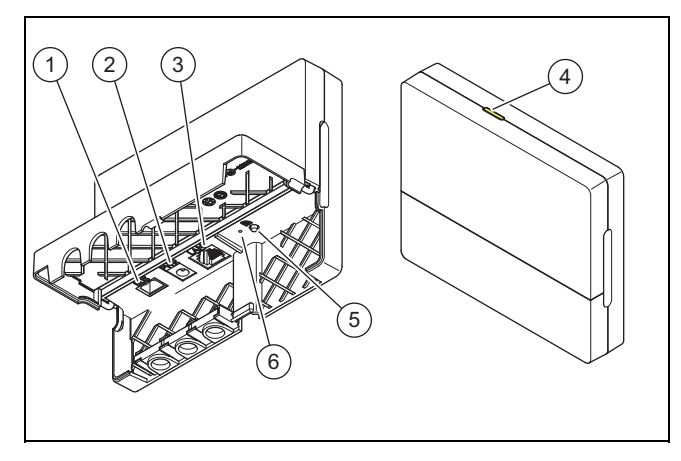

- 1 BUS (eBUS connection 4 Status LED
- to the heat generator) 2 Power supply unit con
	- nection
- 3 Network cable connec-
- 5 Radio link start-up button
- 6 Reset knob
- tion

#### **3.2 Product functions**

The communication unit can be connected to the Internet via WLAN or LAN. The communication unit has a wireless interface for using the **ambiSENSE** single-room temperature control.

If you want to use the WLAN and **ambiSENSE** wireless interfaces, you must remove the communication unit from the boiler and position it on the boiler (applies only for the VR 920 built-in version).

If you want to use the LAN interface only, the communication unit can remain in the boiler (applies only for the VR 920 built-in version).

#### **3.3 WLAN password**

To start up the product, you require a password-protected network.

A possible MAC address filter must be taken into account in the router. You can find the required information on the enclosed ID card.

#### **3.4 Meaning of the LED on the product**

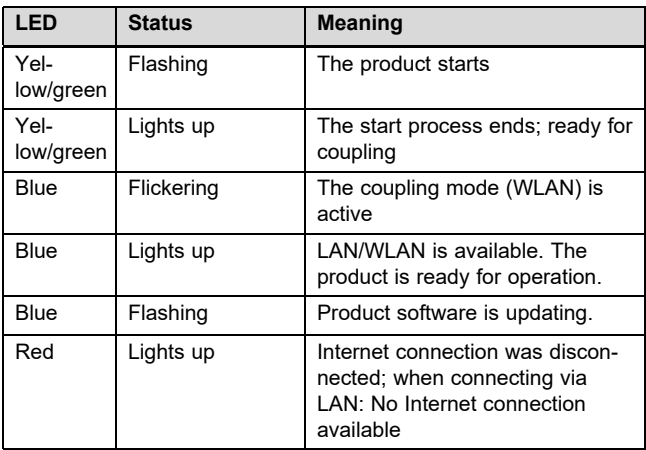

# **4 Installation and start-up**

Installation and start-up of the VR920 communication unit, see instructions:

- 0020253127
- 0020266269
- 0020253125

Installation and start-up of the VR921 communication unit, see instructions:

- 0020285487
- 0020286833
- 0020285489

# **5 Troubleshooting**

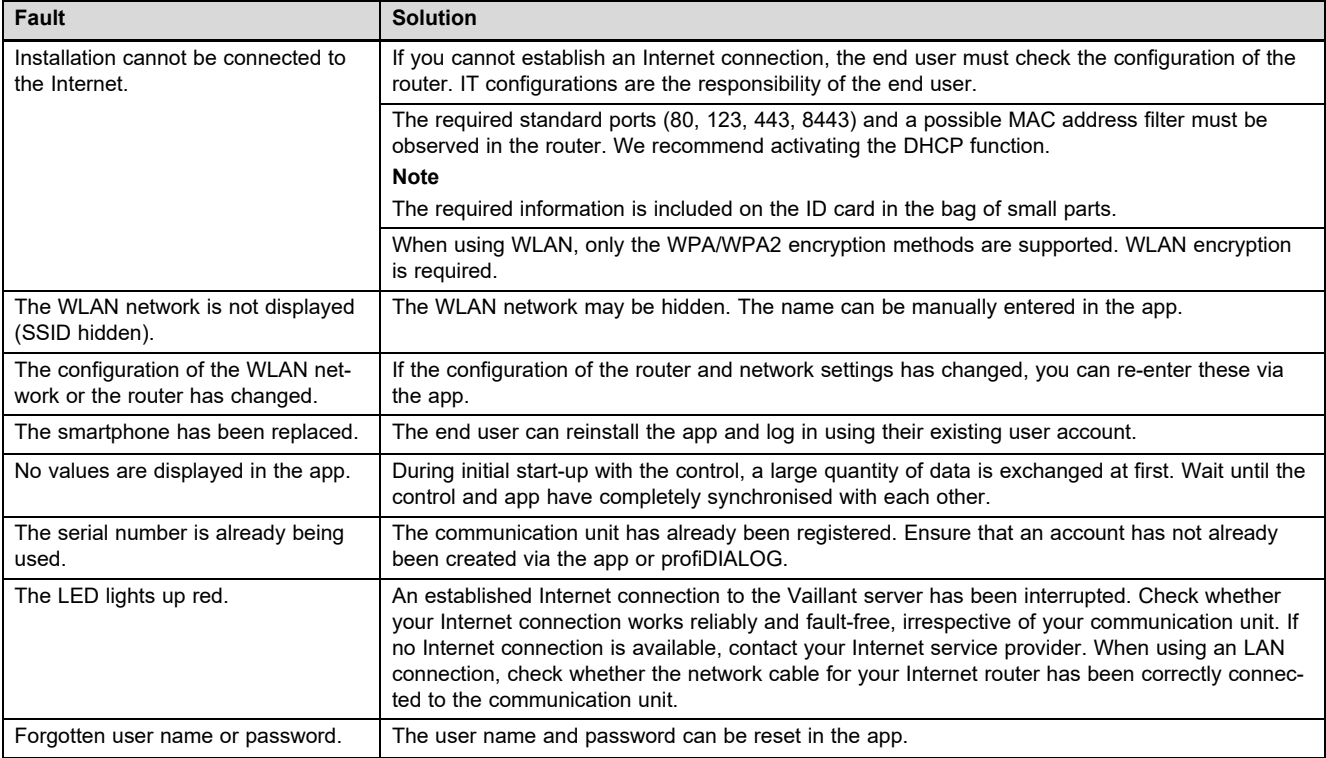

# **Manual de uso e instalación**

## **1 Observaciones sobre la documentación**

#### **1.1 Consulta de la documentación adicional**

▶ Tenga en cuenta sin excepción todos los manuales de uso e instalación que acompañan a los componentes de la instalación.

#### **1.2 Validez de las instrucciones**

Estas instrucciones son válidas únicamente para:

#### **Producto - Referencia del artículo**

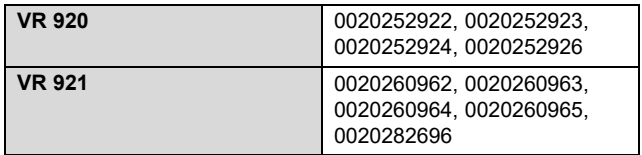

## **2 Resumen del sistema**

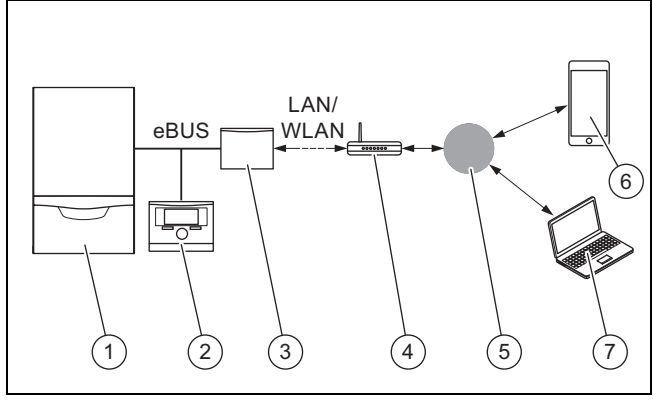

- 1 Generador de calor (compatible con eBUS) 2 Regulador del sistema
- 5 Servidor Vaillant Group
- 6 Aplicación **multiMATIC** o **sensoAPP**
- 3 Unidad de comunicación **VR920** o **VR921**

4 Router de Internet

- 7 Plataforma de servicio remoto y de diagnóstico **profiDIALOG**
- La unidad de comunicación es el gateway central de Vaillant para Internet y permite los Connectivity Services.

La aplicación **multiMATIC** es compatible exclusivamente con el regulador del sistema **multiMATIC VRC700** y funciona en smartphones Apple iOS y Android.

La aplicación **sensoAPP** es compatible con los reguladores **sensoCOMFORT VRC720** y **sensoHOME VRT380** y funciona en smartphones Apple iOS y Android.

# **Indicación**

Cuando se utiliza la unidad de comunicación se produce tráfico de datos. Recomendamos que utilice una tarifa plana de Internet.

### **3 Descripción del producto**

- **3.1 Estructura del producto**
- **3.1.1 VR 920**

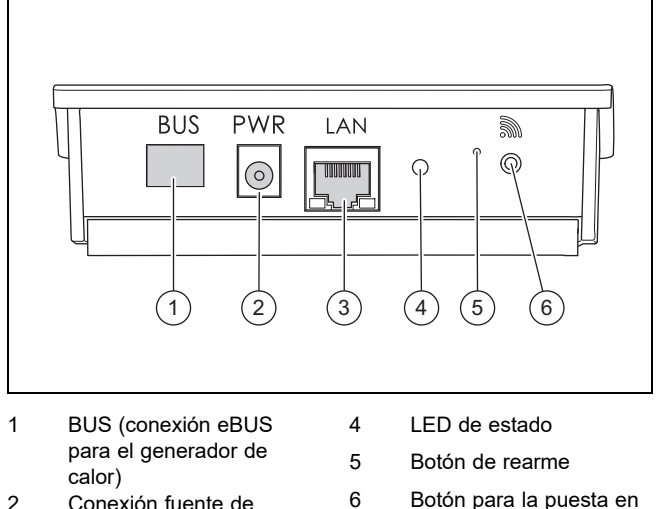

- 2 Conexión fuente de alimentación
- 3 Conexión cable de red
- marcha de la conexión por radio

### **3.1.2 VR 921**

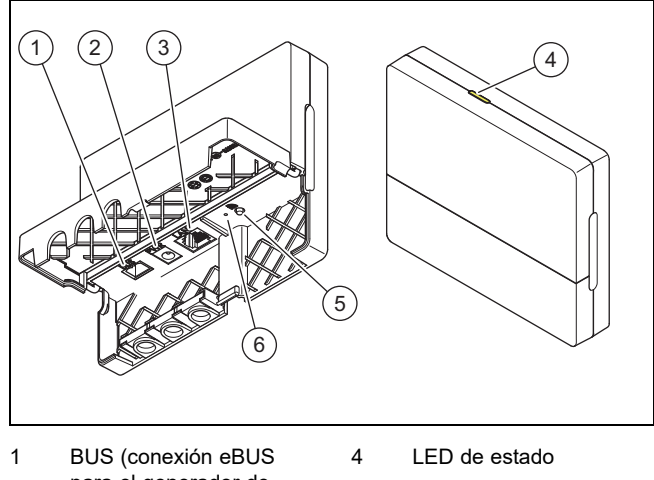

- para el generador de calor)
- 2 Conexión fuente de
- alimentación
- 3 Conexión cable de red
- 5 Botón para la puesta en
- marcha de la conexión por radio 6 Botón de rearme
	-

#### **3.2 Funciones del producto**

La unidad de comunicación puede conectarse a Internet mediante WLAN o LAN. La unidad de comunicación tiene una interfaz de radio para utilizar la regulación de habitaciones **ambiSENSE**.

Si desea utilizar las interfaces de radio WLAN y **ambiSENSE**, desmonte la unidad de comunicación de la caldera y colóquela sobre la caldera (válido solo para VR 920 versión Built-in).

Si desea utilizar únicamente la interfaz LAN, la unidad de comunicación puede permanecer en la caldera (válido solo para VR 920 versión Built-in).

#### **3.3 Clave LAN**

Para poner en funcionamiento el producto, necesita una red protegida con contraseña.

En el router, debe prestarse atención a un posible filtrado de direcciones MAC. Puede consultar la información necesaria en la tarjeta de identificación que se incluye.

#### **3.4 Significado del LED en el producto**

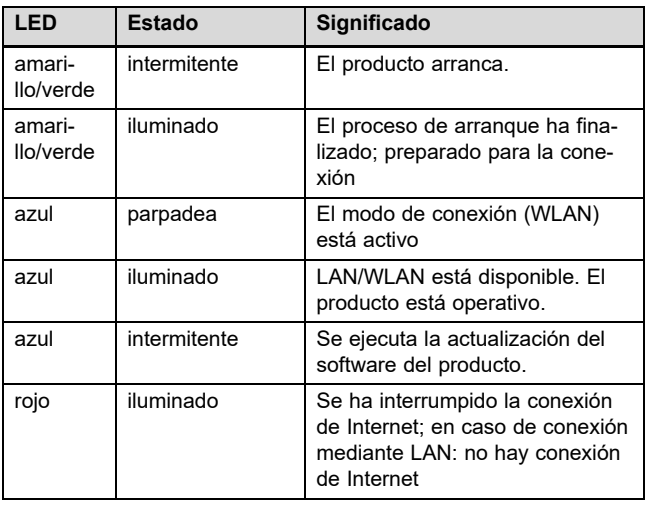

## **4 Instalación y puesta en marcha**

Instalación y puesta en marcha de la unidad de comunicación VR920, véanse las instrucciones:

- 0020253127
- 0020266269
- 0020253125

Instalación y puesta en marcha de la unidad de comunicación VR921, véanse las instrucciones:

- 0020285487
- 0020286833
- 0020285489

# **5 Solución de averías**

# **5 Solución de averías**

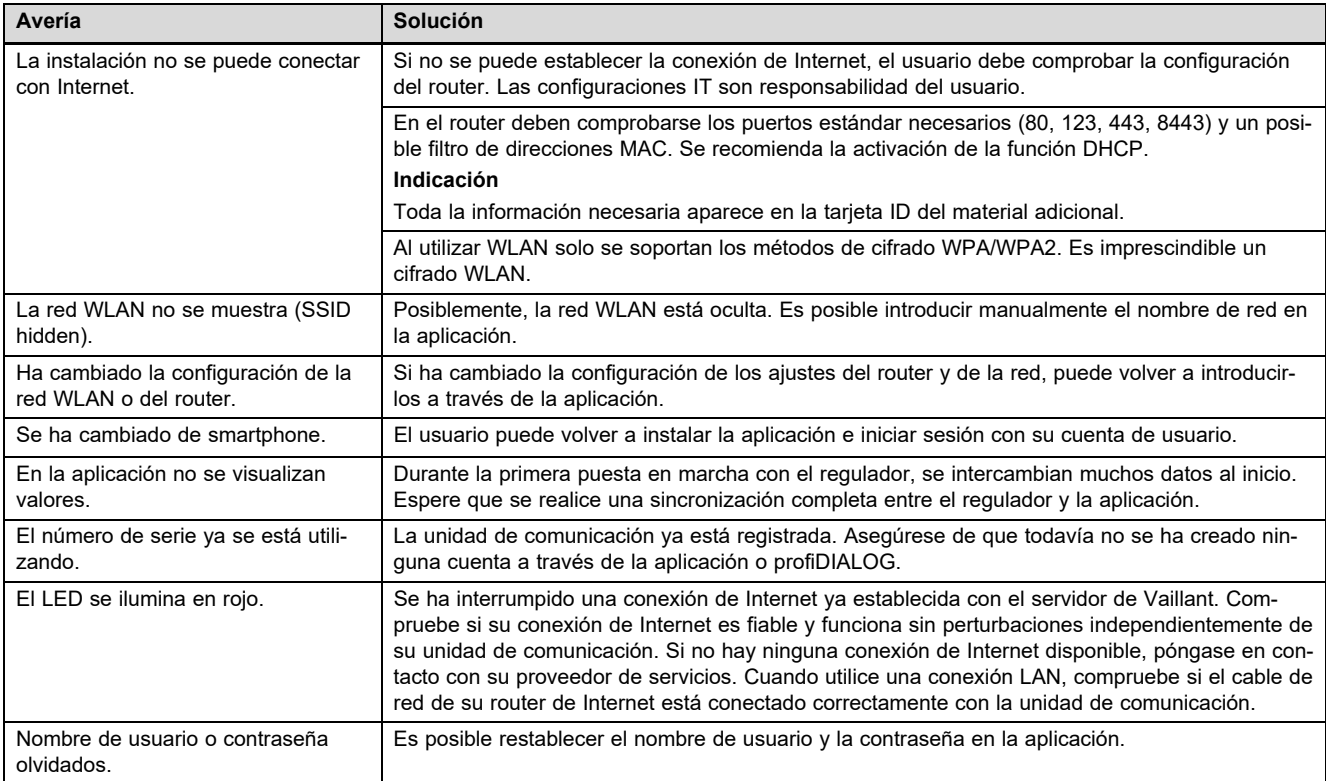

# Märkused dokumentatsiooni kohta 1

# Kasutus- ja paigaldusjuhend

# 1 Märkused dokumentatsiooni kohta

#### 1.1 Järgige kaaskehtivaid dokumente

Järgige kõiki kasutus- ja paigaldusjuhendeid, mis on küttesüsteemi osadega kaasas.

#### 1.2 Juhendi kehtivus

See juhend kehtib ainult:

#### Toote artiklinumber

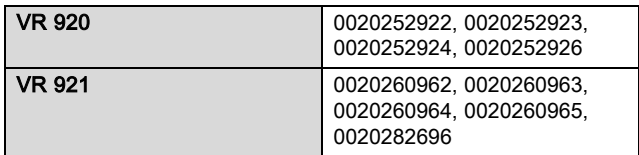

# 2 Ülevaade süsteemist

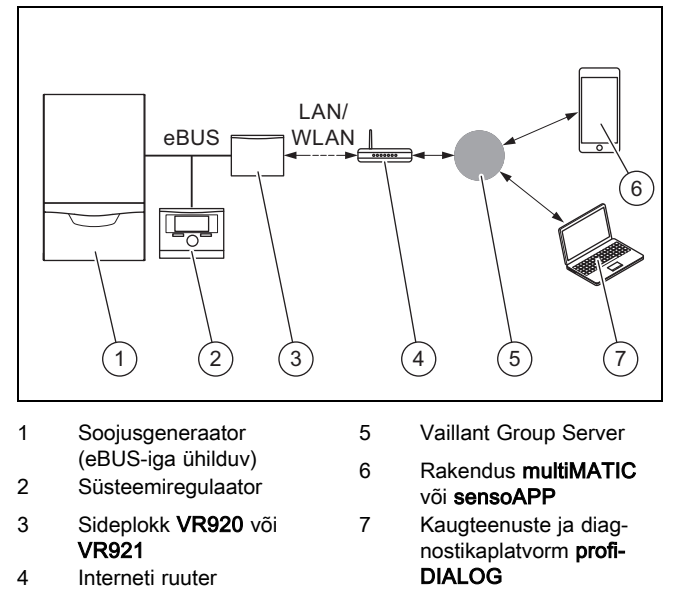

Sideplokk on Vaillanti tsentraalne võrguvärav internetiühenduse loomiseks, mis võimaldab kasutada ühenduvusteenuseid.

multiMATIC rakendus ühildub üksnes süsteemiregulaatoriga multiMATIC VRC700, töötades Apple iOS ja Android nutitelefonides.

Rakendus sensoAPP ühildub regulaatoritega sensoCOMFORT VRC720 ja sensoHOME VRT380, töötades Apple iOS ja Android nutitelefonides.

#### Märkus

Sideplokki kasutades toimub andmevahetus. Soovitame kasutada kindlasummalise tariifiga internetiteenust.

## 3 Toote kirjeldus

- 3.1 Seadme ehitus
- 3.1.1 VR 920

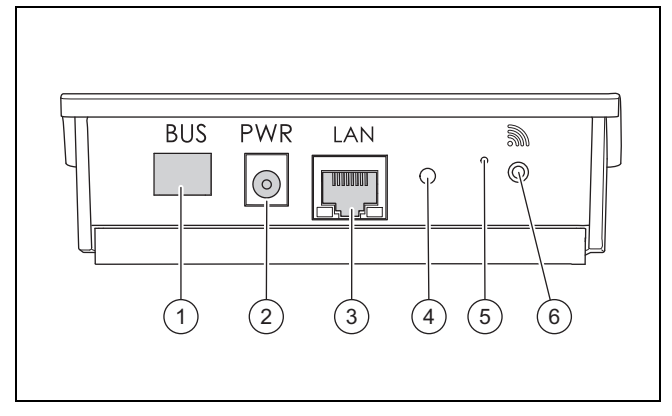

- 1 BUS (eBUS-i ühendus soojusgeneraatoriga)
- 2 Ühendus võrgutoiteallikaga
- 3 Ühendus võrgutoitekaabliga
- 4 LED-kontrolltule hetkeolek
- 5 Vea tühistamise nupp

6 Signaalühenduse kasutuselevõtunupp

# 3.1.2 VR 921

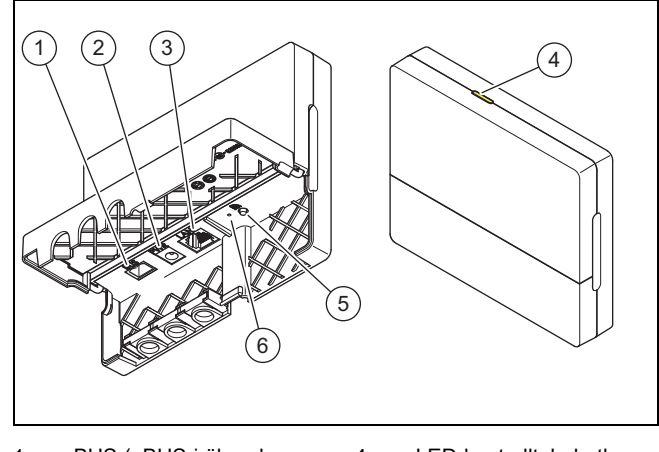

- 1 BUS (eBUS-i ühendus soojusgeneraatoriga)
- 2 Ühendus võrgutoiteallikaga
- 3 Ühendus võrgutoitekaabliga
- 4 LED-kontrolltule hetkeolek
- 5 Signaalühenduse kasutuselevõtunupp
- 6 Vea tühistamise nupp

#### 3.2 Toote funktsioonid

Sideploki saab ühendada internetiga WLANi või LANi kaudu. Sideplokil on juhtmeta kasutajaliides iseseisva toatemperatuuriregulaatori ambiSENSE kasutamiseks.

Kui soovite kasutada WLAN- ja ambiSENSE-raadioliidest, peate sideploki kütteseadmest eemaldama ja paigutama selle kütteseadme peale (kehtib ainult VR 920 sisseehitatud variandi korral).

Kui soovite kasutada üksnes LAN-liidest, võib sideplokk jääda kütteseadme sisse (kehtib ainult VR 920 sisseehitatud variandi korral).

## 3.3 WLAN parool

Toote kasutuselevõtmieks on tarvis parooliga kaitstud võrku.

Ruuteri puhul tuleb silmas pidada võimalikku MAC-aadressifiltrit. Vajaliku info leiate kaasapandud ID-kaardilt.

#### 3.4 LED-tulede tähendus tootel

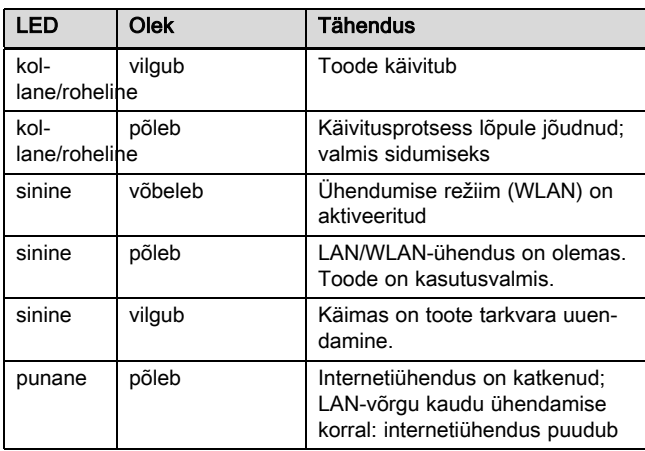

# 4 Paigaldamine ja kasutuselevõtt

Sideploki VR920 paigaldamine ja kasutuselevõtt, vt juhendeid:

- 0020253127
- 0020266269
- 0020253125

Sideploki VR921 paigaldamine ja kasutuselevõtt, vt juhendeid:

- 0020285487
- 0020286833
- 0020285489

# 5 Tõrgete kõrvaldamine

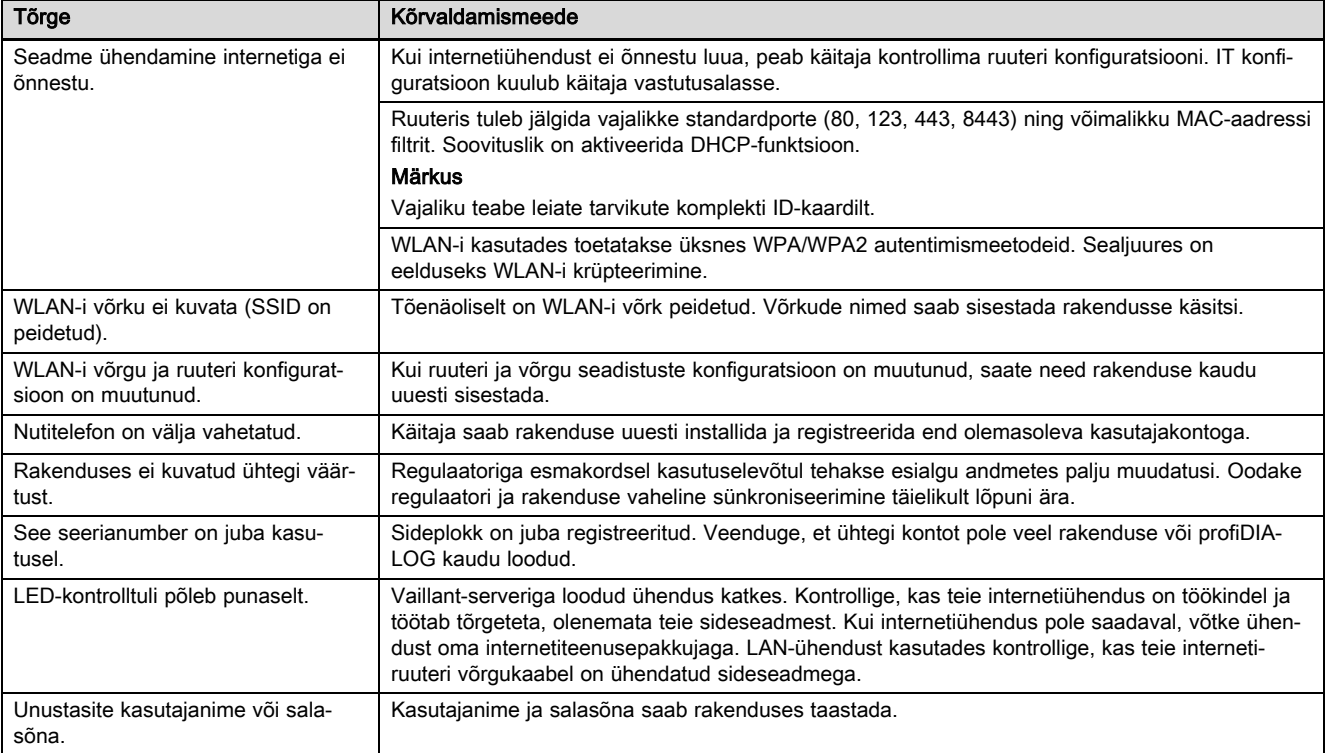

# **1 Dokumentaatiota koskevat ohjeet**

# **Käyttö- ja asennusohjeet**

## **1 Dokumentaatiota koskevat ohjeet**

#### **1.1 Muut sovellettavat asiakirjat**

▶ Noudata ehdottomasti kaikkia laitteiston osia koskevia käyttö- ja asennusohjeita.

#### **1.2 Ohjeiden voimassaolo**

Nämä ohjeet koskevat ainoastaan seuraavia:

#### **Tuote** – **tuotenumero**

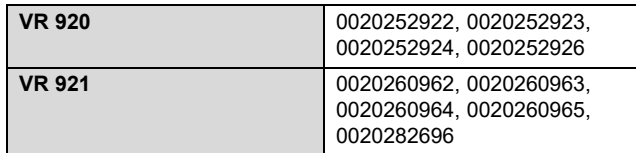

# **2 Järjestelmän yleiskuvaus**

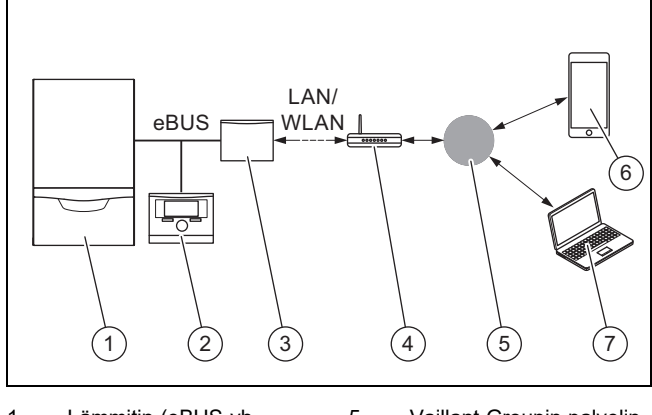

- 1 Lämmitin (eBUS-yhteensopiva)
- 5 Vaillant Groupin palvelin 6 **multiMATIC**-sovellus tai
- 2 Järjestelmäsäädin 3 Viestintälaite **VR920** tai
- **VR921** 4 Internet-reititin
- **sensoAPP** 7 Etähuolto- ja etädiagnoosiympäristö **profi-**
- **DIALOG** Viestintälaitetta käytetään Vaillantin keskitettynä Internet-

yhdyskäytävänä, ja se mahdollistaa Connectivity Services palvelut.

**multiMATIC**-sovellus on yhteensopiva ainoastaan järjestelmäsäätimen **multiMATIC VRC700** kanssa, ja se tukee Apple iOS- ja Android-älypuhelimia.

**sensoAPP**-sovellus on yhteensopiva säädinten **sensoCOMFORT VRC720** ja **sensoHOME VRT380** kanssa, ja se tukee Apple iOS- ja Android-älypuhelimia.

#### **Ohje**

i

Viestintälaitteen käytön yhteydessä tapahtuu tiedonsiirtoa. Suosittelemme kiinteähintaisen datapaketin käyttöä.

# **3 Tuotekuvaus**

#### **3.1 Tuotteen rakenne**

**3.1.1 VR 920**

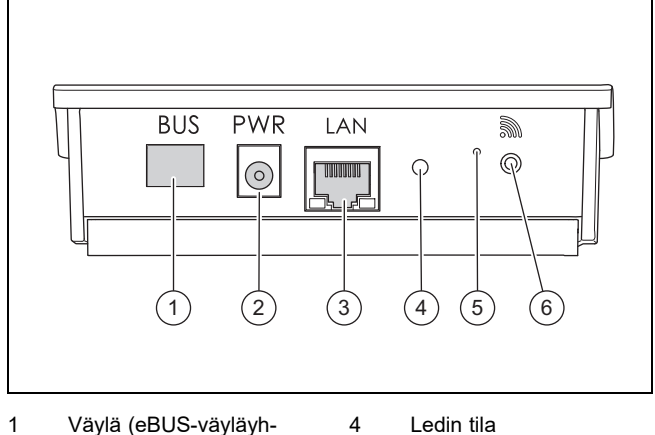

- 
- teys lämmittimeen) 2 Verkkolaiteliitäntä
- 
- 
- 5 Häiriönkuittauspainike
- 3 Verkkokaapeliliitäntä
- 6 Radioyhteyden käyt
	- töönottopainike

### **3.1.2 VR 921**

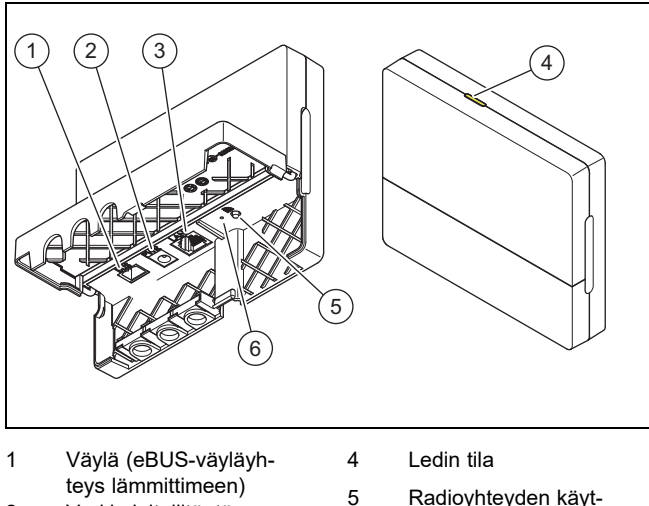

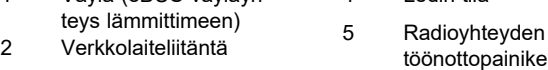

3 Verkkokaapeliliitäntä 6 Häiriönkuittauspainike

## **3.2 Tuotteen toiminnot**

Voit yhdistää viestintälaitteen WLAN- tai LAN-yhteyden avulla Internetiin. Viestintälaitteessa on radiosignaaliliitäntä yksittäishuoneiden **ambiSENSE**-säätöjärjestelmän käyttöä varten.

Jos haluat käyttää WLAN- ja **ambiSENSE**-radiosignaaliliitäntöjä, sinun on irrotettava viestintälaite lämmityslaitteesta ja sijoitettava se lämmityslaitteen päälle (koskee vain integroitua VR 920 -mallia).

Jos haluat käyttää ainoastaan LAN-liitäntää, viestintälaite voi jäädä lämmityslaitteen sisälle (koskee vain integroitua VR 920 -mallia).

#### **3.3 WLAN-salasana**

Tuotteen käyttöönottoa varten tarvitset salasanasuojatun verkon.

Reitittimessä on otettava huomioon mahdollinen MAC-osoitesuodatin. Tarvittavat tiedot löytyvät mukana toimitetusta tunnuskortista.

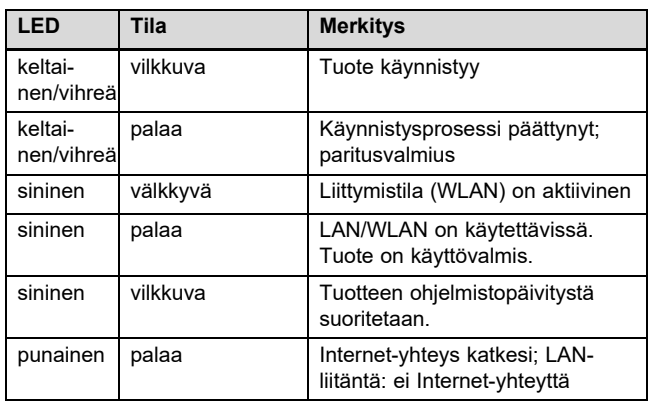

#### **3.4 Tuotteen LED-merkkivalojen merkitys**

# **4 Asennus ja käyttöönotto**

Viestintälaitteen VR920 asennus ja käyttöönotto, katso ohjeet:

- 0020253127
- 0020266269
- 0020253125

Viestintälaitteen VR921 asennus ja käyttöönotto, katso ohjeet:

- 0020285487
- 0020286833
- 0020285489

# **5 Häiriöiden korjaaminen**

# **5 Häiriöiden korjaaminen**

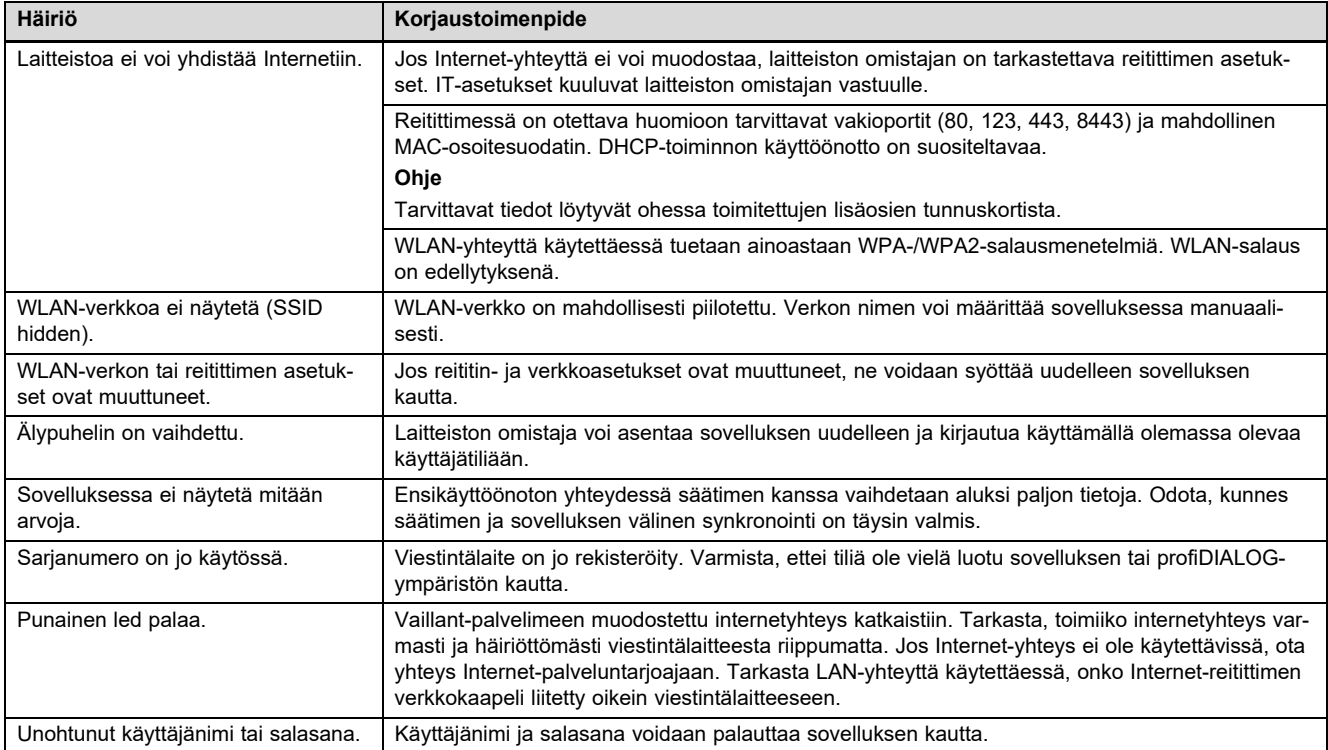

# **Notice d'utilisation et d'installation**

# **1 Remarques relatives à la documentation**

- **1.1 Respect des documents complémentaires applicables**
- ▶ Conformez-vous impérativement à toutes les notices d'utilisation et d'installation qui accompagnent les composants de l'installation.

#### **1.2 Validité de la notice**

Cette notice s'applique exclusivement aux modèles suivants :

#### **Produit - référence d'article**

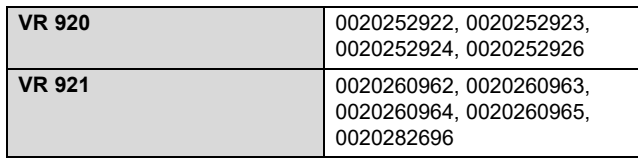

# **2 Vue d'ensemble du système**

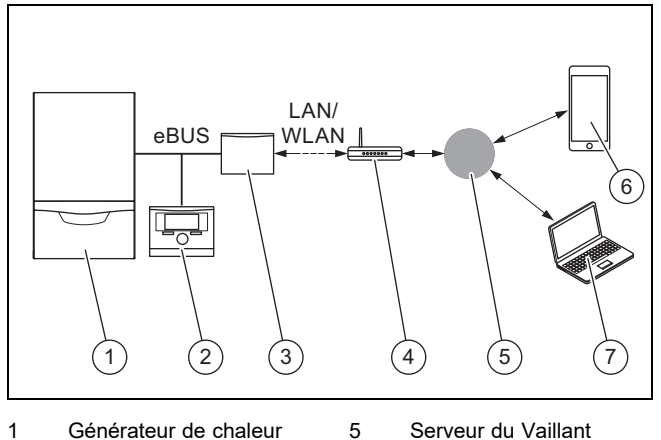

- 1 Générateur de chaleur (compatible eBUS)
- 2 Régulateur de l'installation
- 3 Unité de communication **VR920** ou **VR921**
- 4 Routeur Internet
- 6 Application **multiMATIC** ou **sensoAPP** 7 Plateforme de diagnostic et de service à dis-

tance **profiDIALOG**

Group

- 
- L'unité de communication est une passerelle centrale de connexion à Internet de marque Vaillant, qui donne accès aux Connectivity Services.

L'application **multiMATIC** fonctionne exclusivement avec le boîtier de gestion **multiMATIC VRC700**. Elle est compatible avec les smartphones Apple iOS et Android.

L'application **sensoAPP** fonctionne avec les régulateurs **sensoCOMFORT VRC720** et **sensoHOME VRT380**. Elle est compatible avec les smartphones Apple iOS et Android.

#### **Remarque**

L'utilisation de l'unité de communication va de pair avec des échanges de données. Nous recommandons de souscrire un forfait Internet.

# **3 Description du produit**

- **3.1 Structure du produit**
- **3.1.1 VR 920**

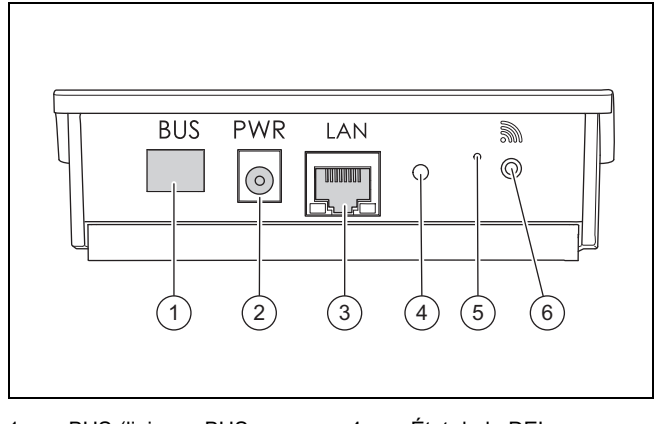

- 1 BUS (liaison eBUS au générateur de chaleur)
- 2 Raccordement pour module d'alimentation
- 3 Raccordement pour câble réseau

#### 4 État de la DEL

5 Bouton de réinitialisation

6 Bouton de mise en fonctionnement de la connexion radio

#### **3.1.2 VR 921**

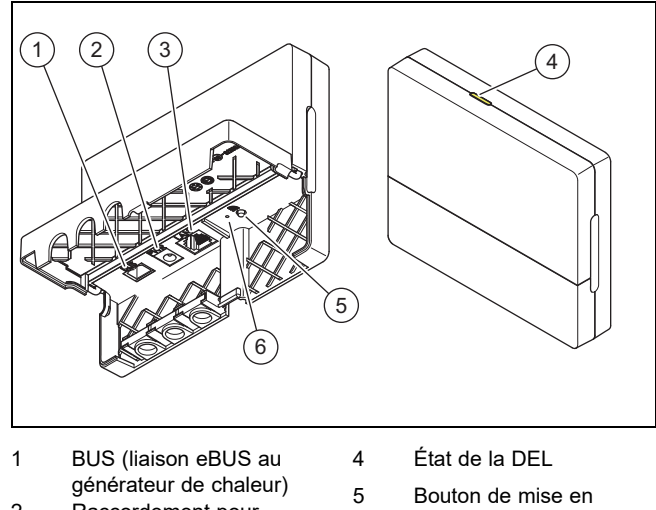

- 2 Raccordement pour module d'alimentation 3 Raccordement pour
- câble réseau
- fonctionnement de la connexion radio 6 Bouton de réinitialisation

#### **3.2 Fonctions du produit**

L'unité de communication peut être connectée à Internet via un réseau WiFi ou LAN. L'unité de communication comporte une interface radio permettant d'utiliser la régulation individuelle pièce par pièce **ambiSENSE**.

Si vous voulez vous servir des interfaces radio WiFi et **ambiSENSE**, vous devez sortir l'unité de communication de la chaudière et la placer sur la chaudière (instruction valable uniquement pour VR 920 version intégrée).

Si vous voulez utiliser uniquement l'interface réseau LAN, vous pouvez laisser l'unité de communication dans la chaudière (instruction valable uniquement pour VR 920 version intégrée).

# **4 Installation et mise en service**

#### **3.3 Mot de passe WiFi**

Pour mettre le produit en service, il vous faut un réseau protégé par mot de passe.

Il faut tenir compte de l'éventuel filtrage des adresses MAC dans le routeur. Vous trouverez toutes les informations nécessaires sur la carte d'identification jointe.

#### **3.4 Signification des DEL du produit**

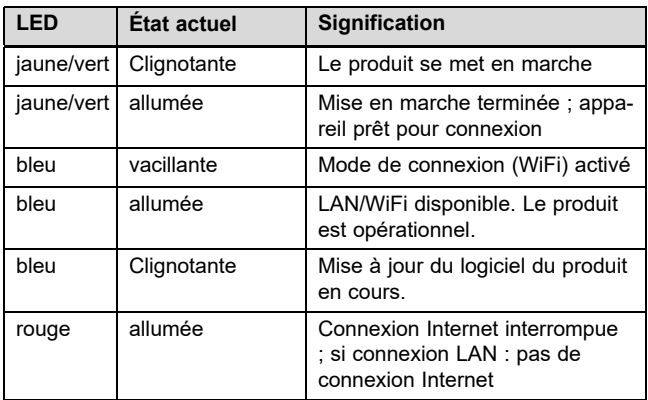

## **4 Installation et mise en service**

Installation et mise en fonctionnement de l'unité de communication VR920, voir les notices :

- 0020253127
- 0020266269
- 0020253125

Installation et mise en fonctionnement de l'unité de communication VR921, voir les notices :

- 0020285487
- 0020286833
- 0020285489

# **5 Dépannage**

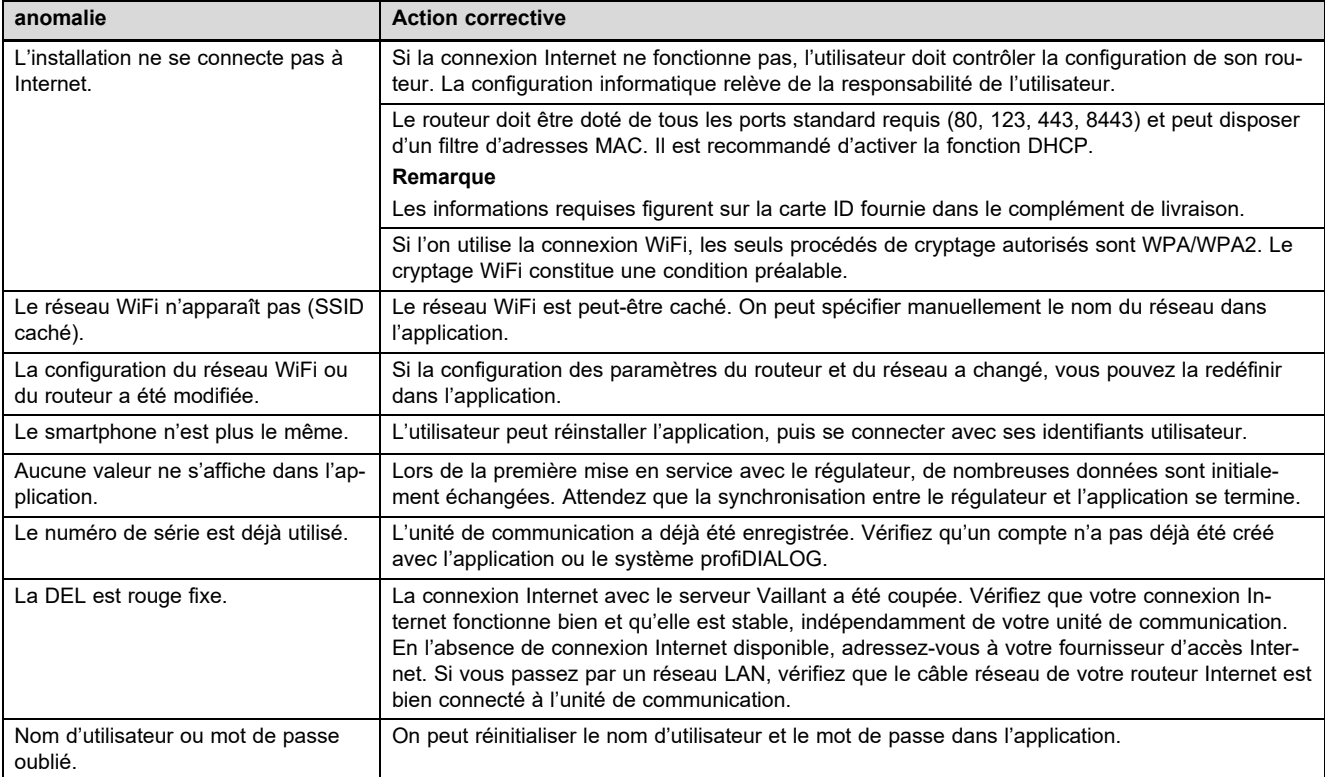

# Upute za rukovanje i instaliranje

# 1 Napomene o dokumentaciji

#### 1.1 Poštivanje važeće dokumentacije

▶ Obvezno obratite pozornost na sve upute za uporabu i instaliranje koje su priložene uz komponente sustava.

#### 1.2 Područje važenja uputa

Ove upute vrijede isključivo za:

#### Broj artikla proizvoda

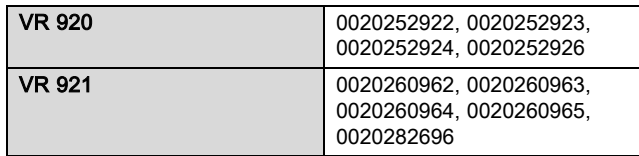

# 2 Pregled sustava

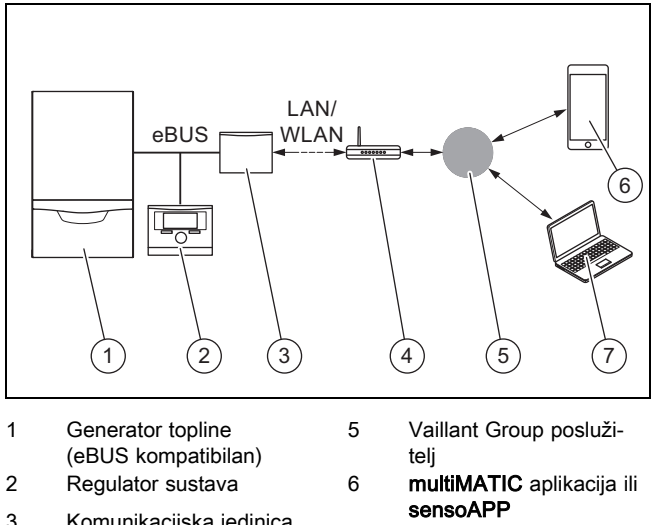

- 3 Komunikacijska jedinica VR920 ili VR921 4 internetski usmjernik
- 7 Platforma za servis na daljinu i dijagnostiku profiDIALOG

Komunikacijska jedinica je centralni Vaillant gateway prema internetu i omogućuje Connectivity Services.

multiMATIC aplikacija kompatibilna je isključivo s regulatorom sustava multiMATIC VRC700 i podržava Apple iOS i Android pametne telefone.

Aplikacija sensoAPP je kompatibilna s regulatorima sensoCOMFORT VRC720 i sensoHOME VRT380 i podržava Apple iOS i Android pametne telefone.

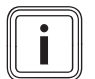

#### Napomena

Prilikom korištenja komunikacijske jedinice dolazi do podatkovnog prometa. Preporučamo korištenje flat rate interneta.

# 3 Opis proizvoda

#### 3.1 Konstrukcija proizvoda

#### 3.1.1 VR 920

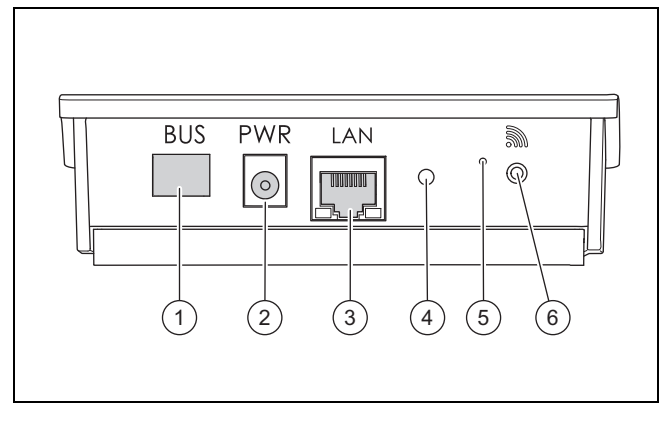

- 1 BUS (eBUS veza prema generatoru topline)
- 4 LED status
- 2 Priključak mrežni dio

3 Priključak mrežni kabel

- 5 Gumb za uklanjanje
- 
- smetnji
- 6 Gumb za puštanje u rad bežične veze
- 

3.1.2 VR 921

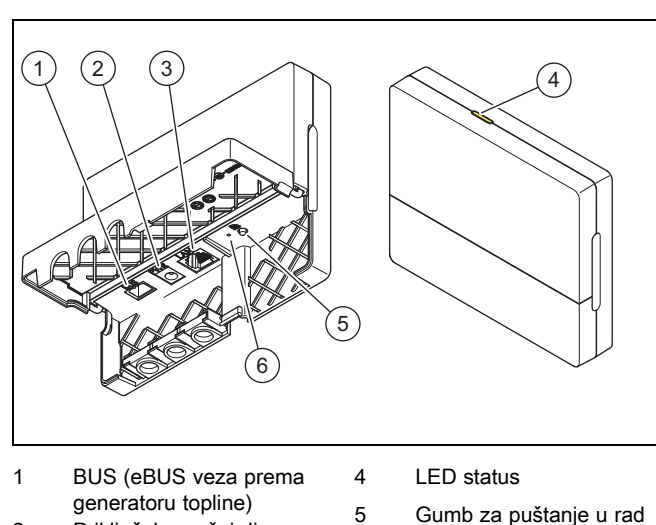

- 2 Priključak mrežni dio
- 3 Priključak mrežni kabel
- bežične veze 6 Gumb za uklanjanje
- smetnji

## 3.2 Funkcije proizvoda

Komunikacijska jedinica može se preko WLAN-a ili LAN-a spojiti sa internetom. Komunikacijska jedinica ima bežično sučelje za korištenje regulacije pojedinačnih prostorija ambiSENSE.

Ako želite koristiti bežično sučelje WLAN i ambiSENSE, onda morate demontirati komunikacijsku jedinicu iz uređaja za grijanje i postaviti ju na uređaj za grijanje (vrijedi samo za VR 920 Built-in verziju).

Ako želite koristiti samo LAN sučelje, onda komunikacijska jedinica može ostati u uređaju za grijanje (vrijedi samo za VR 920 Built-in verziju).

## 3.3 WLAN lozinka

Za puštanje proizvoda u rad potrebna Vam je mreža zaštićena lozinkom.

Na usmjerniku se mora obratiti pažnja na mogući MAC filtriranje adresa. Potrebne informacije možete pronaći na priloženoj ID kartici.

#### 3.4 Značenje svjetleće diode na proizvodu

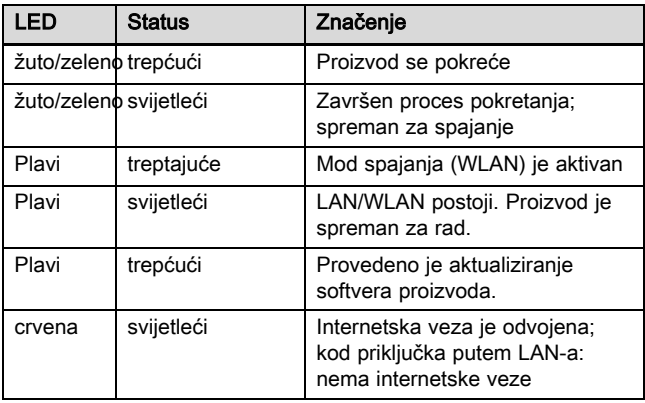

# 4 Instalacija i puštanje u rad

Instalacija i puštanje u rad komunikacijske jedinice VR920, vidi upute:

- 0020253127
- 0020266269
- 0020253125

Instalacija i puštanje u rad komunikacijske jedinice VR921, vidi upute:

- 0020285487
- 0020286833
- 0020285489

# 5 Uklanjanje smetnji

# 5 Uklanjanje smetnji

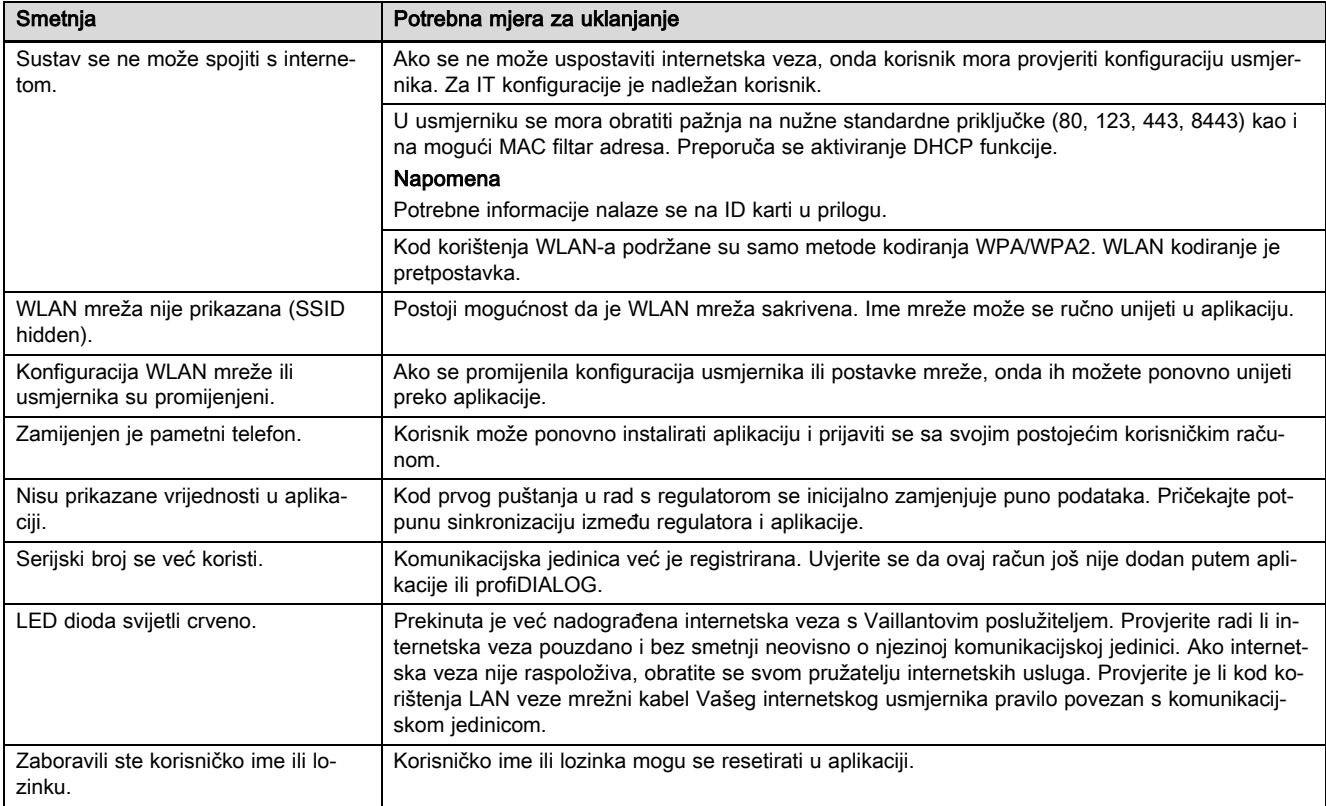

# Megjegyzések a dokumentációhoz 1

# Üzemeltetési és szerelési útmutató

# 1 Megjegyzések a dokumentációhoz

#### 1.1 Tartsa be a jelen útmutatóval együtt érvényes dokumentumokban foglaltakat

▶ Feltétlenül tartson be minden, a rendszer részegységeihez tartozó üzemeltetési és szerelési útmutatót.

#### 1.2 Az útmutató érvényessége

Ez az útmutató kizárólag az alábbiakra érvényes:

#### Termék – cikkszám

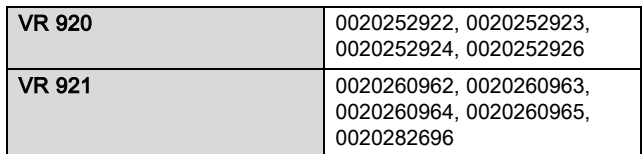

# 2 A rendszer áttekintése

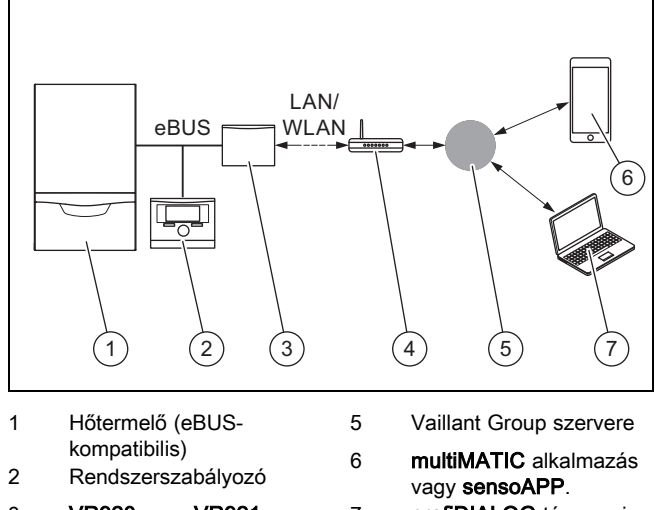

- 3 VR920 vagy VR921 kommunikációs egység 4 router
- 7 profiDIALOG távszerviz és diagnosztikai platform

A kommunikációs egység a Vaillant központi internetes átjárója, és lehetővé teszi a Connectivity Services csatlakozási szolgáltatások használatát.

A multiMATIC alkalmazás kizárólag a multiMATIC VRC700 rendszerszabályozóval kompatibilis, és támogatja az Apple iOS és az Android rendszerű okostelefonokat.

A sensoAPP alkalmazás a sensoCOMFORT VRC720 és sensoHOME VRT380 szabályozóval kompatibilis, és támogatja az Apple iOS és az Android rendszerű okostelefonokat.

#### Tudnivaló

A kommunikációs egység használatakor adatforgalom keletkezik. Havidíjas internet-előfizetés használatát javasoljuk.

# 3 A termék leírása

- 3.1 A termék felépítése
- 3.1.1 VR 920

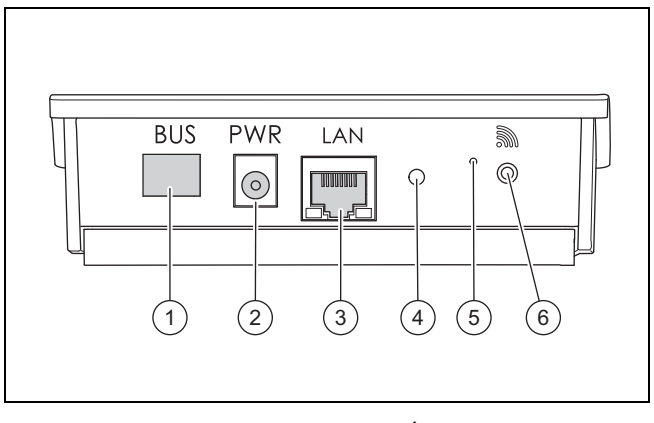

- 1 BUS (eBUS-kapcsolat a hőtermelőhöz)
- 2 Tápegység csatlakozója
- 3 Hálózati kábel csatlakozója
- 4 Állapot LED
- 5 Hibatörlő gomb
- 6 Rádió-összeköttetés üzembe helyezés gombja

# 3.1.2 VR 921

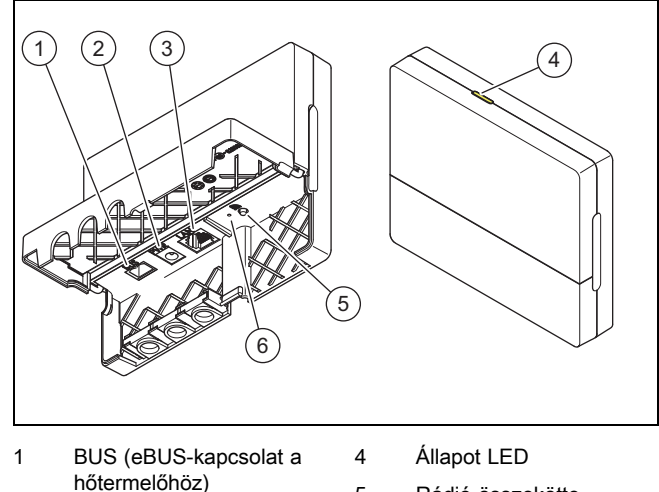

- 2 Tápegység csatlakozója
- 3 Hálózati kábel csatlakozója
- 5 Rádió-összeköttetés üzembe helyezés gombja
- 6 Hibatörlő gomb

# 3.2 Termékfunkciók

A kommunikációs egység WLAN- vagy LAN-hálózaton keresztül csatlakoztatható az internetre. A kommunikációs egység rádiós interfésszel rendelkezik az ambiSENSE egyedi helyiséghőmérséklet-szabályozó használatához.

Amennyiben rádiós WLAN-interfészeket és ambiSENSE szabályozót kíván használni, a kommunikációs egységet ki kell szerelni a fűtőkészülékből, és a fűtőkészüléken kell elhelyezni (VR 920 beépített változat esetén).

Ha csak LAN-interfészt kíván használni, a kommunikációs egység a fűtőkészülékben maradhat (VR 920 beépített változat esetén).

## 3.3 WLAN-jelszó

A termék üzembe helyezéséhez jelszóval védett hálózatra van szükség.

A routernél vegye figyelembe az esetleges MAC-cím szűrőt is. A szükséges információkat a mellékelt azonosítókártyán találja.

#### 3.4 A termék világító diódáinak jelentése

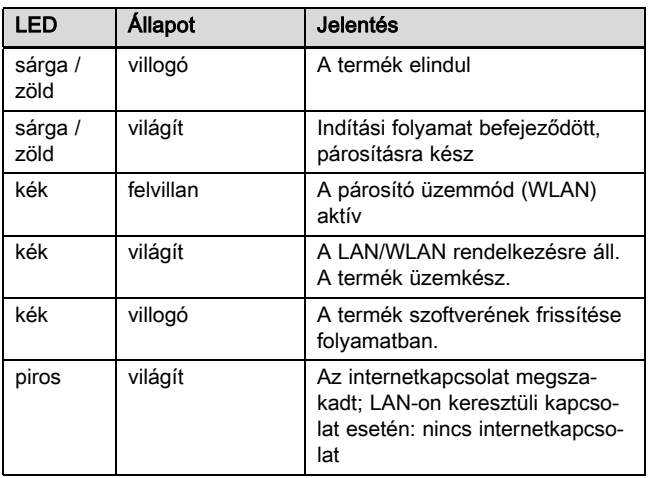

# 4 Felszerelés és üzembe helyezés

A VR920 kommunikációs egység felszerelése és üzembe helyezése, lásd a következő útmutatókat:

- 0020253127
- 0020266269
- 0020253125

A VR921 kommunikációs egység felszerelése és üzembe helyezése, lásd a következő útmutatókat:

- 0020285487
- 0020286833
- 0020285489

# 5 Zavarelhárítás

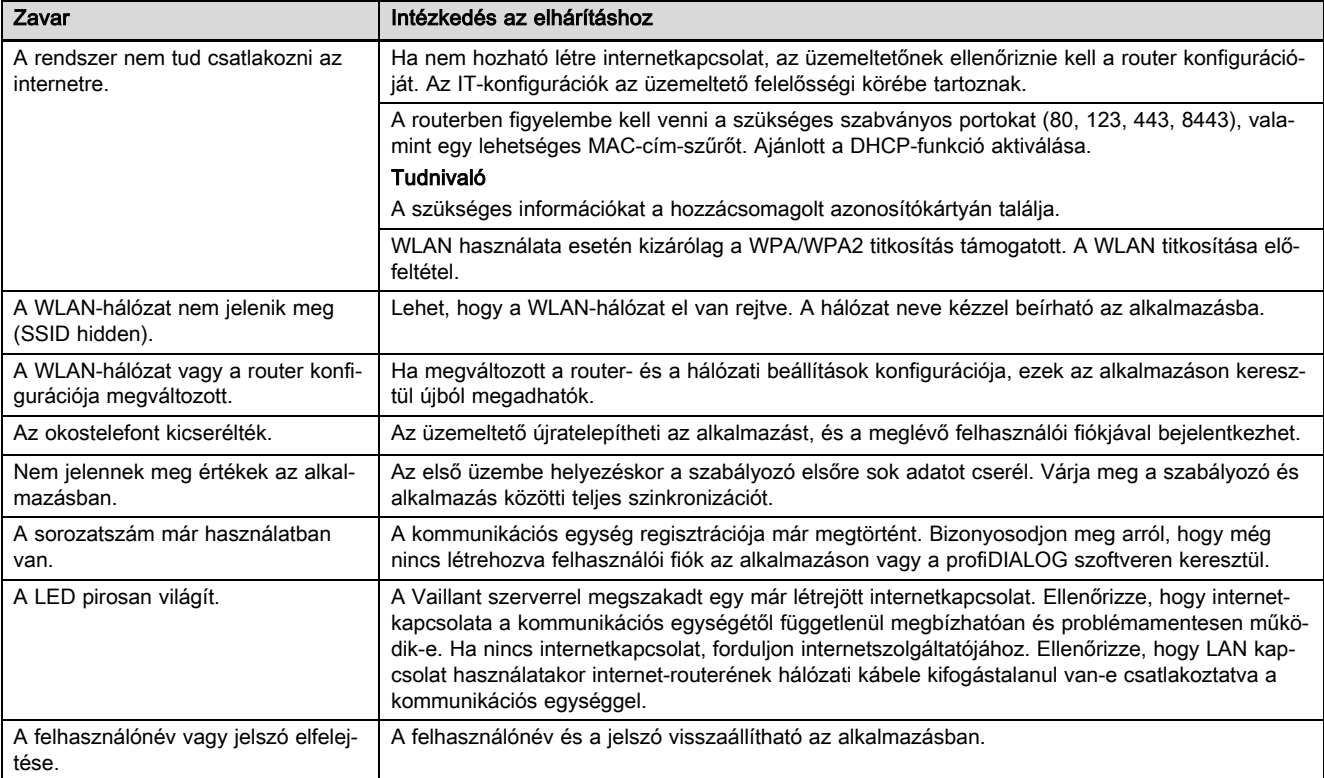

# **Istruzioni per l'uso e l'installazione**

# **1 Avvertenze sulla documentazione**

#### **1.1 Osservanza della documentazione complementare**

▶ Attenersi tassativamente a tutti i manuali di servizio e installazione allegati agli altri componenti dell'impianto.

#### **1.2 Validità delle istruzioni**

Le presenti istruzioni valgono esclusivamente per:

#### **Codice di articolo del prodotto**

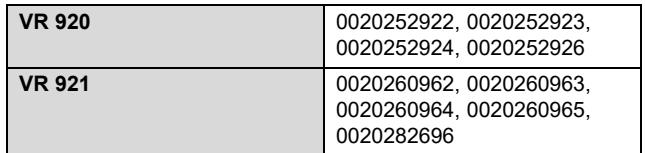

## **2 Panoramica dell'impianto**

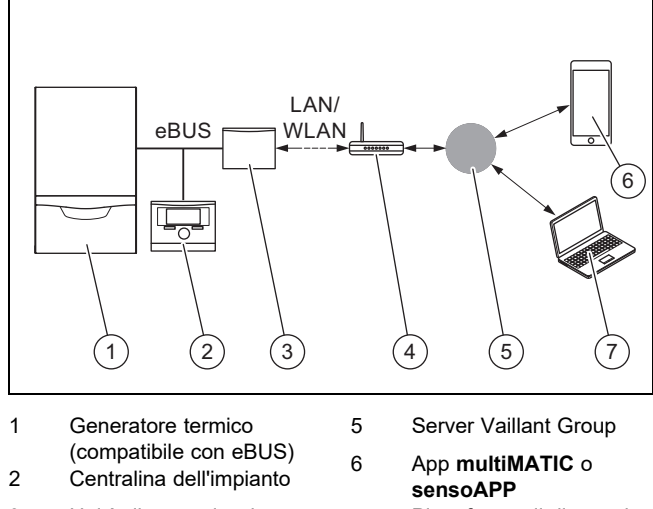

- 3 Unità di comunicazione **VR920** o **VR921**
- 
- 4 Router internet
- 7 Piattaforma di diagnosi e teleservizio **profiDIA-**

**LOG**

L'unità di comunicazione è il gateway centrale Vaillant con

Internet e consente di ottenere i Connectivity Services.

L'app **multiMATIC** è compatibile esclusivamente con la centralina di sistema **multiMATIC VRC700** e supporta gli smartphone Apple iOS e Android.

L'app **sensoAPP** è compatibile con le centraline **sensoCOMFORT VRC720** e **sensoHOME VRT380** e supporta gli smartphone Apple iOS e Android.

# **Avvertenza**

Durante l'utilizzo dell'unità di comunicazione si genera un traffico dati. Si raccomanda di utilizzare una tariffa internet flat rate.

#### **3 Descrizione del prodotto**

- **3.1 Struttura del prodotto**
- **3.1.1 VR 920**

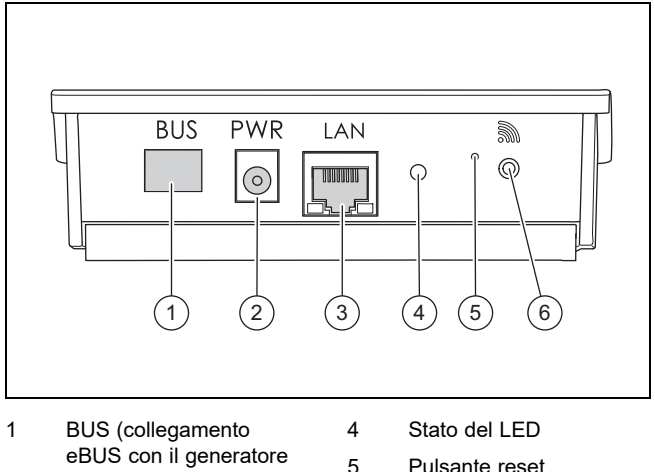

- termico)
- 2 Collegamento gruppo alimentazione
- 3 Collegamento cavo di rete
- 
- 6 Pulsante messa in servizio collegamento radio

## **3.1.2 VR 921**

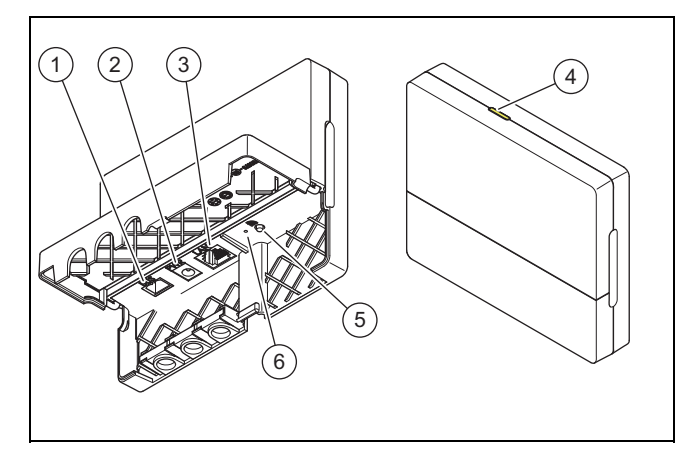

- 1 BUS (collegamento eBUS con il generatore termico)
- 2 Collegamento gruppo alimentazione
- 3 Collegamento cavo di rete

#### 4 Stato del LED 5 Pulsante messa in servizio collegamento radio

6 Pulsante reset

#### **3.2 Funzioni del prodotto**

L'unità di comunicazione può essere collegata ad internet tramite WLAN o LAN. Essa dispone dell'interfaccia radio per l'utilizzo della regolazione camera singola **ambiSENSE**.

Se desiderate utilizzare le interfacce radio WLAN e **ambiSENSE**, occorre smontare l'unità di comunicazione dall'apparecchio di riscaldamento e posizionarla sull'apparecchio stesso (valido solo per VR 920 Built-in-Version).

Se desiderate utilizzare solo l'interfaccia LAN, l'unità di comunicazione può rimanere nell'apparecchio di riscaldamento (valido solo per VR 920 Built-in-Version).
#### **3.3 Password WLAN**

Per mettere in funzione il prodotto, è necessaria una rete protetta da password.

Nel router occorre rispettare un possibile filtro dell'indirizzo MAC. Le informazioni necessarie sono riportate sulla scheda ID in dotazione.

#### **3.4 Significato dei LED sul prodotto**

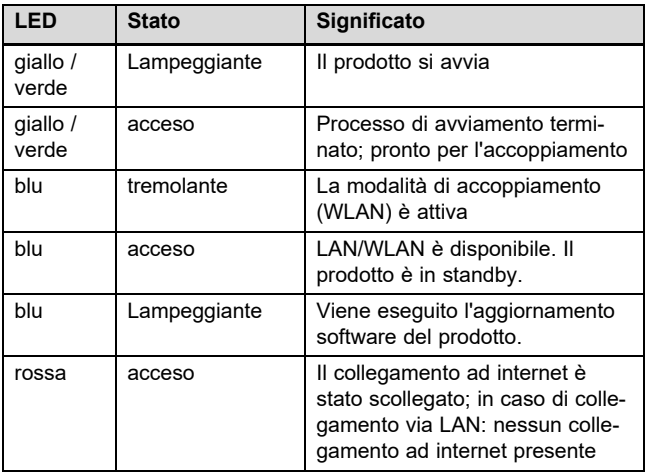

### **4 Installazione e messa in servizio**

Per l'installazione e la messa in servizio dell'unità di comunicazione VR920, vedere i manuali:

- 0020253127
- 0020266269
- 0020253125

Per l'installazione e la messa in servizio dell'unità di comunicazione VR921, vedere i manuali:

- 0020285487
- 0020286833
- 0020285489

# **5 Soluzione dei problemi**

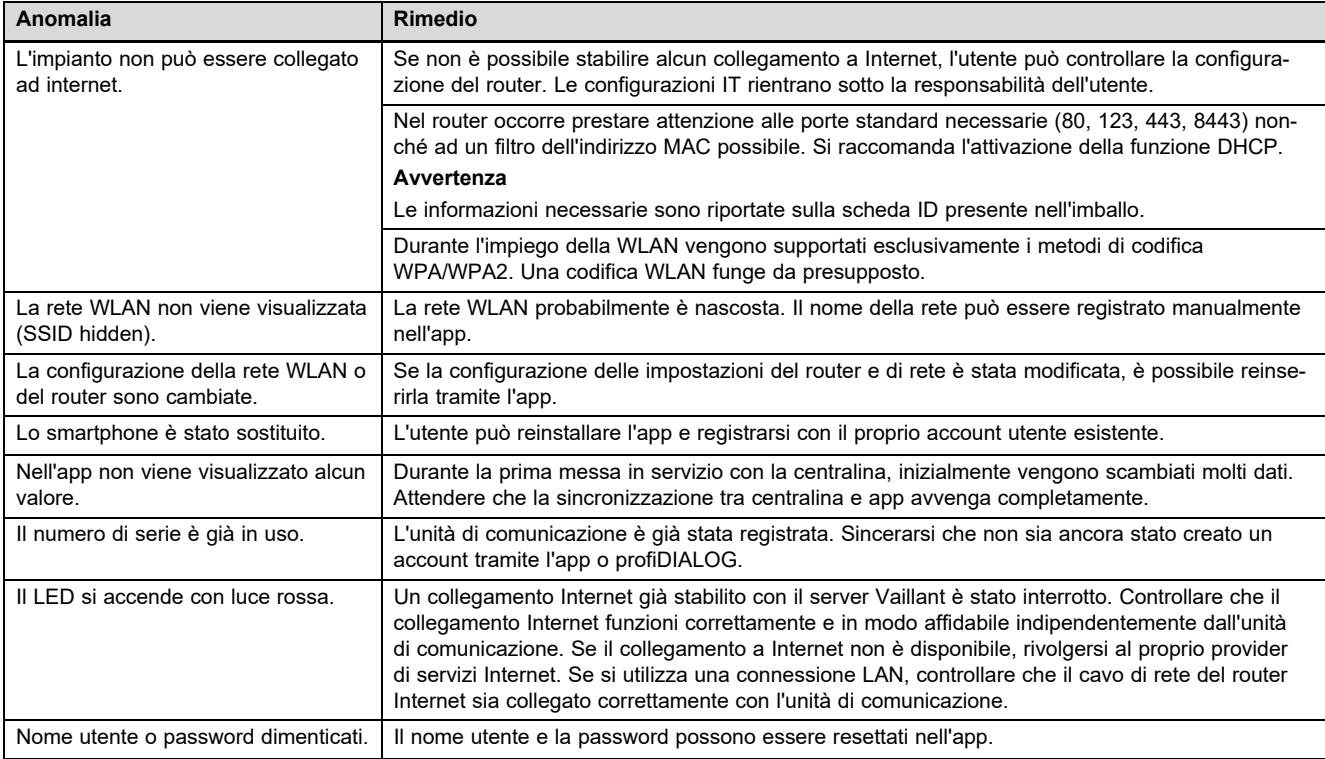

# Naudojimo ir įrengimo instrukcija

### 1 Nuorodos dėl dokumentacijos

#### 1.1 Kitų galiojančių dokumentų laikymasis

▶ Būtinai laikykitės visų eksploatacijos ir įrengimo instrukcijų, pridedamų prie sistemos komponentų.

#### 1.2 Instrukcijos galiojimas

Ši instrukcija taikoma tik:

#### Gaminys – prekės kodas

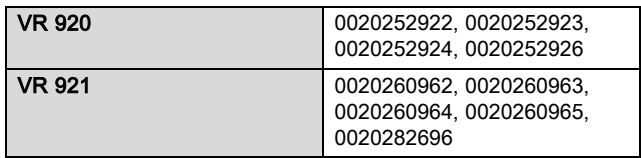

# 2 Sistemos apžvalga

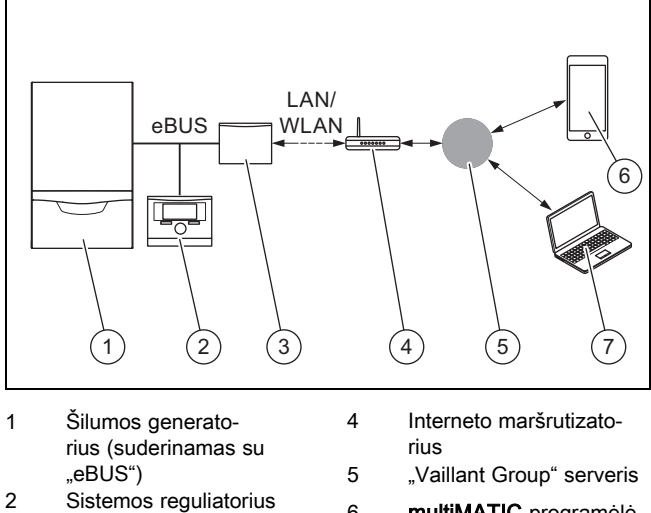

- 3 Ryšio blokas VR920 arba VR921
- 6 multiMATIC programėlė
- arba sensoAPP
	- 7 Nuotolinių paslaugų ir diagnozės platforma profiDIALOG

Ryšio blokas yra centrinis "Vaillant" tinklų sietuvas ir leidžia naudotis jungiamumo paslaugomis.

multiMATIC programėlė suderinama tik su sistemos reguliatoriumi multiMATIC VRC700 ir palaiko "Apple iOS" ir "Android" išmaniuosius telefonus.

sensoAPP programėlė suderinama su reguliatoriais sensoCOMFORT VRC720 ir sensoHOME VRT380 ir palaiko "Apple iOS" ir "Android" išmaniuosius telefonus.

#### Nuoroda

Naudojant ryšio bloką, vyksta duomenų mainai. Rekomenduojame naudoti neriboto interneto planą.

## 3 Gaminio aprašymas

3.1 Gaminio konstrukcija

#### 3.1.1 VR 920

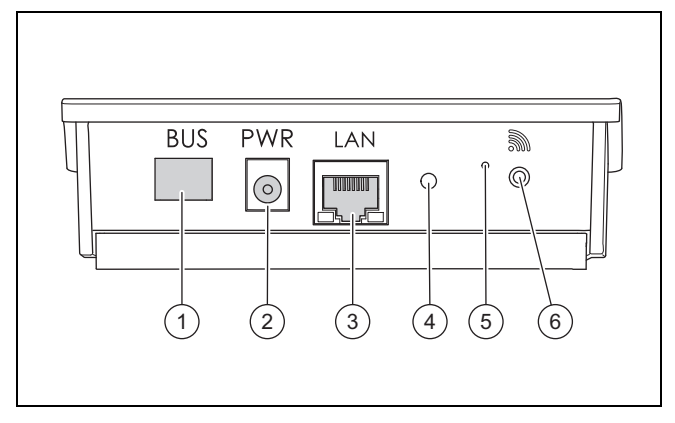

- 1 MAGISTRALĖ ("eBUS" jungtis, jungianti su šilumos generatoriumi)
- 2 Maitinimo bloko prijungimas
- 3 Tinklo kabelio prijungimas
- 4 Būsenos šviesos diodas
- 5 Sutrikimų šalinimo
- mygtukas 6 Radijo ryšio paleidimo mygtukas

4 Būsenos šviesos diodas 5 Radijo ryšio paleidimo mygtukas 6 Sutrikimų šalinimo mygtukas

# 3.1.2 VR 921

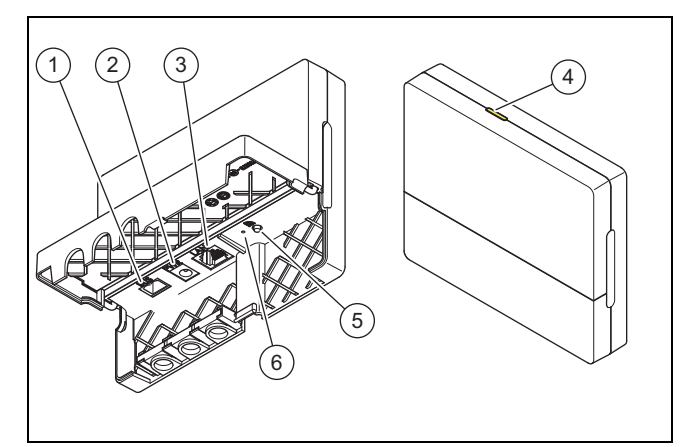

- 1 MAGISTRALĖ ("eBUS" jungtis, jungianti su šilumos generatoriumi)
- 2 Maitinimo bloko prijungimas
- 3 Tinklo kabelio prijungimas

#### 3.2 Gaminio funkcijos

Ryšio bloką per WLAN arba LAN galite prijungti prie interneto. Ryšio blokas yra radijo sąsaja, kuri skirta naudoti atskiroms patalpoms reguliuoti ambiSENSE.

Jei norite naudotis radijo sąsajomis WLAN ir ambiSENSE, ryšio bloką turite išmontuoti iš šildymo prietaiso ir padėti ant jo (galioja tik VR 920 įmontuojamajai versijai).

Jei norite naudotis tik LAN sąsaja, tada ryšio blokas gali likti šildymo prietaise (galioja VR 920 įmontuojamajai versijai).

### 3.3 WLAN slaptažodis

Norint pradėti eksploatuoti gaminį, Jums reikės slaptažodžiu apsaugoto tinklo.

Maršrutizatoriuje reikia atsižvelgti į galimą MAC adreso filtrą. Reikalingos informacijos galite rasti pridėtoje ID kortelėje.

#### 3.4 Šviesos diodo ant gaminio reikšmė

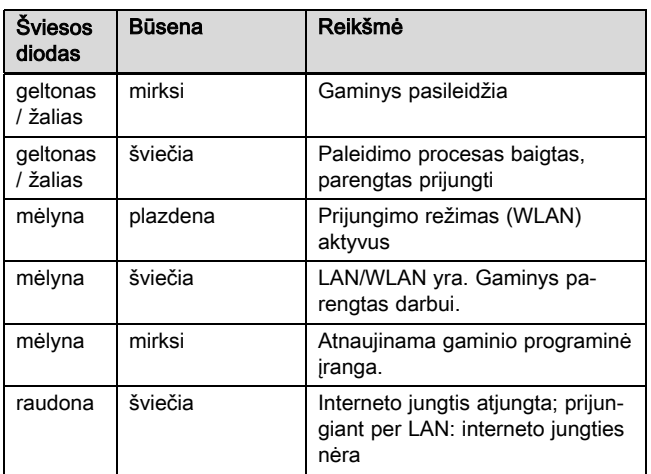

## 4 Montavimas ir eksploatacijos pradžia

Ryšio bloko VR920 montavimas ir eksploatacijos pradžia, žr. instrukcijas:

- 0020253127
- 0020266269
- 0020253125

Ryšio bloko VR921 montavimas ir eksploatacijos pradžia, žr. instrukcijas:

- 0020285487
- 0020286833
- 0020285489

# 5 Sutrikimų šalinimas

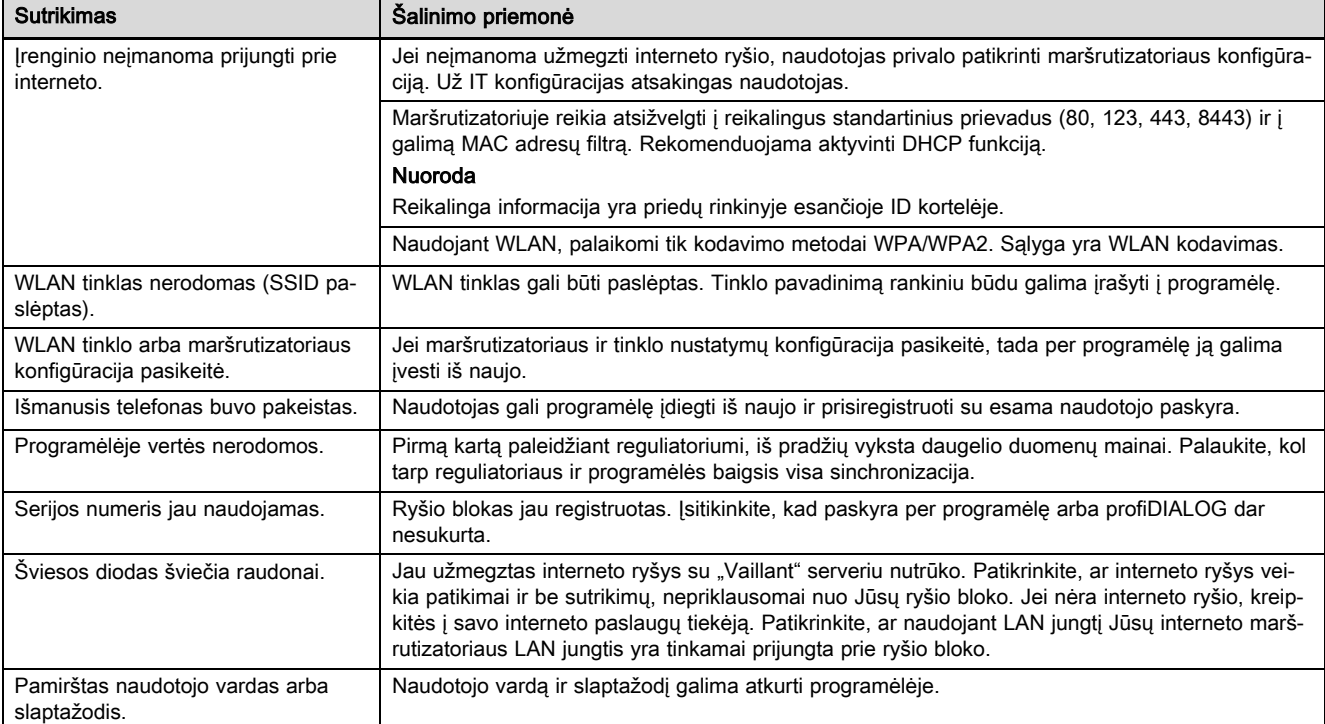

# Lietošanas un montāžas instrukcija

## 1 Norādījumi par dokumentāciju

#### 1.1 Papildus ievērojamā dokumentācija

▶ Noteikti ievērojiet visas iekārtas komponentiem pievienotās lietošanas un instalācijas instrukcijas.

#### 1.2 Instrukcijas derīgums

Šī instrukcija attiecas vienīgi uz:

#### Produkts – preces numurs

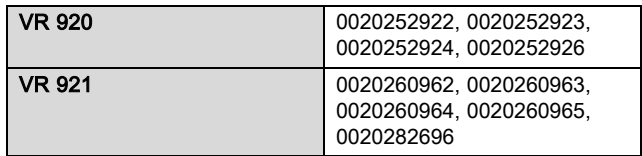

# 2 Sistēmas pārskats

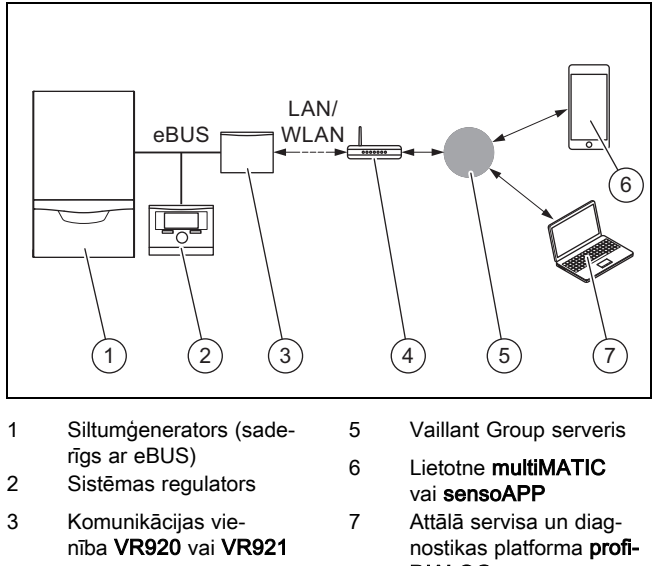

- 4 Interneta maršrutētājs
- DIALOG

Komunikācijas vienība ir centrālā Vaillant vārteja, kas nodrošina interneta piekļuvi un savienojamības pakalpojumus.

Lietotne multiMATIC ir savietojama tikai ar sistēmas regulatoru multiMATIC VRC700 un atbalsta viedtālruņus ar Apple iOS un Android.

Lietotne sensoAPP ir savietojama ar regulatoriem sensoCOMFORT VRC720 un sensoHOME VRT380 un atbalsta viedtālruņus ar Apple iOS un Android.

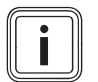

#### Norādījums

Komunikācijas vienības lietošanas laikā notiek datu pārraide. Mēs iesakām izvēlēties fiksētu maksu par interneta lietošanu.

## 3 Produkta apraksts

3.1 Produkta uzbūve

### 3.1.1 VR 920

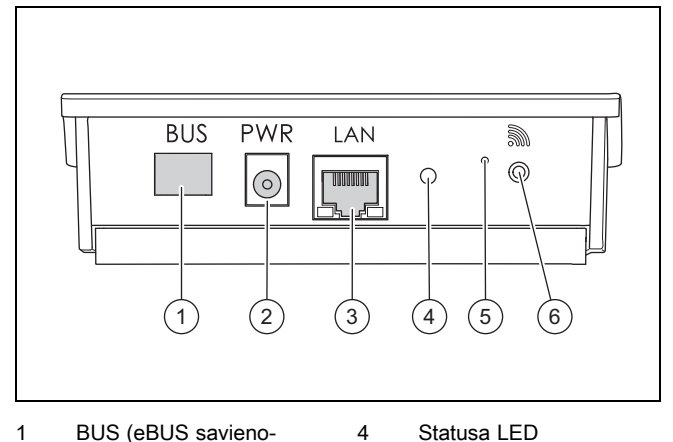

- 1 BUS (eBUS savienojums ar siltumģeneratoru)
- 2 Barošanas bloka pieslē-
- gums 3 Tīkla kabeļa pieslēgums
- 5 Traucējumu novēršanas poga 6 Radiosignāla savienojuma ekspluatācijas
	- sākšanas taustiņš

4 Statusa LED 5 Radiosignāla savienojuma ekspluatācijas sākšanas taustiņš 6 Traucējumu novēršanas

poga

## 3.1.2 VR 921

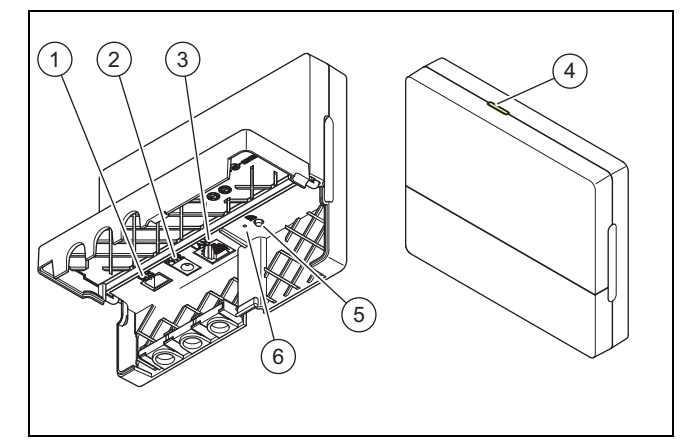

- 1 BUS (eBUS savienojums ar siltumģeneratoru)
- 2 Barošanas bloka pieslē-
- gums 3 Tīkla kabeļa pieslēgums
- 

#### 3.2 Produkta funkcijas

Komunikācijas vienību var savienot ar internetu, izmantojot WLAN vai LAN. Komunikācijas vienībai ir radiosignāla saskarne, lai varētu izmantot atsevišķas telpas regulēšanu ambiSENSE.

Ja vēlaties izmantot radiosignāla saskarnes WLAN un ambiSENSE, komunikācijas vienība ir jādemontē no sildierīces un jānovieto uz sildierīces (attiecas tikai uz VR 920 iebūvēto versiju).

Ja vēlaties izmantot tikai LAN saskarni, atstājiet komunikācijas vienību sildierīcē (attiecas tikai uz VR 920 iebūvēto versiju).

### 3.3 WLAN parole

Lai sāktu produkta ekspluatāciju, nepieciešams tīkla ar paroli.

Maršrutētājā ņemiet vērā iespējamu MAC adrešu filtru. Nepieciešamo informāciju meklējiet pievienotajā ID kartē.

#### 3.4 Gaismas diodes nozīme uz produkta

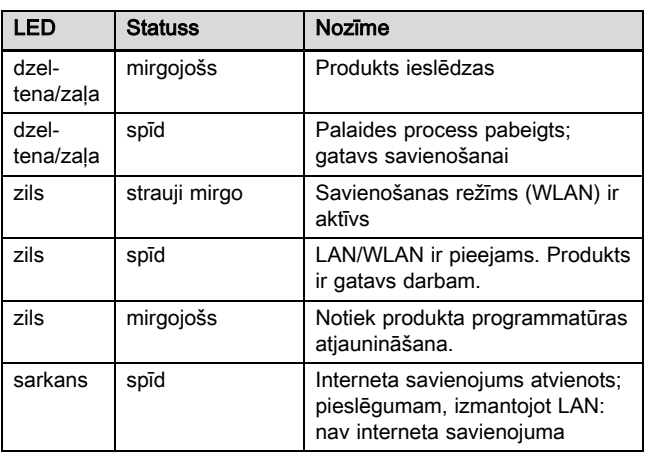

### 4 Instalācija un ekspluatācijas sākšana

Komunikācijas vienības VR920 instalāciju un ekspluatācijas sākšanu skatīt tālāk norādītajās instrukcijās.

- 0020253127
- 0020266269
- 0020253125

Komunikācijas vienības VR921 instalāciju un ekspluatācijas sākšanu skatīt tālāk norādītajās instrukcijās.

- 0020285487
- 0020286833
- 0020285489

# 5 Traucējumu novēršana

# 5 Traucējumu novēršana

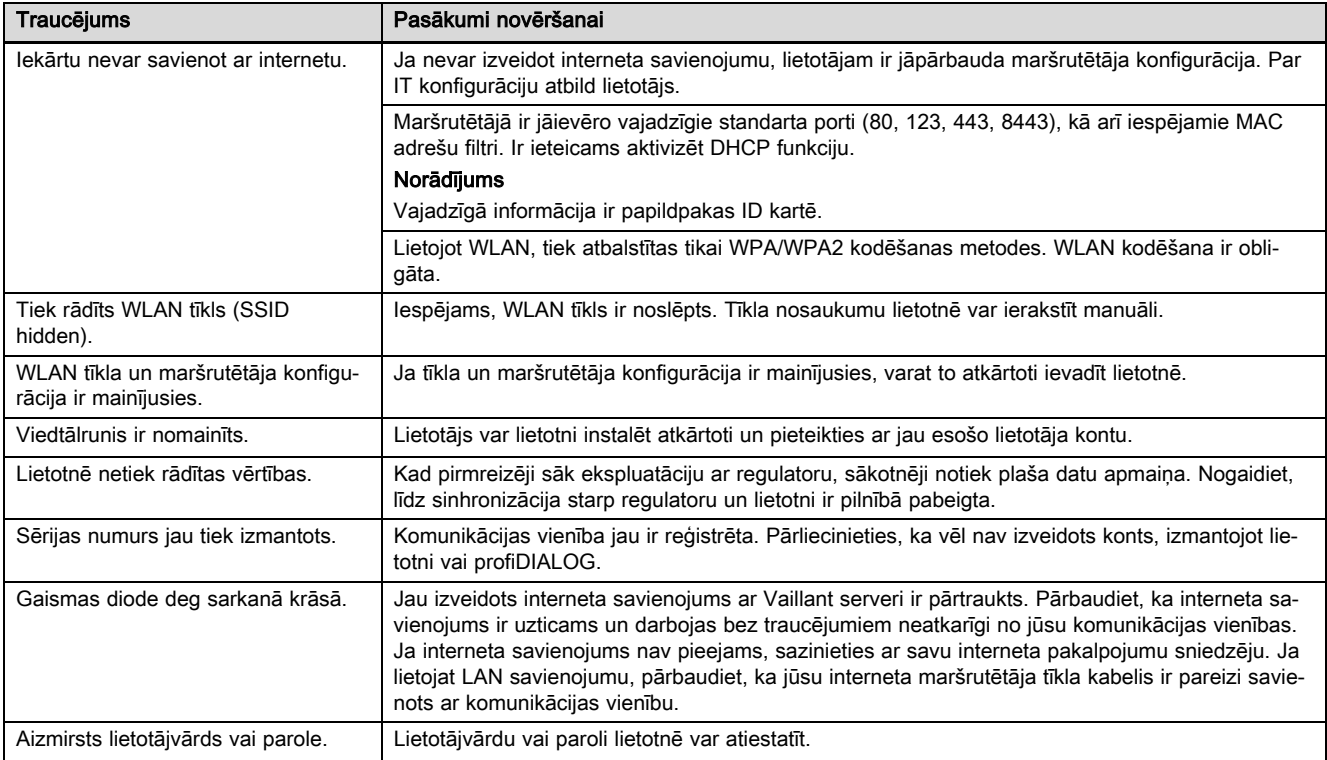

# **Aanwijzingen bij de documentatie 1**

# **Gebruiksaanwijzing en installatiehandleiding**

### **1 Aanwijzingen bij de documentatie**

- **1.1 Aanvullend geldende documenten in acht nemen**
- ▶ Neem absoluut alle bedienings- en installatiehandleidingen die bij de componenten van de installatie worden meegeleverd in acht.

#### **1.2 Geldigheid van de handleiding**

Deze handleiding geldt uitsluitend voor:

#### **Productartikelnummer**

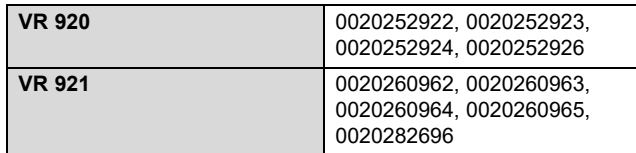

# **2 Systeemoverzicht**

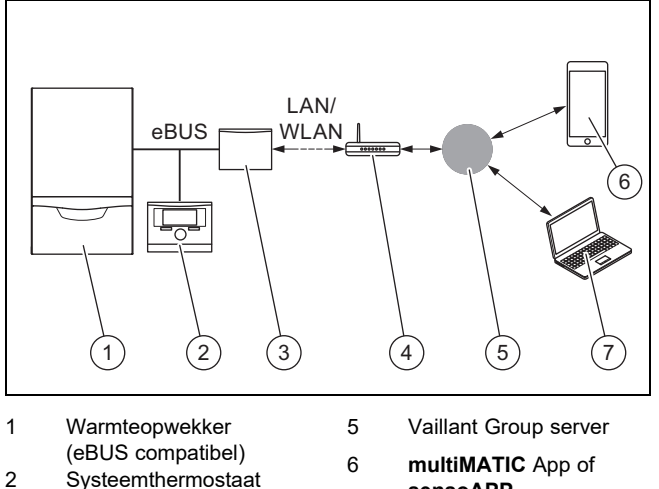

- 2 Systeemthermostaat
- 3 Communicatie-eenheid **VR920** of **VR921**
- 4 Internetrouter
- **sensoAPP** 7 Afstandsservice- en diagnoseplatform **profiDIA-LOG**

De communicatie-eenheid is de centrale Vaillant gateway met het internet en maakt Connectivity Services mogelijk.

De **multiMATIC** app is uitsluitend met de systeemthermostaat **multiMATIC VRC700** compatibel en ondersteunt Apple iOS en Android smartphones.

De **sensoAPP** app is uitsluitend met de thermostaten **sensoCOMFORT VRC720** en **sensoHOME VRT380** compatibel en ondersteunt Apple iOS en Android smartphones.

#### **Aanwijzing**

Bij het gebruik van de communicatie-eenheid ontstaat dataverkeer. We raden het gebruik van een internetflatratetarief aan.

### **3 Productbeschrijving**

- **3.1 Opbouw van het product**
- **3.1.1 VR 920**

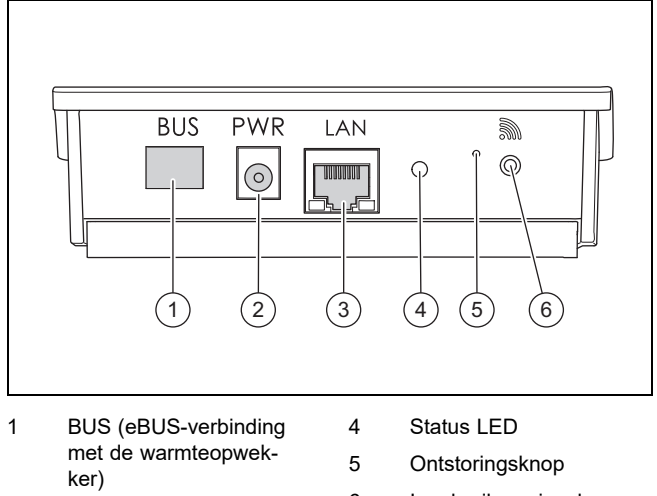

- 2 Aansluiting voeding
- 3 Aansluiting netwerkkabel
- 6 Ingebruiknemingsknop draadloze verbinding

### **3.1.2 VR 921**

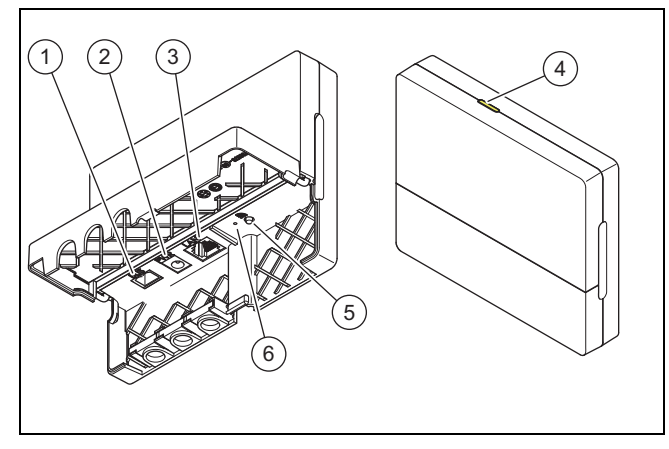

- 1 BUS (eBUS-verbinding met de warmteopwekker)
- 2 Aansluiting voeding
- 3 Aansluiting netwerkkabel
- 4 Status LED
- 5 Ingebruiknemingsknop draadloze verbinding
- 6 Ontstoringsknop
- 

#### **3.2 Productfuncties**

De communicatie-eenheid kan via WLAN of LAN met het internet worden verbonden. De communicatie-eenheid heeft een interface voor het gebruik van de individuele kamerregeling **ambiSENSE**.

Als u de draadloze interfaces WLAN en **ambiSENSE** wilt gebruiken, dan moet u de communicatie-eenheid uit het CVtoestel demonteren en op het CV-toestel plaatsen (geldt alleen voor VR 920 Built-in-version).

Als u alleen de LAN-interface wilt gebruiken, dan kan de communicatie-eenheid in het CV-toestel blijven (geldt alleen voor VR 920 Built-in-version).

#### **3.3 WLAN paswoord**

Om het product in gebruik te nemen, hebt u een paswoordbeveiligd netwerk nodig.

In de router moet met een mogelijke MAC-adressenfilter rekening worden gehouden. De nodige informatie kunt u op de meegeleverde ID-kaart terugvinden.

#### **3.4 Betekenis van de LED aan het product**

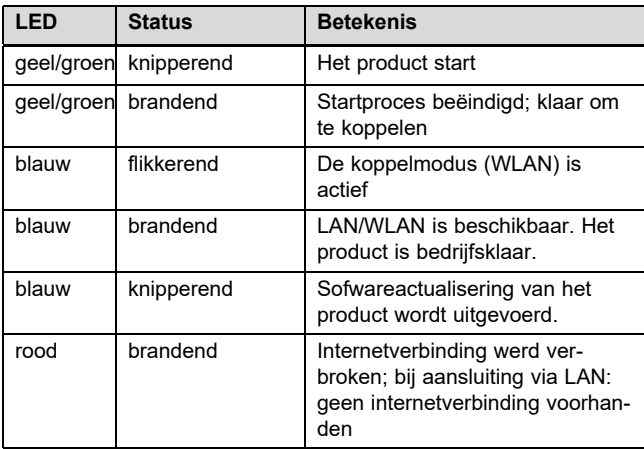

### **4 Installatie en ingebruikneming**

Installatie en ingebruikneming van de communicatie-eenheid VR920, zie handleidingen:

- 0020253127
- 0020266269
- 0020253125

Installatie en ingebruikneming van de communicatie-eenheid VR921, zie handleidingen:

- 0020285487
- 0020286833
- 0020285489

# **5 Verhelpen van storingen**

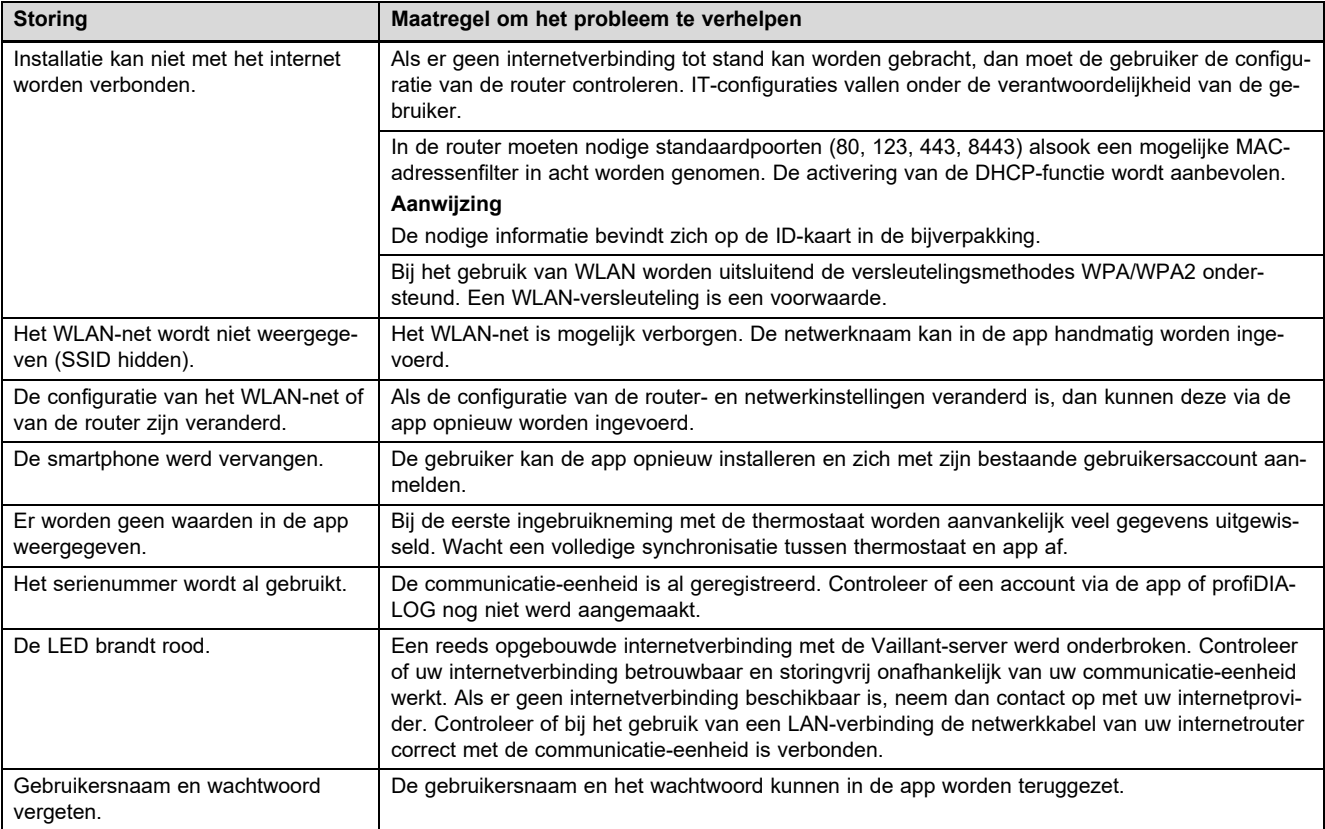

# **Bruksanvisning og installasjonsveiledning**

### **1 Merknader om dokumentasjonen**

- **1.1 Annen dokumentasjon som også gjelder og må følges**
- ▶ Følg alle bruks- og installasjonsanvisninger som er vedlagt komponentene i anlegget.

#### **1.2 Veiledningens gyldighet**

Denne veiledningen gjelder utelukkende for:

#### **Produkt - artikkelnummer**

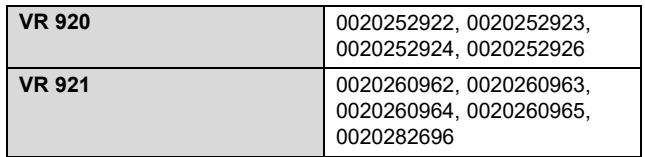

# **2 Systemoversikt**

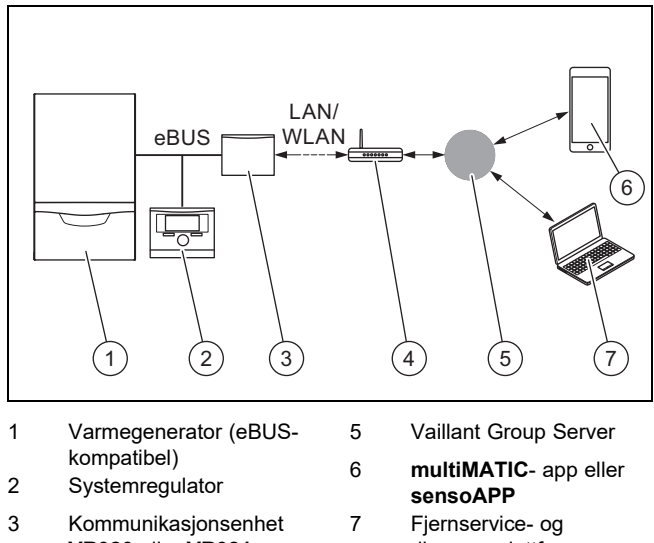

**VR920** eller **VR921** 4 Ruter diagnoseplattform **profiDIALOG**

Kommunikasjonsenheten er den sentrale Vaillant-gatewayen til internett og gir mulighet til bruk av Connectivity Services.

**multiMATIC**-appen er bare kompatibel med systemregulatoren **multiMATIC VRC700** og støtter Apple iOS- og Android-smarttelefoner.

**sensoAPP**-appen er kompatibel med regulatorene **sensoCOMFORT VRC720** og **sensoHOME VRT380** og støtter Apple iOS- og Android-smarttelefoner.

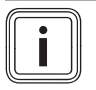

#### **Merknad**

Bruk av kommunikasjonsenheten medfører datatrafikk. Vi anbefaler å velge et abonnent med fast pris på datatrafikk.

### **3 Produktbeskrivelse**

#### **3.1 Produktets oppbygning**

**3.1.1 VR 920**

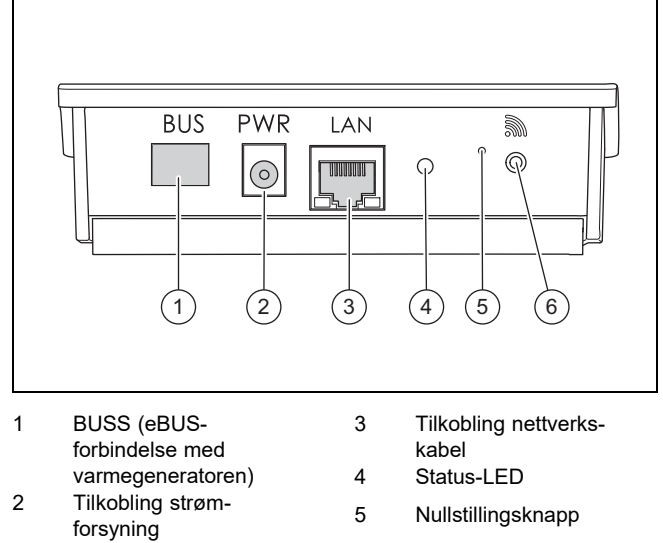

6 Knapp for idriftsetting av trådløs forbindelse

### **3.1.2 VR 921**

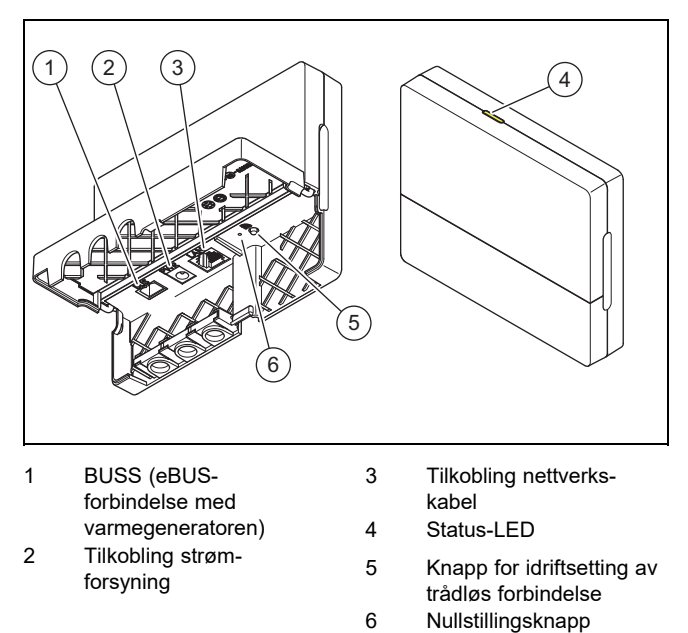

### **3.2 Produktfunksjoner**

Kommunikasjonsenheten kan kobles til internett via trådløst lokalt nettverk, WLAN, eller via lokalt nettverk med kabel, LAN. Kommunikasjonsenheten har et trådløst grensesnitt for bruk av den individuelle romreguleringen **ambiSENSE**.

Hvis du ønsker å bruke de trådløse grensesnittene WLAN og **ambiSENSE** må du demontere kommunikasjonsenheten fra varmeapparatet og plassere den på varmeapparatet (gjelder bare for VR 920 innebygd versjon).

Hvis du bare vil bruke LAN-grensesnittet, kan kommunikasjonsenheten bli værende i varmeapparatet (gjelder bare for VR 920 innebygd versjon).

#### **3.3 WLAN-passord**

For å kunne ta produktet i bruk trenger du et passordbeskyttet nettverk.

Det må tas hensyn til et eventuelt MAC-adressefilter i ruteren. Du finner den nødvendige informasjonen på det vedlagte ID-kortet.

#### **3.4 Betydningen til lysdioden på produktet**

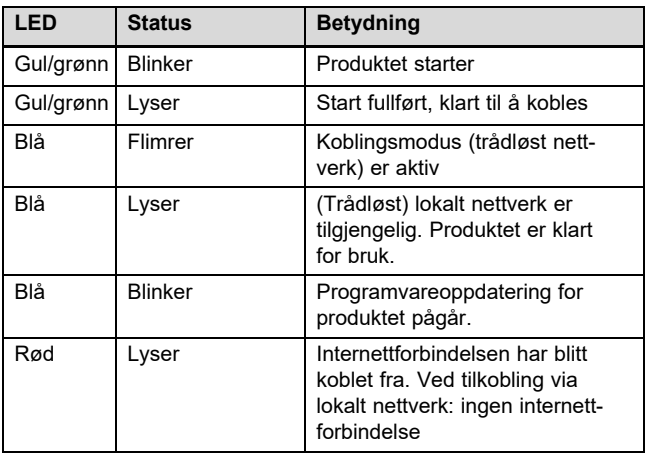

# **4 Installasjon og idriftsetting**

Installasjon og idriftsetting av kommunikasjonsenheten VR920, se veiledning:

- 0020253127
- 0020266269
- 0020253125

Installasjon og idriftsetting av kommunikasjonsenheten VR921, se veiledning:

- 0020285487
- 0020286833
- 0020285489

# **5 Feilsøking**

# **5 Feilsøking**

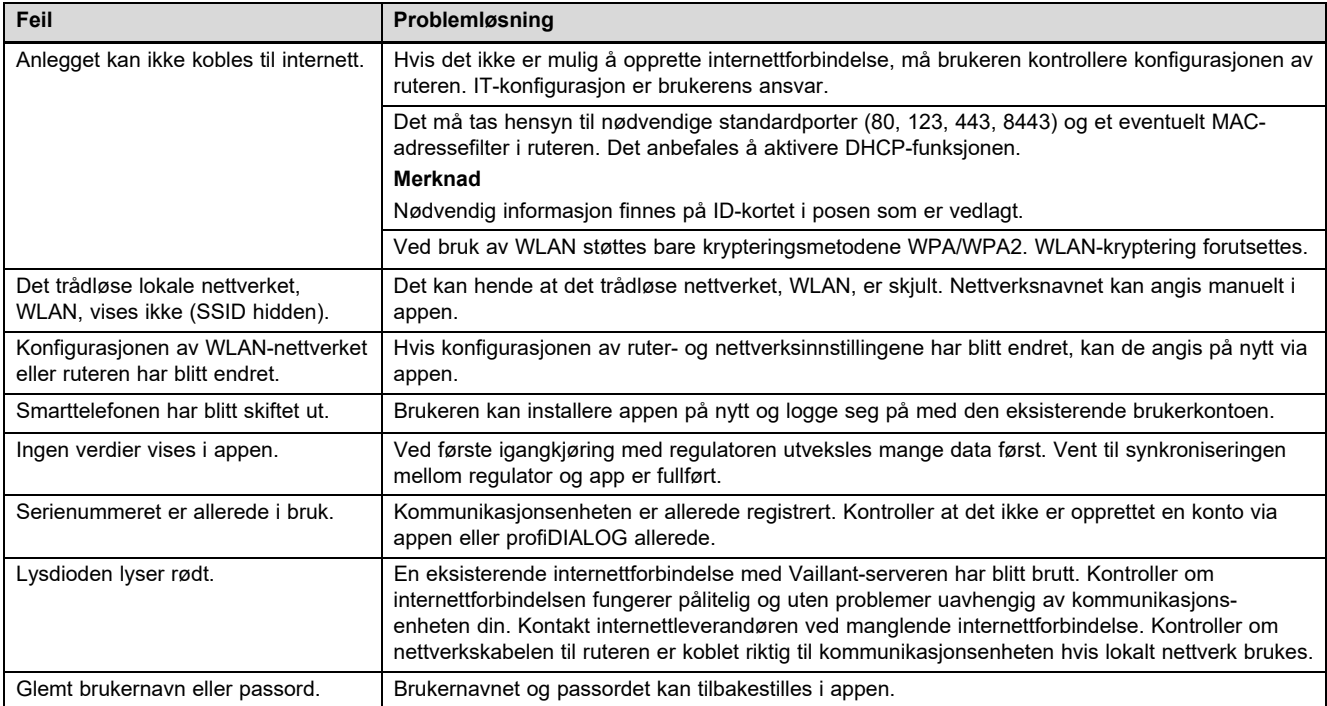

# Wskazówki dotyczące dokumentacji 1

# Instrukcja instalacji i obsługi

## 1 Wskazówki dotyczące dokumentacji

#### 1.1 Przestrzegać dokumentacji dodatkowej

Bezwzględnie przestrzegać wszystkich instrukcji obsługi i instalacji dołączonych do podzespołów układu.

#### 1.2 Zakres stosowalności instrukcji

Niniejsza instrukcja dotyczy wyłącznie:

#### Produkt - numer artykułu

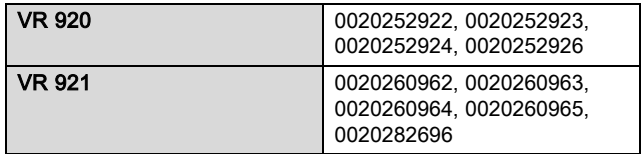

# 2 Przegląd systemu

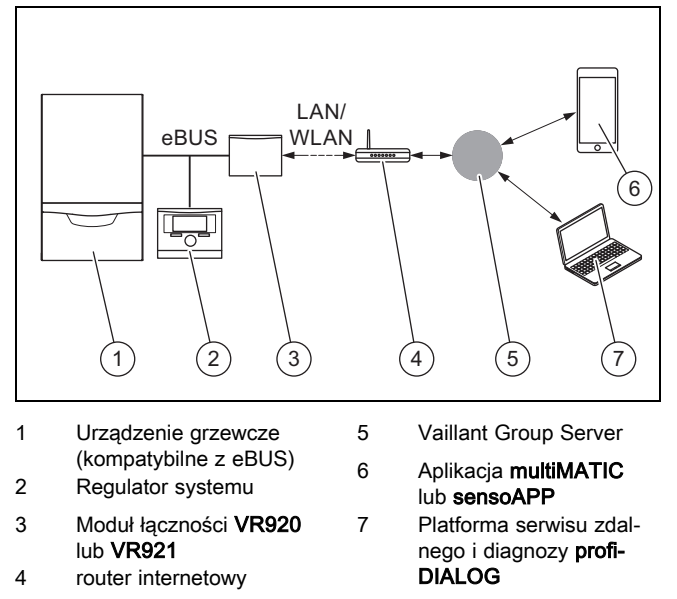

Moduł łączności to centralna brama Vaillant do Internetu, umożliwiająca korzystanie z Connectivity Services.

Aplikacja multiMATIC jest kompatybilna wyłącznie z regulatorem systemu multiMATIC VRC700 i obsługuje smartfony z systemem Apple iOS oraz Android.

Aplikacja sensoAPP jest kompatybilna z regulatorami sensoCOMFORT VRC720 i sensoHOME VRT380 oraz obsługuje smartfony z systemem Apple iOS i Android.

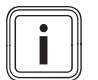

#### Wskazówka

Podczas korzystania z modułu łączności następuje wymiana danych. Zalecamy korzystanie ze zryczałtowanej taryfy za Internet.

### 3 Opis produktu

- 3.1 Budowa produktu
- 3.1.1 VR 920

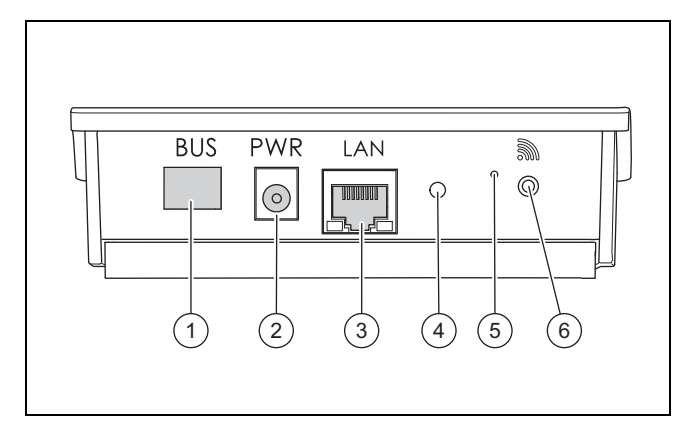

- 1 Magistrala BUS (połączenie eBUS z urządzeniem grzewczym)
- 2 Przyłącze zasilacza
- 3 Przyłącze kabla sieciowego

### 4 Dioda świecąca stanu

- 5 Przycisk uruchamiający układ eliminacji zakłóceń
- 6 Przycisk uruchomienia połączenia radiowego

4 Dioda świecaca stanu 5 Przycisk uruchomienia połączenia radiowego 6 Przycisk uruchamiający układ eliminacji zakłó-

ceń

## 3.1.2 VR 921

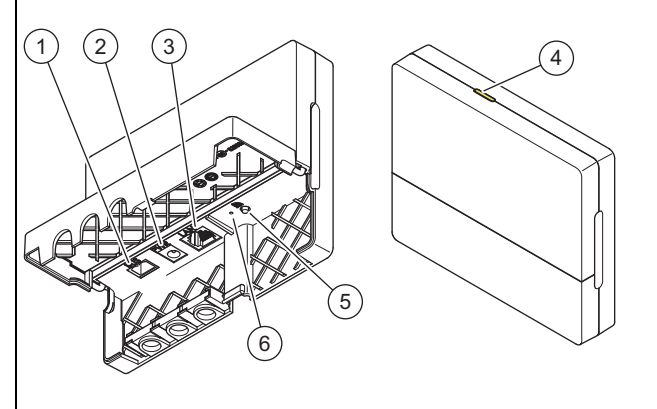

- 1 Magistrala BUS (połączenie eBUS z urządzeniem grzewczym)
- 2 Przyłącze zasilacza 3 Przyłącze kabla siecio-
- wego

#### 3.2 Funkcje produktu

Moduł łączności może być połączony z Internetem przez WLAN lub LAN. Moduł łączności ma interfejs radiowy do korzystania z regulacji pojedynczego pomieszczenia ambiSENSE.

Aby skorzystać z interfejsów radiowych WLAN i ambiSENSE, należy wymontować moduł łączności z kotła grzewczego i umieścić na kotle grzewczym (dotyczy tylko VR 920 w wersji wbudowanej).

Aby skorzystać tylko z gniazda przyłączeniowego LAN, moduł łączności może pozostać w kotle grzewczym (dotyczy tylko modelu VR 920 w wersji wbudowanej).

# 4 Instalacja i uruchamianie

#### 3.3 Hasło WLAN

Do uruchomienia produktu potrzebna jest sieć zabezpieczona hasłem.

W routerze należy zwrócić uwagę na możliwy filtr adresów MAC. Wymagane informacje znajdują się na dołączonej karcie identyfikacyjnej.

#### 3.4 Znaczenie diod świecących na produkcie

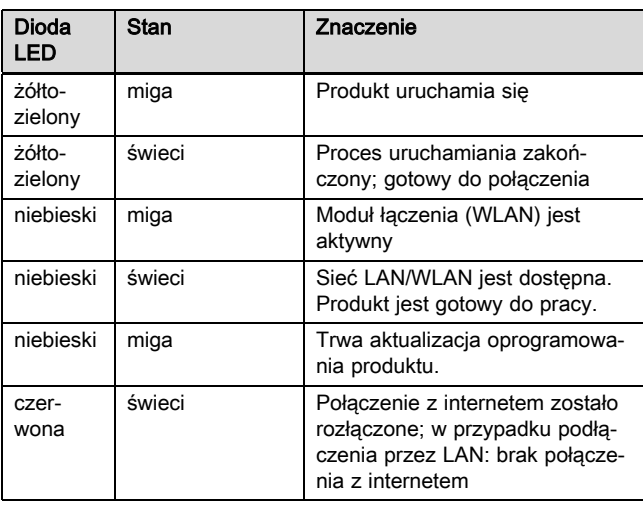

# 4 Instalacja i uruchamianie

Instalacja i uruchamianie modułu łączności VR920, patrz instrukcje:

- 0020253127
- 0020266269
- 0020253125

Instalacja i uruchamianie modułu łączności VR921, patrz instrukcje:

- 0020285487
- 0020286833
- 0020285489

# 5 Rozwiązywanie problemów

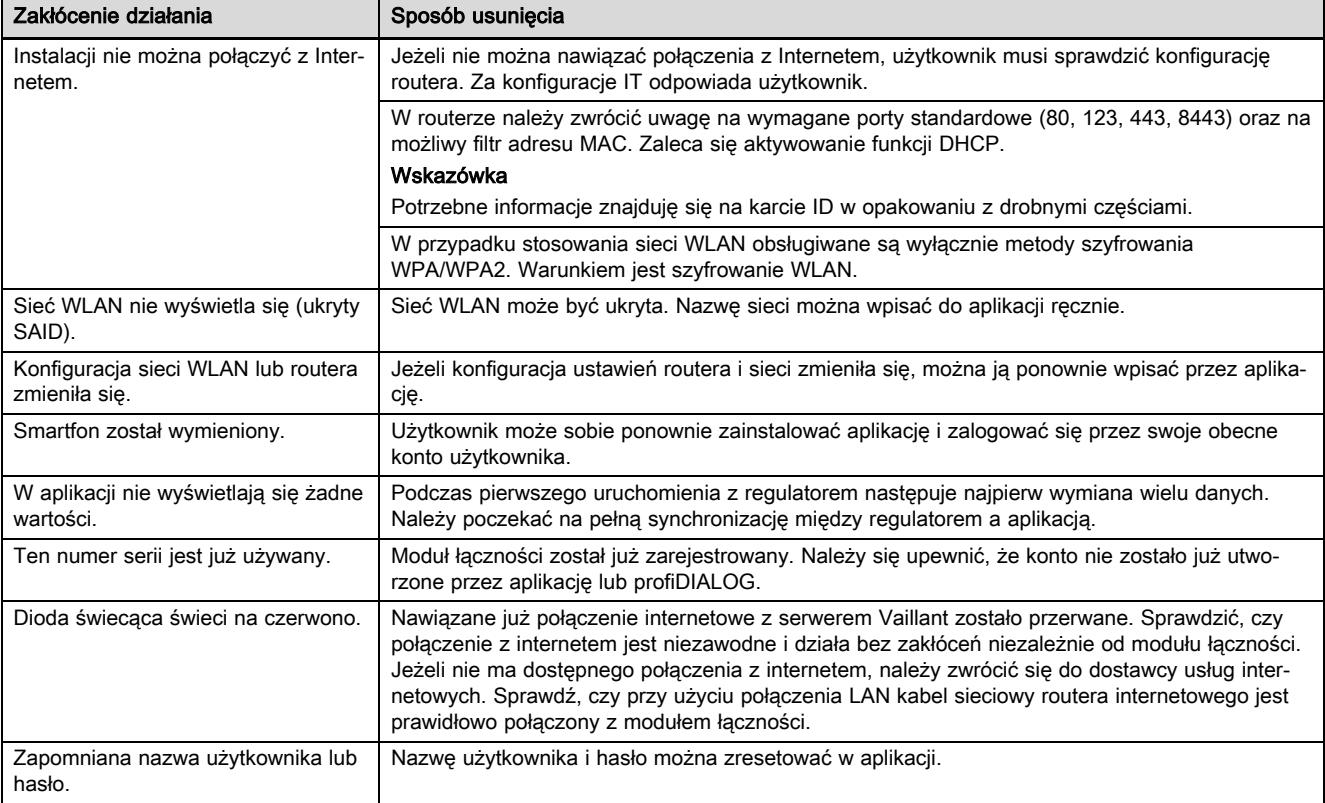

# **Instruções de uso e instalação**

### **1 Notas relativas à documentação**

#### **1.1 Atenção aos documentos a serem respeitados**

▶ É impreterível respeitar todos os manuais de instruções e instalação que são fornecidos juntamente com os componentes da instalação.

#### **1.2 Validade do manual**

Este manual é válido exclusivamente para:

#### **Aparelho - Número de artigo**

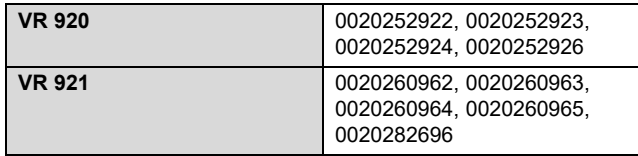

### **2 Vista geral do sistema**

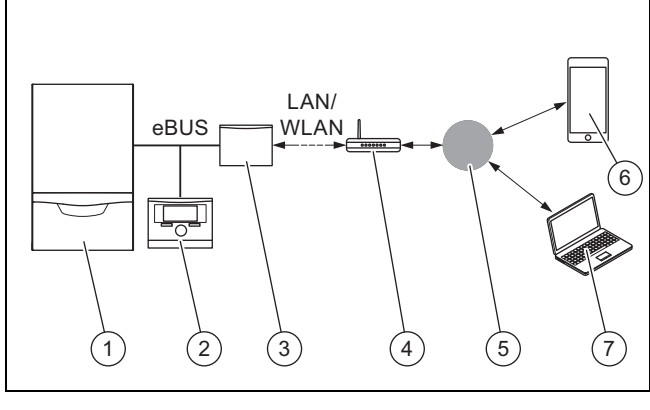

- 1 Gerador de calor (compatível com eBUS)
- 5 Servidor Vaillant Group
- 2 regulador do sistema 3 Unidade de comunica-6 Aplicação **multiMATIC**
	- ou **sensoAPP** 7 Plataforma de assistên-
- ção **VR920** ou **VR921** 4 Router de internet
- cia remota e diagnóstico **profiDIALOG**

A unidade de comunicação é o gateway central da Vaillant para a Internet e permite os Connectivity Services.

A aplicação **multiMATIC** é exclusivamente compatível com o regulador do sistema **multiMATIC VRC700** e é suportada por smartphones Apple iOS e Android.

A aplicação **sensoAPP** é compatível com os reguladores **sensoCOMFORT VRC720** e **sensoHOME VRT380** e é suportada por smartphones Apple iOS e Android.

**Indicação**

Na utilização da unidade de comunicação gera-se tráfego de dados. Recomendamos a utilização de uma tarifa fixa de Internet.

### **3 Descrição do produto**

- **3.1 Estrutura do aparelho**
- **3.1.1 VR 920**

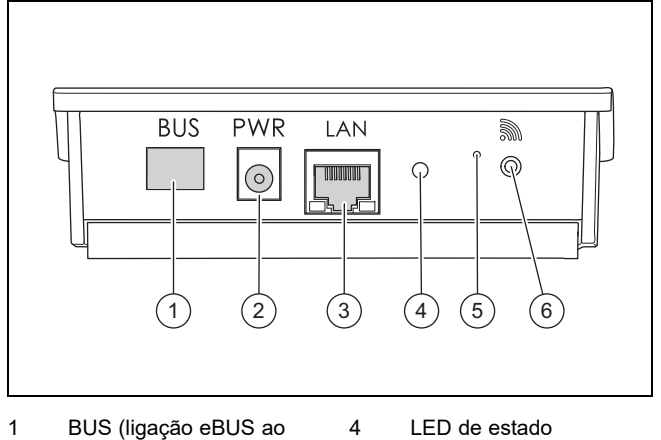

- gerador de calor)
- 2 Ligação à fonte de alimentação
- 3 Ligação ao cabo de
- 
- 5 Botão de supressão de interferências
- 6 Botão de colocação
	- em funcionamento da comunicação via rádio

#### **3.1.2 VR 921**

rede

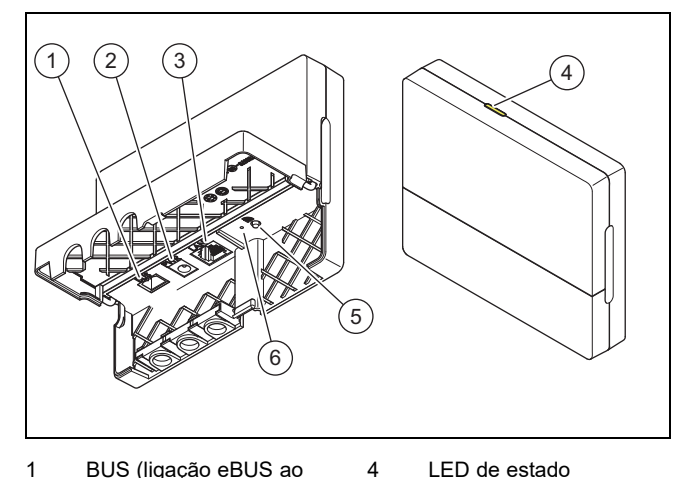

- 1 BUS (ligação eBUS ao gerador de calor) 2 Ligação à fonte de
- alimentação
- 3 Ligação ao cabo de rede
- 5 Botão de colocação em funcionamento da
- comunicação via rádio 6 Botão de supressão de interferências

#### **3.2 Funções do produto**

A unidade de comunicação pode ser ligada à Internet através de WLAN ou LAN. A unidade de comunicação tem uma interface de rádio para utilização da regulação da temperatura individual de cada divisão **ambiSENSE**.

Se desejar utilizar as interfaces de rádio WLAN e **ambiSENSE**, tem de desmontar a unidade de comunicação do aquecedor e colocá-la sobre o aquecedor (válido apenas para a versão embutida VR 920).

Se apenas desejar utilizar a interface LAN, a unidade de comunicação pode permanecer dentro do aquecedor (válido apenas para a versão embutida VR 920).

#### **3.3 Palavra-passe WLAN**

Para colocar o produto em funcionamento, necessita de uma rede protegida por palavra-passe.

No router é necessário observar um possível filtro de endereço MAC. As informações necessárias encontram-se no cartão ID fornecido em conjunto.

#### **3.4 Significado do LED no produto**

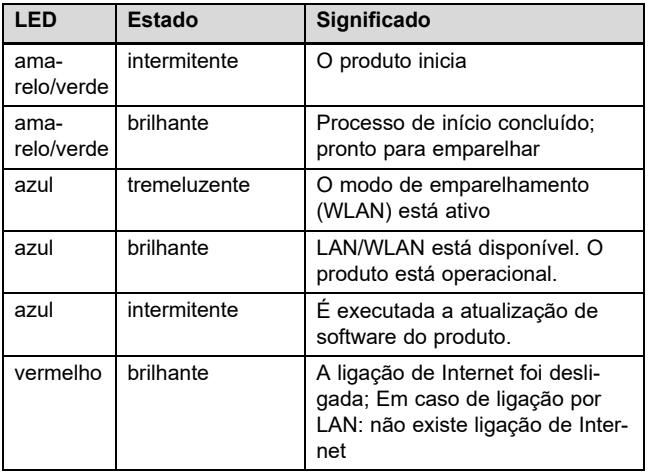

# **4 Instalação e colocação em funcionamento**

Instalação e colocação em funcionamento da unidade de comunicação VR920, ver manual:

- 0020253127
- 0020266269
- 0020253125

Instalação e colocação em funcionamento da unidade de comunicação VR921, ver manual:

- 0020285487
- 0020286833
- 0020285489

# **5 Eliminação de falhas**

# **5 Eliminação de falhas**

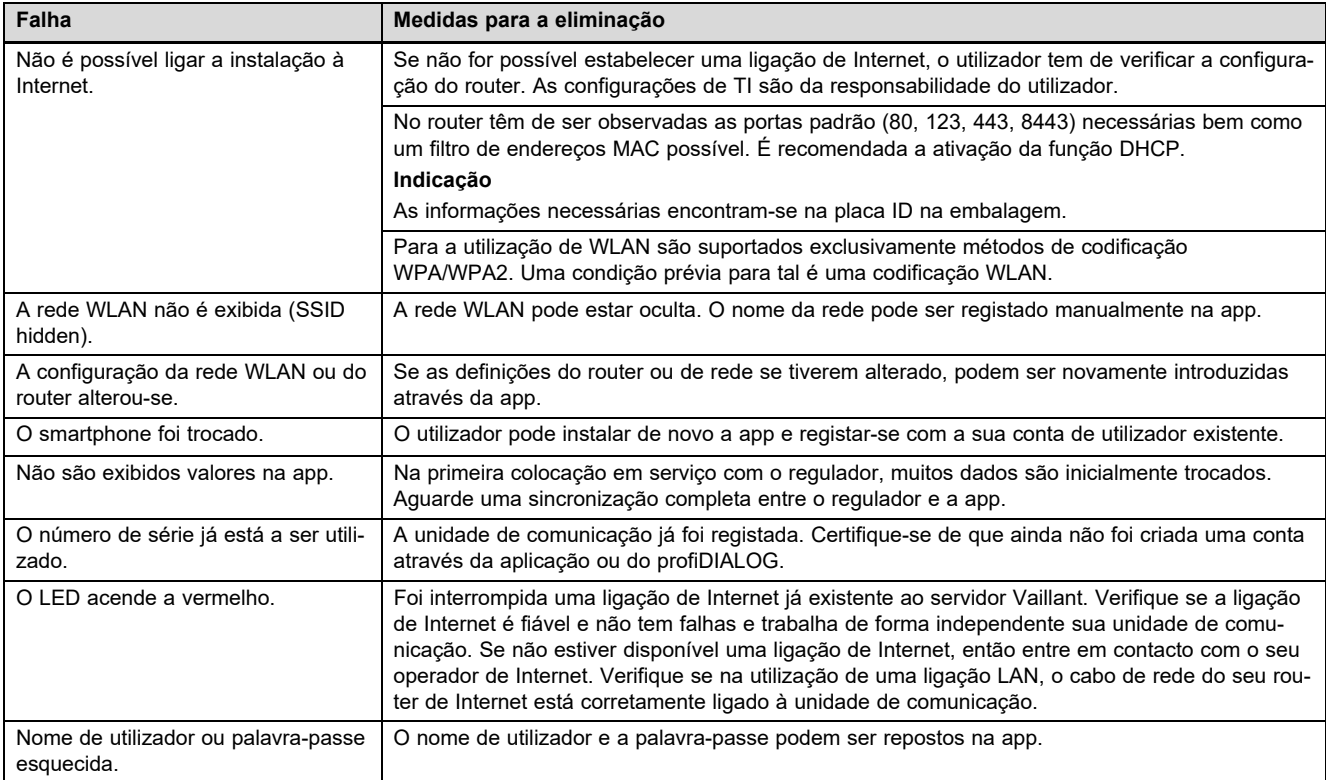

# Instrucţiuni de operare şi instalare

## 1 Indicații privind documentația

#### 1.1 Respectarea documentației conexe

Respectați obligatoriu toate instrucțiunile de exploatare și instalare alăturate componentelor instalației.

#### 1.2 Valabilitatea instrucţiunilor

Aceste instrucţiuni sunt valabile exclusiv pentru:

#### Aparat - număr articol

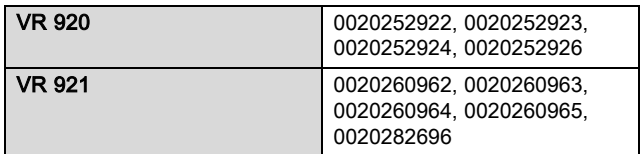

## 2 Vedere de ansamblu asupra sistemului

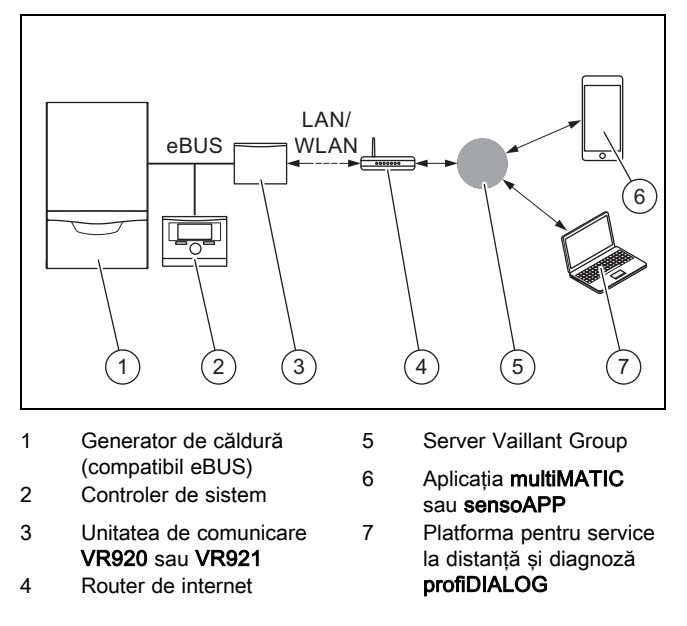

Unitatea de comunicare este Gateway-ul central Vaillant la internet şi face posibilă Connectivity Services.

Aplicația multiMATIC este compatibilă exclusiv cu controlerul de sistem multiMATIC VRC700 şi acceptă smartphoneuri Apple iOS şi Android.

Aplicaţia sensoAPP este compatibilă cu regulatoarele sensoCOMFORT VRC720 şi sensoHOME VRT380 şi este compatibilă cu smartphone-uri Apple iOS şi Android.

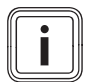

#### Indicaţie

În cazul utilizării unității de comunicare apare trafic de date. Noi recomandăm utilizarea unui abonament pentru internet.

### 3 Descrierea aparatului

3.1 Constructia aparatului

#### 3.1.1 VR 920

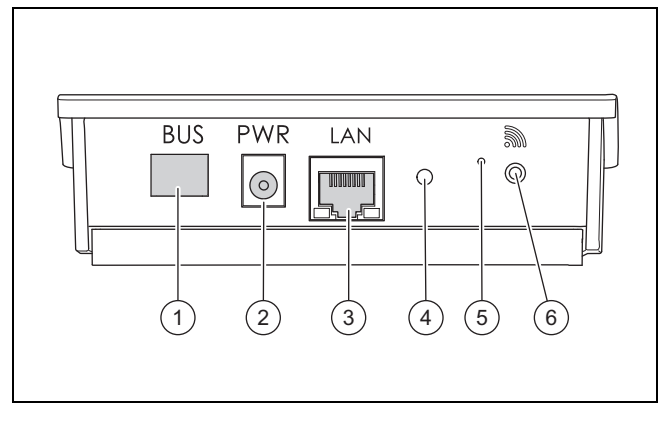

- 1 BUS (conexiune eBUS la generatorul de căldură)
- 2 Conexiune sursă de retea
- 3 Conexiune cablu de reţea
- 4 LED de stare
- 5 Buton de resetare
- 6 Buton de punere în funcţiune conexiune radio

## 3.1.2 VR 921

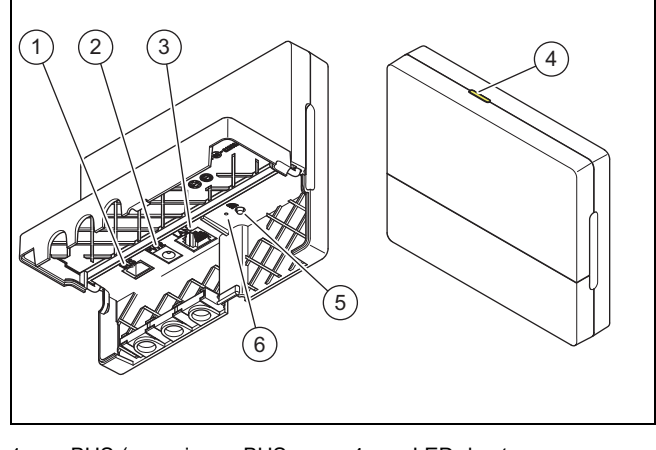

- 1 BUS (conexiune eBUS la generatorul de căldură)
- 2 Conexiune sursă de retea
- 3 Conexiune cablu de retea

ambiSENSE.

3.2 Funcţiile produsului

- 4 LED de stare 5 Buton de punere în functiune conexiune radio
- 6 Buton de resetare

#### Unitatea de comunicare poate fi conectată la internet prin WLAN sau LAN. Unitatea de comunicare posedă o interfaţă radio pentru utilizarea reglării individuale pe camere

Dacă doriți să utilizați interfețele radio WLAN și ambiSENSE trebuie să demontaţi unitatea de comunicare din aparatul de încălzire şi s-o amplasaţi pe aparatul de încălzire (valabil numai pentru VR 920 în versiune încorporabilă).

Dacă doriți să utilizați numai interfața LAN, atunci unitatea de comunicare poate să rămână în aparatul de încălzire (valabil numai pentru VR 920 în versiune încorporabilă).

# 4 Instalarea şi punerea în funcţiune

### 3.3 Parolă WLAN

Pentru a pune produsul în funcțiune, aveți nevoie de o rețea protejată cu parolă.

Routerul trebuie să fie prevăzut cu un filtru de adrese MAC funcțional. Informațiile necesare sunt disponibile pe cardul ID ataşat.

#### 3.4 Semnificaţia LED-ului pe produs

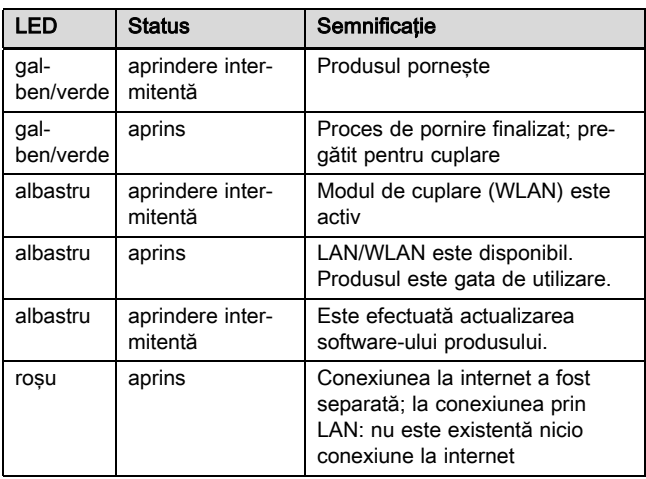

# 4 Instalarea şi punerea în funcţiune

Instalarea şi punerea în funcţiune a unităţii de comunicare VR920, consultați instrucțiunile:

- 0020253127
- 0020266269
- 0020253125

Instalarea şi punerea în funcţiune a unităţii de comunicare VR921, consultaţi instrucţiunile:

- 0020285487
- 0020286833
- 0020285489

# 5 Remedierea defecţiunilor

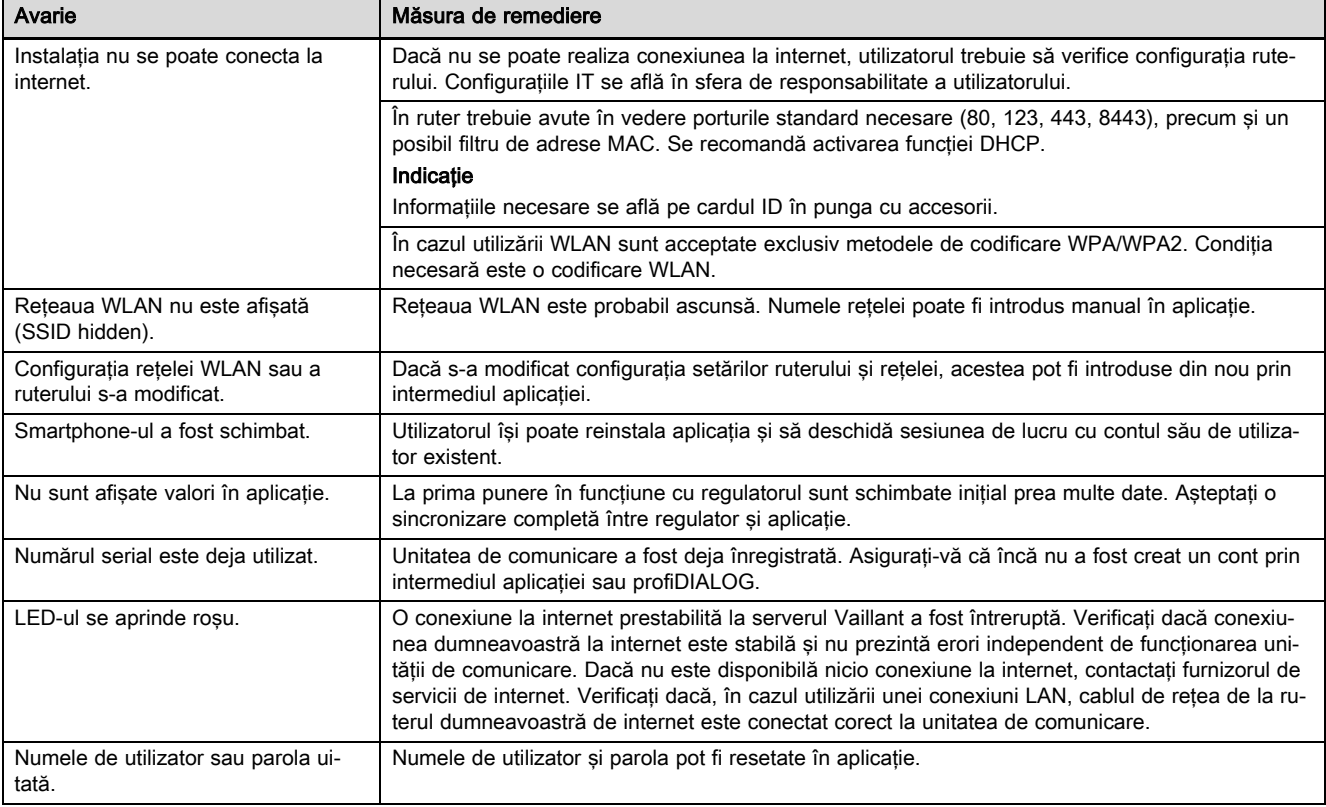

# Руководство по эксплуатации и монтажу

### 1 Указания по документации

#### 1.1 Соблюдение совместно действующей документации

▶ Обязательно соблюдайте инструкции, содержащиеся во всех руководствах по эксплуатации и монтажу, прилагаемых к компонентам системы.

#### 1.2 Действительность руководства

Действие настоящего руководства распространяется исключительно на:

#### Изделие - артикульный номер

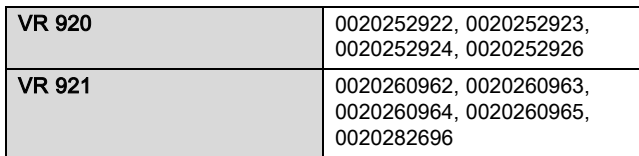

### 2 Обзор системы

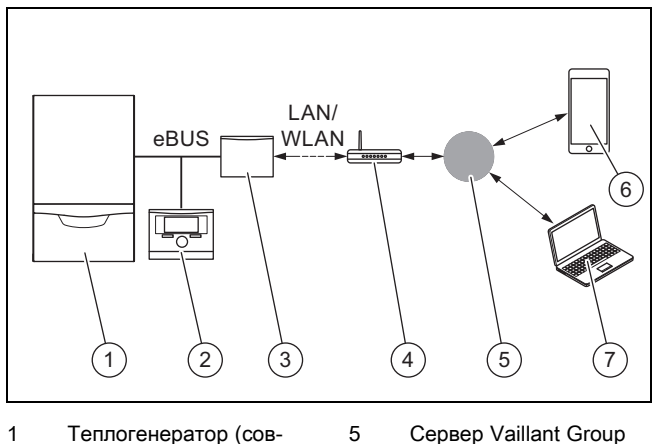

- 1 Теплогенератор (совместимый с шиной eBUS)
- 2 Регулятор системы
- 3 Устройство коммуникации VR920 или VR921
- 4 интернет-маршрутизатор;
- 7 Платформа удаленной диагностики profiDIALOG

multiMATIC или sensoAPP

6 Приложение

Устройство коммуникации является центральным шлюзом Vaillant для связи с интернетом и обеспечивает пользование службами Connectivity Services.

Приложение multiMATIC совместимо только с регулятором системы multiMATIC VRC700 и работает на смартфонах на базе Apple iOS и Android.

Приложение sensoAPP совместимо с регуляторами sensoCOMFORT VRC720 и sensoHOME VRT380 и работает на смартфонах на базе Apple iOS и Android.

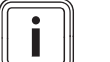

#### Указание

При пользовании устройством коммуникации происходит передача данных. Мы рекомендуем использовать фиксированный интернеттариф.

#### 3 Описание изделия

#### 3.1 Конструкция изделия

3.1.1 VR 920

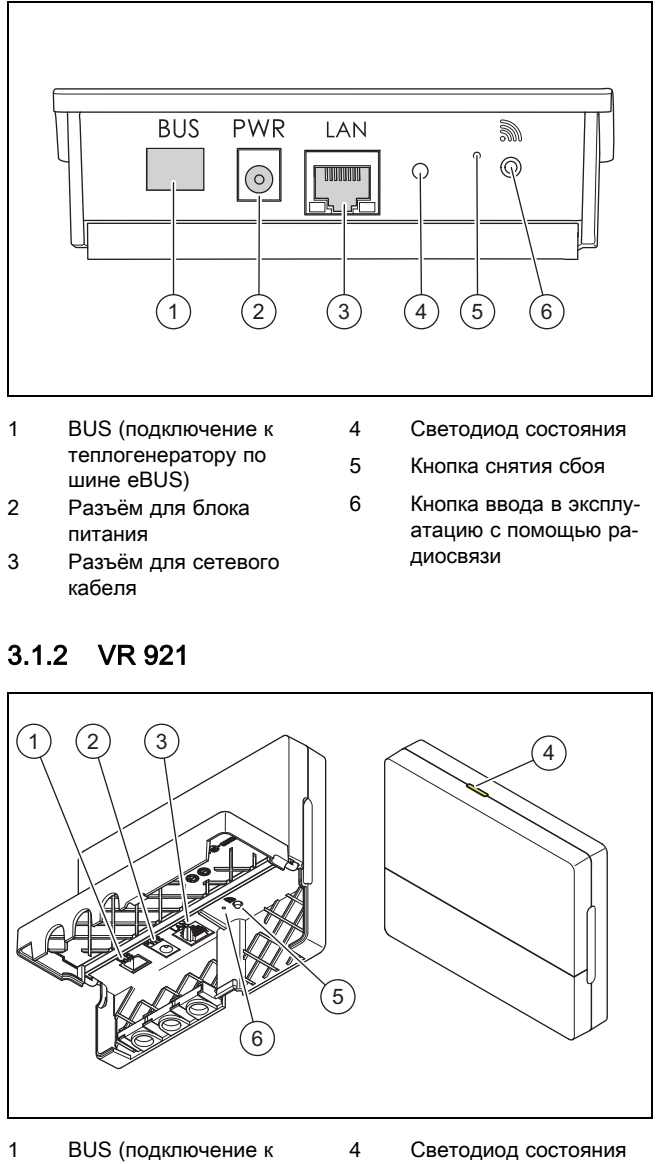

- теплогенератору по шине eBUS) 2 Разъём для блока
- питания
- 3 Разъём для сетевого кабеля
- 5 Кнопка ввода в эксплуатацию с помощью радиосвязи
- 6 Кнопка снятия сбоя

#### 3.2 Функции изделия

Устройство коммуникации может соединяться с интернетом по сети WLAN или LAN. Устройство коммуникации имеет радиоинтерфейс для использования независимой регулировки температуры в помещениях ambiSENSE.

Если вы хотите использовать радиоинтерфейсы WLAN и ambiSENSE , устройство коммуникации нужно демонтировать из отопительного аппарата и разместить на этом аппарате (относится только к встроенной версии VR 920).

Если вы будете использовать только интерфейс LAN, устройство коммуникации может оставаться внутри отопительного аппарата (относится только к встроенной версии VR 920).

#### 3.3 Пароль WLAN

Для ввода изделия в эксплуатацию вам потребуется защищённая паролем сеть.

В маршрутизаторе нужно проверить возможный фильтр MAC-адресов. Необходимые данные можно найти на прилагаемой ID-карте.

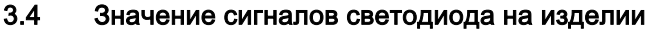

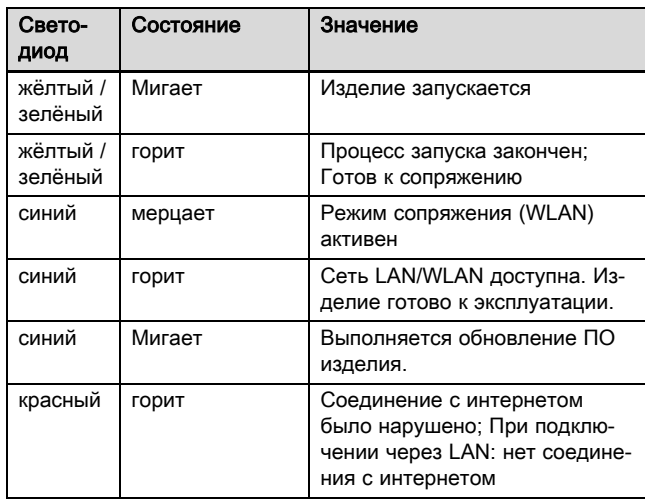

#### 4 Установка и ввод в эксплуатацию

Установка и ввод в эксплуатацию устройства коммуникации VR920, см. руководства:

- 0020253127
- 0020266269
- 0020253125

Установка и ввод в эксплуатацию устройства коммуникации VR921, см. руководства:

- 0020285487
- 0020286833
- 0020285489

# 5 Устранение неполадок

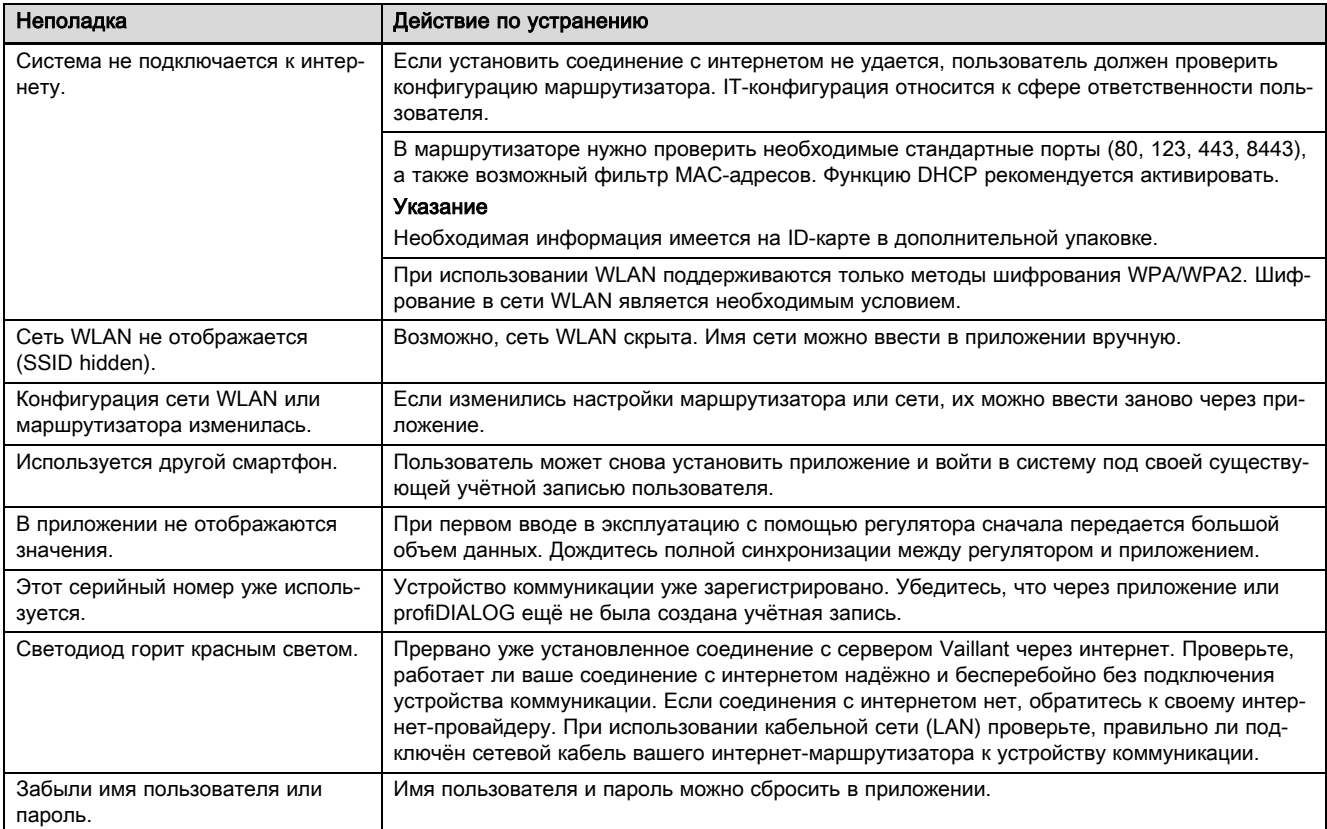

# Návod na obsluhu a inštaláciu

## 1 Pokyny k dokumentácii

#### 1.1 Dodržiavanie súvisiacich podkladov

▶ Bezpodmienečne dodržiavajte všetky návody na obsluhu a inštaláciu, ktoré sú priložené ku komponentom systému.

#### 1.2 Platnosť návodu

Tento návod platí výlučne pre:

#### Výrobok – číslo výrobku

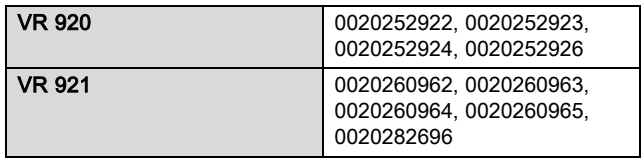

# 2 Prehľad systému

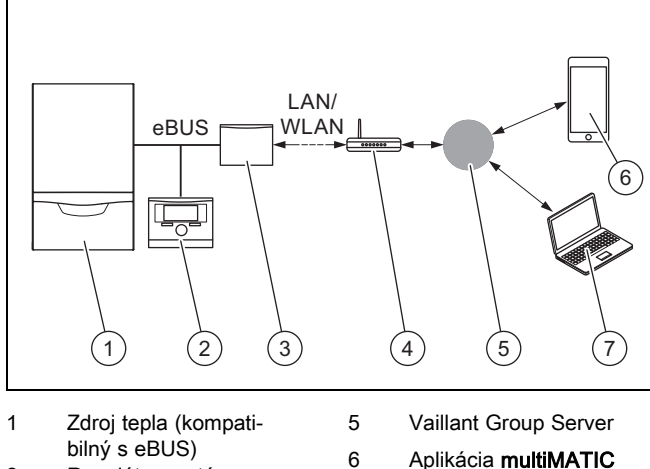

- 2 Regulátor systému
- 
- 3 Komunikačná jednotka VR920 alebo VR921 4 Internetový smerovač
- alebo sensoAPP 7 Platforma servisu a diagnostiky na diaľku

profiDIALOG

Komunikačná jednotka je centrálnou bránou (gateway) Vaillant do internetu a umožňuje Connectivity Services.

Aplikácia multiMATIC je kompatibilná výhradne so systémovým regulátorom multiMATIC VRC700 a podporuje smartfóny Apple iOS a Android.

Aplikácia sensoAPP je kompatibilná s regulátormi sensoCOMFORT VRC720 a sensoHOME VRT380 a podporuje smartfóny Apple iOS a Android.

#### Upozornenie

Pri použití komunikačnej jednotky vzniká prenos údajov. Odporúčame použitie paušálnej tarify za internet.

- 3 Opis výrobku
- 3.1 Konštrukcia výrobku
- 3.1.1 VR 920

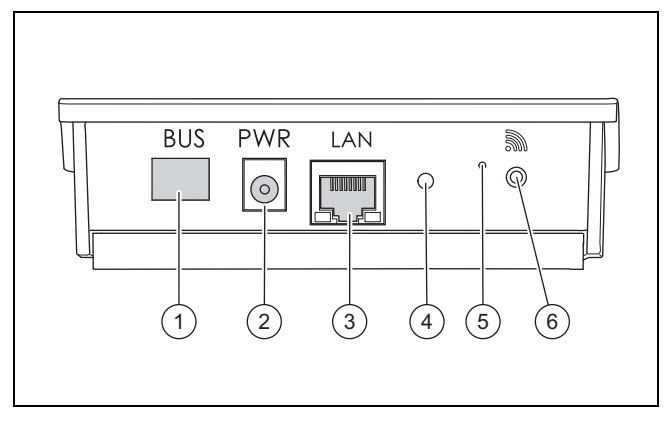

- 1 BUS (spojenie eBUS so zdrojom tepla)
- 2 Pripojenie sieťového zdroja
- 3 Pripojenie sieťového kábla

#### 4 LED dióda stavu

- 5 Gombík potvrdenia
	- poruchy
- 6 Gombík uvedenia rádiového spojenia do prevádzky

### 3.1.2 VR 921

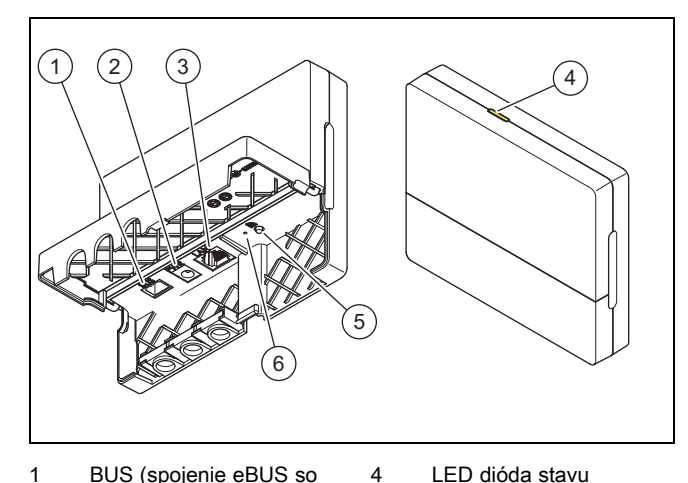

- 1 BUS (spojenie eBUS so zdrojom tepla)
- 2 Pripojenie sieťového
- zdroja 3 Pripojenie sieťového kábla
- 5 Gombík uvedenia rádiového spojenia do prevádzky
- 6 Gombík potvrdenia poruchy

#### 3.2 Funkcie výrobku

Komunikačnú jednotku je možné spojiť s internetom prostredníctvom WLAN alebo LAN. Komunikačná jednotka má rádiové rozhranie na použitie regulácie samostatného priestoru ambiSENSE.

Keď chcete využívať rádiové rozhrania WLAN a ambiSENSE, musíte komunikačnú jednotku demontovať z vykurovacieho zariadenia a umiestniť na vykurovacie zariadenie (platí iba pre vstavanou verziu VR 920).

Keď chcete využívať iba rozhranie LAN, potom môže komunikačná jednotka ostať vo vykurovacom zariadení (platí iba pre vstavanou verziu VR 920).

# 4 Inštalácia a uvedenie do prevádzky

### 3.3 WLAN heslo

Na uvedenie výrobku do prevádzky potrebujete sieť chránenú heslom.

V smerovači sa musí prihliadať na možný filter adries MAC. Potrebné informácie môžete nájsť na priloženej karte ID.

#### 3.4 Význam svetelnej diódy na výrobku

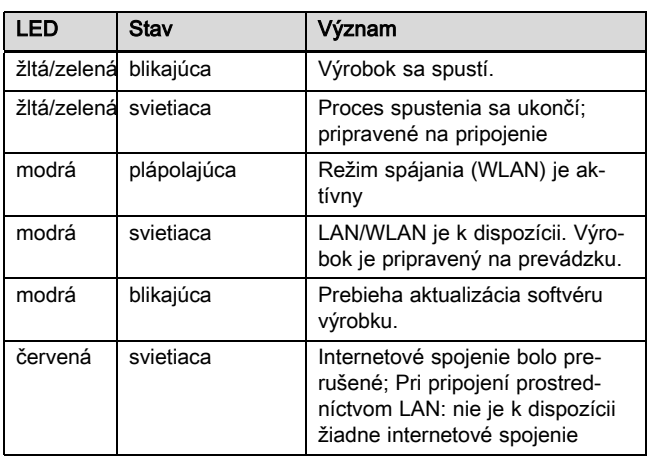

## 4 Inštalácia a uvedenie do prevádzky

Inštalácia a uvedenie do prevádzky komunikačnej jednotky VR920, pozri pokyny:

- 0020253127
- 0020266269
- 0020253125

Inštalácia a uvedenie do prevádzky komunikačnej jednotky VR921, pozri pokyny:

- 0020285487
- 0020286833
- 0020285489

# 5 Odstránenie porúch

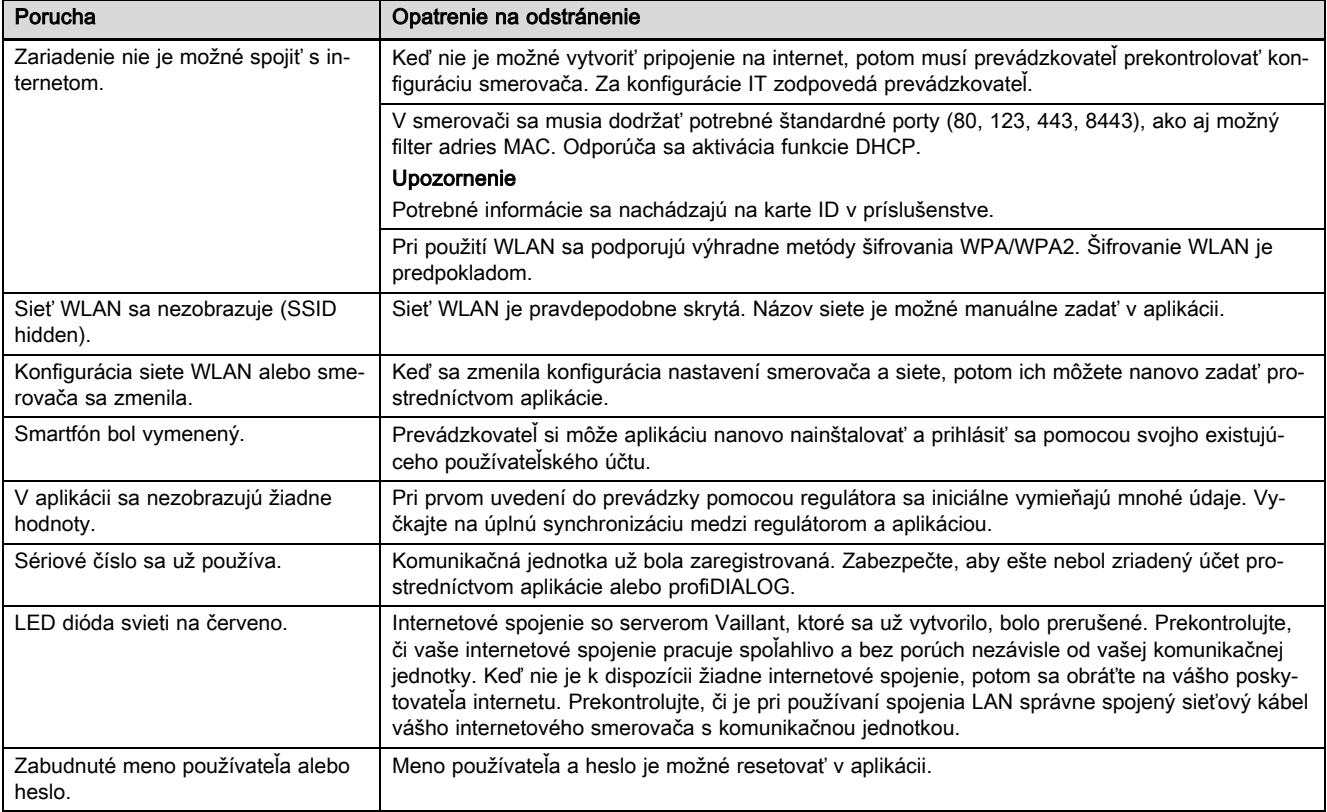

# Navodila za uporabo in namestitev

# 1 Napotki k dokumentaciji

#### 1.1 Upoštevajte pripadajočo dokumentacijo

▶ Obvezno upoštevajte vsa navodila za uporabo in namestitev, ki so priložena komponentam sistema.

#### 1.2 Veljavnost navodil

Ta navodila veljajo izključno za:

#### Izdelek – številka artikla

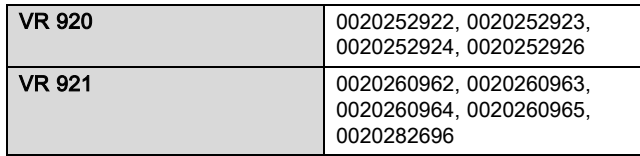

# 2 Pregled sistema

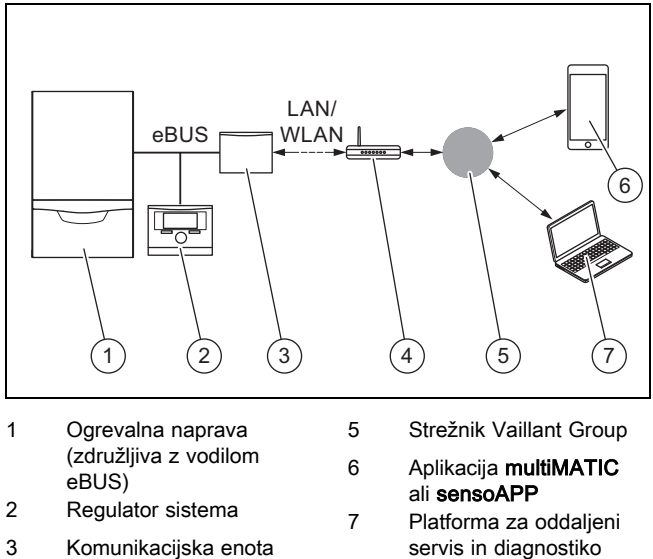

- VR920 ali VR921
- 4 Spletni usmerjevalnik
- servis in diagnostiko profiDIALOG

Komunikacijska enota je osrednji prehod Vaillant do spleta in omogoča Storitve povezljivosti.

Aplikacija multiMATIC je združljiva izključno z regulatorjem sistema multiMATIC VRC700 in podpira pametne telefone z operacijskim sistemom Apple iOS in Android.

Aplikacija sensoAPP je združljiva z regulatorjem sistema sensoCOMFORT VRC720 in sensoHOME VRT380 in podpira pametne telefone z operacijskim sistemom Apple iOS in Android.

#### Navodilo

Če uporabljate komunikacijsko enoto, se odvija prenos podatkov. Priporočamo uporabo naročniškega paketa z neskončno količino prenosa podatkov.

# 3 Opis izdelka

- 3.1 Zgradba izdelka
- 3.1.1 VR 920

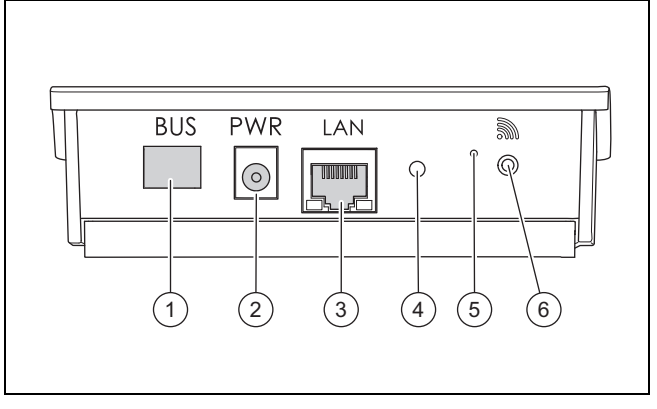

- 1 BUS (povezava eBUS do ogrevalne naprave)
- 2 Priključek napajalnika

3 Priključek omrežnega

- 4 Svetilna dioda za prikaz stanja
- 5 Gumb za odpravo mo-
- 

kabla

- tenj
- 6 Gumb za zagon radijske zveze

# 3.1.2 VR 921

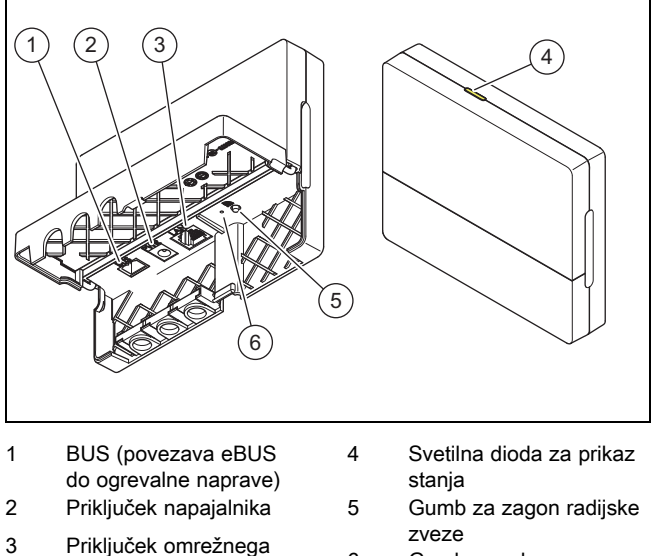

zveze 6 Gumb za odpravo mo-

tenj

# 3.2 Funkcije izdelka

kabla

Komunikacijsko enoto lahko prek brezžičnega omrežja ali lokalnega omrežja povežete s spletom. Komunikacijska enota ima radijski vmesnik za uporabo regulacije posameznega prostora ambiSENSE.

Če želite uporabljati vmesnike brezžičnega omrežja in ambiSENSE, morate komunikacijsko enoto odstraniti iz ogrevalne naprave in jo namestiti na ogrevalno napravo (velja samo za vgrajeno različico VR 920).

Če želite uporabljati samo vmesnik lokalnega omrežja, lahko komunikacijska enota ostane v ogrevalni napravi (velja samo za vgrajeno različico VR 920).

i

### 3.3 Geslo WLAN

Za zagon izdelka potrebujete omrežje, ki je zaščiteno z geslom.

V usmerjevalniku je treba upoštevati morebiten filter naslova MAC. Potrebne informacije so na voljo na priloženi ID-kartici.

#### 3.4 Pomen svetilne diode na izdelku

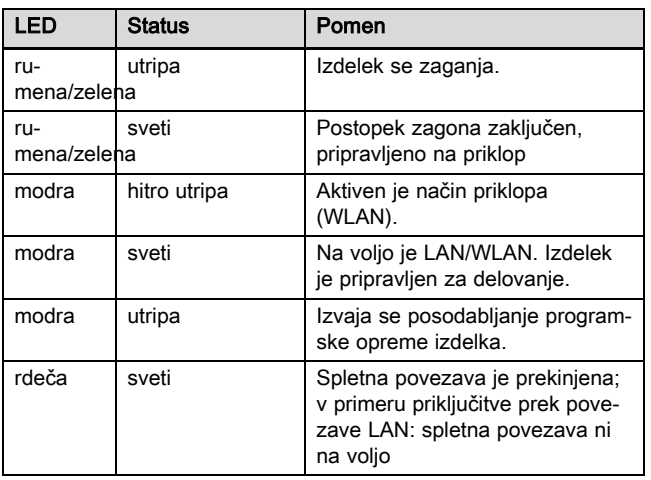

## 4 Namestitev in zagon

Za namestitev in zagon komunikacijske enote VR920 glejte navodila:

- 0020253127
- 0020266269
- 0020253125

Za namestitev in zagon komunikacijske enote VR921 glejte navodila:

- 0020285487
- 0020286833
- 0020285489

# 5 Odpravljanje motenj

# 5 Odpravljanje motenj

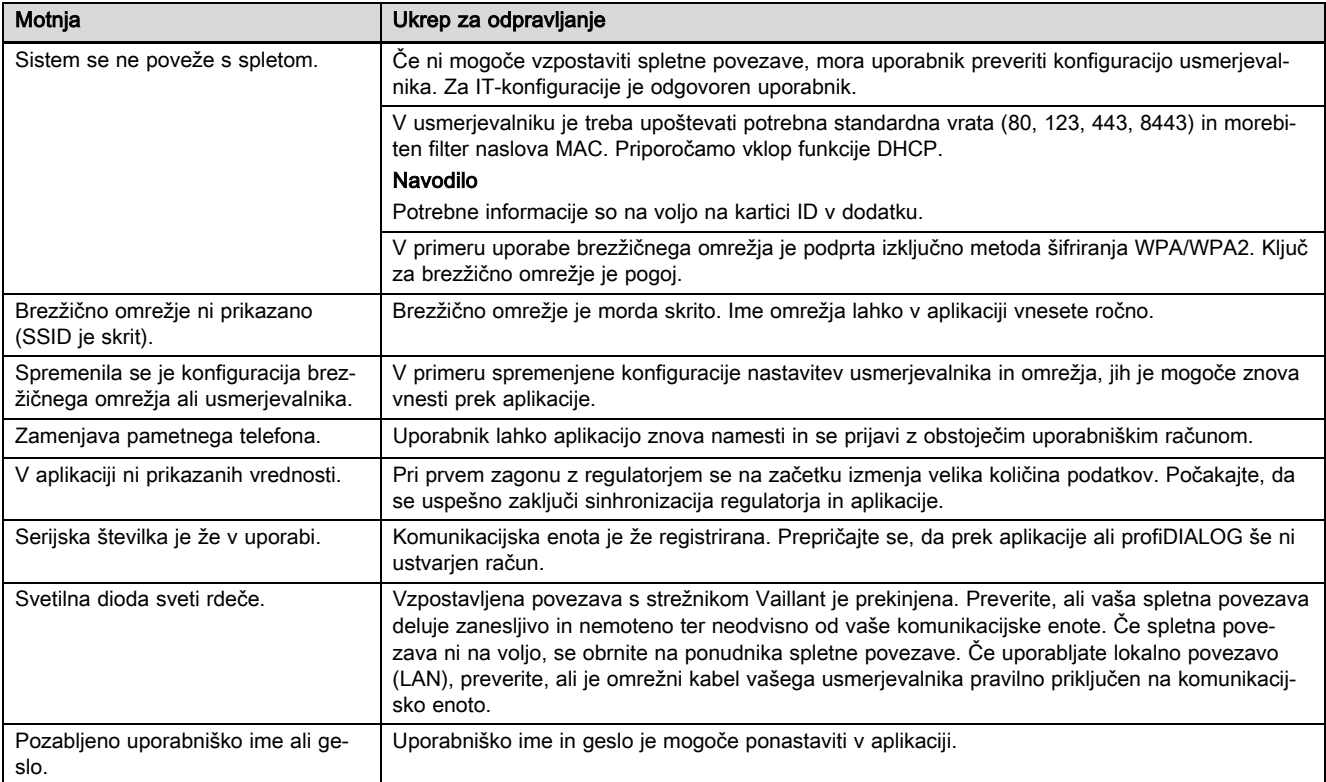

# Uputstva za rad i instalaciju

### 1 Napomene o dokumentaciji

#### 1.1 Pridržavanje propratne važeće dokumentacije

▶ Obavezno vodite računa o svim uputstvima za upotrebu i instalaciju, koja su priložena uz komponente sistema.

#### 1.2 Oblast važenja uputstava

Ovo uputstvo važi isključivo za:

#### Broj artikla proizvoda

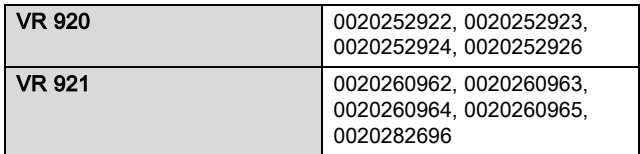

# 2 Pregled sistema

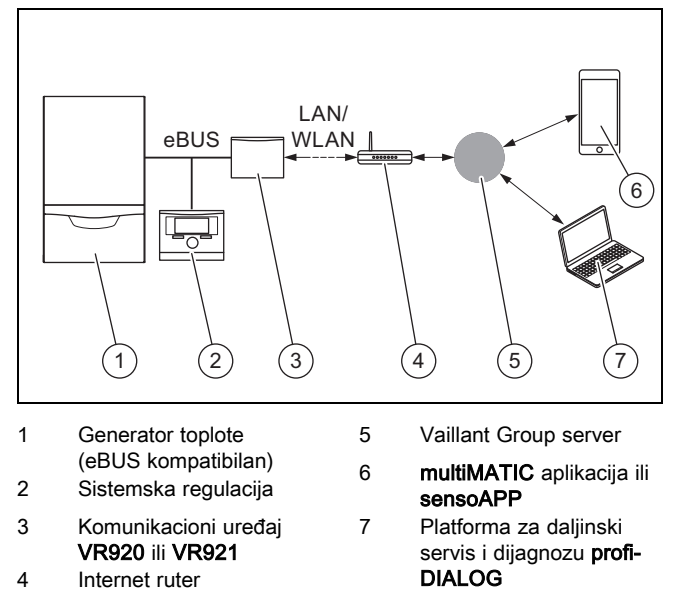

Komunikacioni uređaj je centralni Vaillant mrežni prolaz na internet i omogućava Connectivity Services.

multiMATIC aplikacija je kompatibilna isključivo sa sistemskom regulacijom multiMATIC VRC700 i podržava Apple iOS i Android pametne telefone.

sensoAPP aplikacija je kompatibilna sa regulacijama sensoCOMFORT VRC720 i sensoHOME VRT380 i podržava Apple iOS i Android pametne telefone.

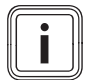

#### Napomena

Korišćenjem komunikacionog uređaja nastaje protok podataka. Preporučujemo korišćenje internet fiksne stope tarife.

- 3 Opis proizvoda
- 3.1 Konstrukcija proizvoda
- 3.1.1 VR 920

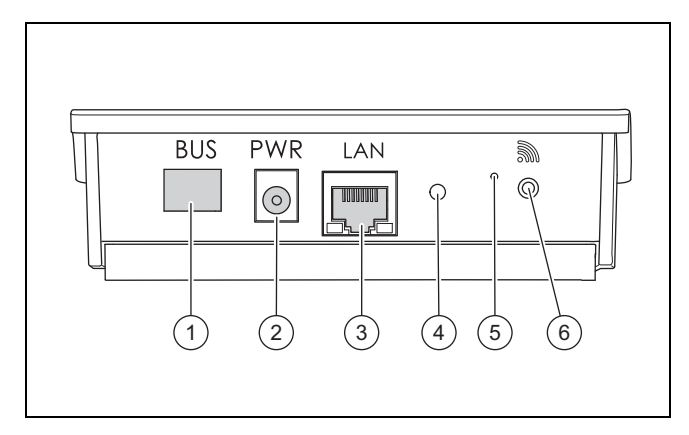

- 1 BUS (eBUS veza sa
- generatorom toplote) 2 Priključak napojne
- jedinice
- 3 Priključak mrežnog kabla

#### 4 Status LED diode 5 Dugme za uklanjanje

- smetnji
- 6 Dugme za puštanje u rad bežične veze

# 3.1.2 VR 921

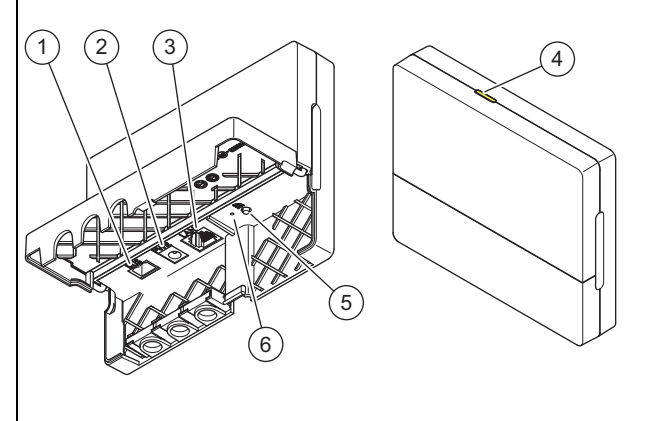

- 1 BUS (eBUS veza sa generatorom toplote)
- 2 Priključak napojne

kabla

- 4 Status LED diode
- 
- iedinice 3 Priključak mrežnog
- 5 Dugme za puštanje u rad bežične veze
- 6 Dugme za uklanjanje smetnji
- 3.2 Funkcije proizvoda

Komunikacioni uređaj može biti povezan putem WLAN ili LAN veze sa internetom. Komunikacioni uređaj ima bežični port za korišćenje regulacije pojedinačne prostorije ambiSENSE.

Ako želite da koristite bežične portove WLAN i ambiSENSE, komunikacioni uređaj morate da demontirate iz uređaja za grejanje i postavite na uređaju za grejanje (važi samo za VR 920 ugrađenu verziju).

Ako želite da koristite samo LAN port, onda komunikacioni uređaj može ostati u uređaju za grejanje (važi samo za VR 920 ugrađenu verziju).

# 4 Instalacija i puštanje u rad

#### 3.3 WLAN lozinka

Kako biste proizvod pustili u rad, potrebna vam je mreža zaštićena lozinkom.

Obratite pažnju na to da na ruteru možda postoji MAC adresni filter. Potrebne informacije možete da pronađete na priloženoj ID kartici.

#### 3.4 Značenje LED dioda na proizvodu

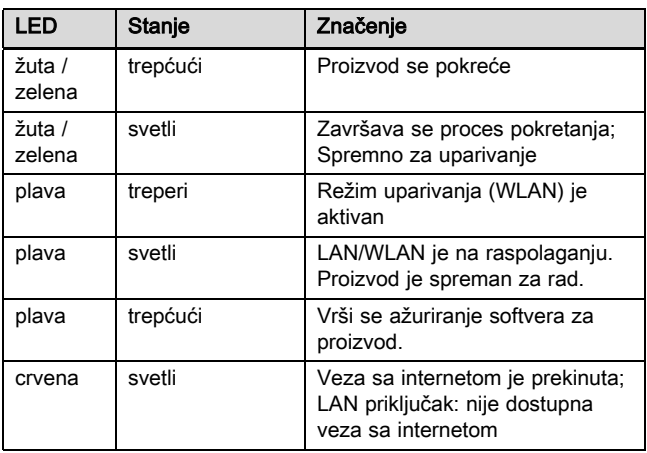

# 4 Instalacija i puštanje u rad

Instalacija i puštanje u rad komunikacionog uređaja VR920, vidi uputstva:

- 0020253127
- 0020266269
- 0020253125

Instalacija i puštanje u rad komunikacionog uređaja VR921, vidi uputstva:

- 0020285487
- 0020286833
- 0020285489

# 5 Otklanjanje smetnji

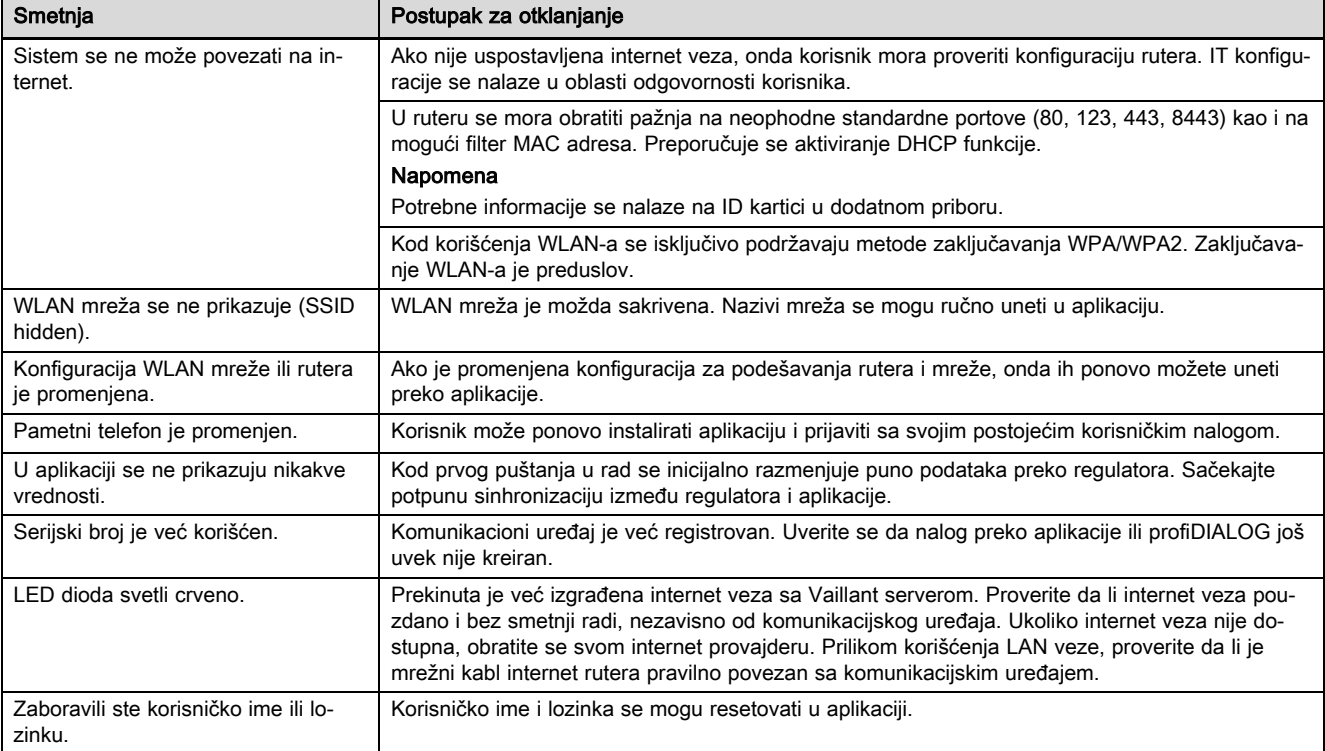

# **Drift och installationsmanual**

## **1 Hänvisningar till dokumentation**

#### **1.1 Följ anvisningarna i övrig dokumentation**

▶ Följ alltid de driftinstruktioner och installationsanvisningar som medföljer systemets komponenter.

#### **1.2 Anvisningens giltighet**

Denna anvisning gäller endast för:

#### **Produkt - artikelnummer**

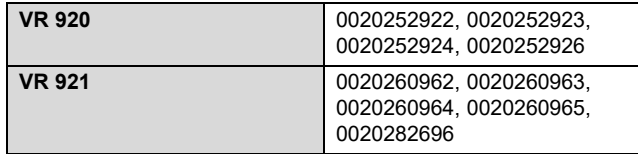

# **2 Systemöversikt**

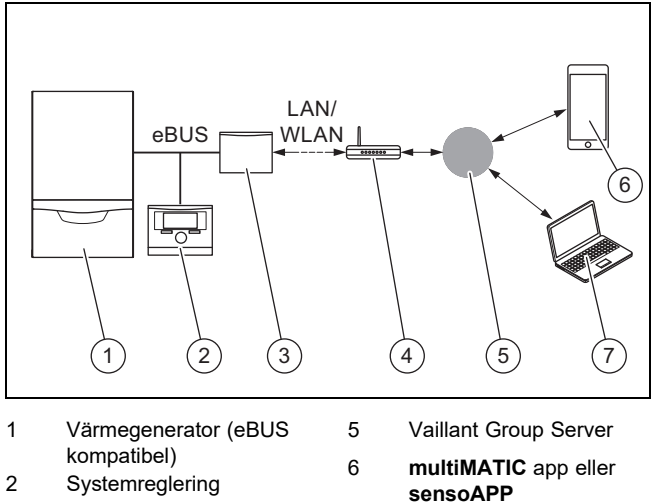

- 3 Kommunikationsenhet
- **VR920** eller **VR921** 4 Internet router
- **sensoAPP** 7 Fjärrservice- och dia-
- gnos-plattform **profiDI-ALOG**

Kommunikationsenheten är den centrala Vaillant Gateway till Internet och möjliggör Connectivity Services.

**multiMATIC** App är endast kompatibel med systemregleraren **multiMATIC VRC700** och stödjer Apple iOS och Android Smartphones.

Appen **sensoAPP** är kompatibel med regleringarna **sensoCOMFORT VRC720** och **sensoHOME VRT380** och har stöd för smarttelefoner med Apple iOS och Android.

#### **Anmärkning**

Vid användning av kommunikationsenheten uppstår datatrafik. Vi rekommenderar användningen av en Internet flatrate tariff.

## **3 Produktbeskrivning**

#### **3.1 Produktens uppbyggnad**

#### **3.1.1 VR 920**

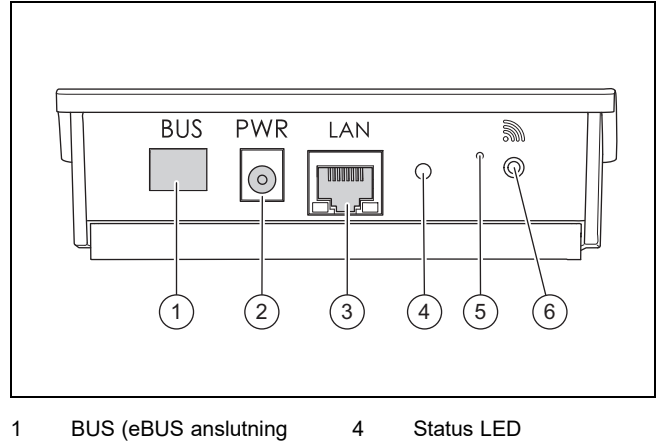

- till värmegenerator)
- 
- 
- 3 Anslutning nätverkska-
- 5 Återställningsknapp
- 2 Anslutning nätdel
- 6 Idrifttagning trådlös
- anslutning

### **3.1.2 VR 921**

bel

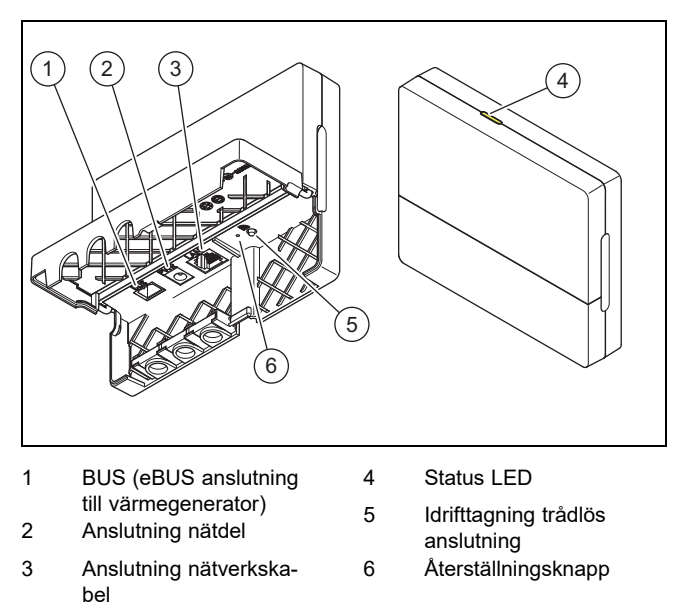

#### **3.2 Produktfunktioner**

Kommunikationsenheten kan anslutas till Internet via WLAN eller LAN. Kommunikationsenheten har ett trådlöst gränssnitt för användning av regleringen av enskilda rum **ambiSENSE**.

Om du vill använda de trådlösa gränssnitten WLAN och **ambiSENSE** måste du demonterad kommunikationsenheten ur värmeaggregatet och placera den på värmeaggregatet (gäller endast för VR 920 integrerad version).

Om du endast vill använda LAN-gränssnittet så kan du lämna kommunikationsenheten i värmeaggregatet (gäller endast för VR 920 integrerad version).
## **3.3 WLAN lösenord**

För att ta produkten i drift behöver du ett lösenordsskyddat nätverk.

I routern skall ett möjligt MAC-adressfilter beaktas. De erforderliga informationerna hittar du på det bifogade ID-kortet.

### **3.4 Lysdiodernas betydelse på produkten**

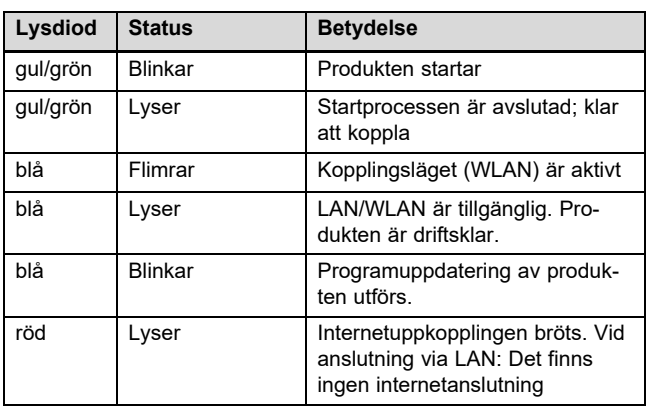

# **4 Installation och idrifttagning**

Installation och idrifttagning av kommunikationsenhet VR920, se anvisningar:

- 0020253127
- 0020266269
- 0020253125

Installation och idrifttagning av kommunikationsenhet VR921, se anvisningar:

- 0020285487
- 0020286833
- 0020285489

# **5 Felsökning**

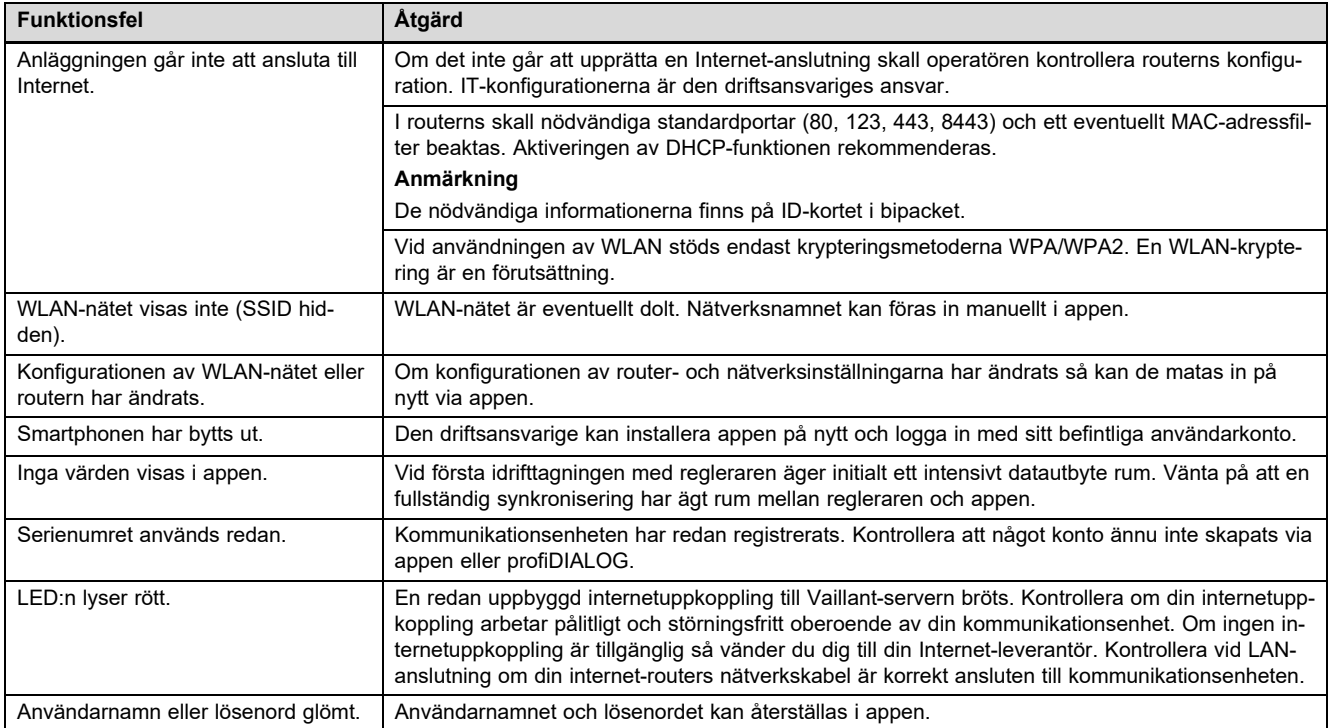

# Kullanma ve montaj kılavuzu

# 1 Doküman ile ilgili uyarılar

- 1.1 Birlikte geçerli olan dokümanların dikkate alınması
- ▶ Sistem bileşenlerinin beraberinde bulunan tüm işletme ve montaj kılavuzlarını mutlaka dikkate alın.

## 1.2 Kılavuzun geçerliliği

Bu kılavuz sadece aşağıdaki ürünler için geçerlidir:

#### Ürün - Ürün numarası

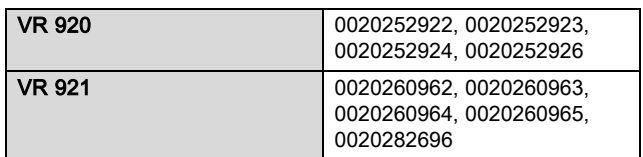

# 2 Sisteme genel bakış

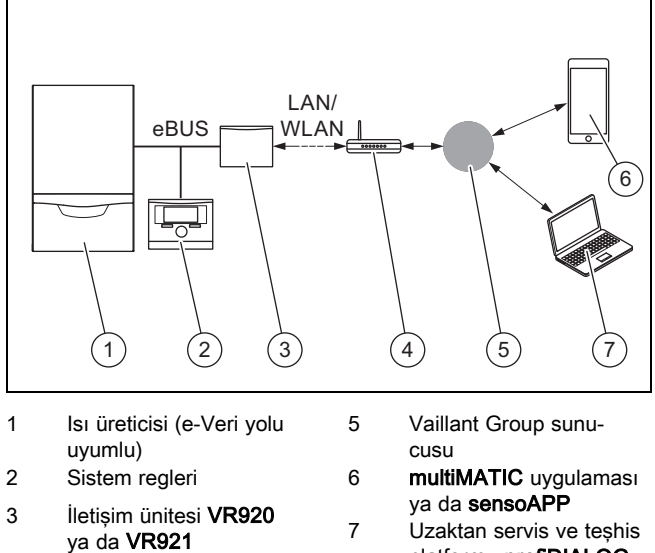

- 4 İnternet yönlendiricisi
- 

platformu profiDIALOG

İletişim ünitesi, internete giden merkezi Vaillant girişidir ve Bağlanılabilirlik hizmetlerini sunar.

#### multiMATIC uygulaması sadece multiMATIC VRC700 sistem regleri ile uyumludur ve Apple iOS ile Android akıllı telefonları destekler.

sensoAPP uygulaması sensoCOMFORT VRC720 ve sensoHOME VRT380 reglerler ile uyumludur ve Apple iOS ile Android akıllı telefonları destekler.

## Bilgi

İletişim ünitesinin kullanımı sırasında veri trafiği oluşur. Sabit oranlı internet tarifesi kullanılmasını öneriyoruz.

- 3 Ürünün tanımı
- 3.1 Ürünün yapısı
- 3.1.1 VR 920

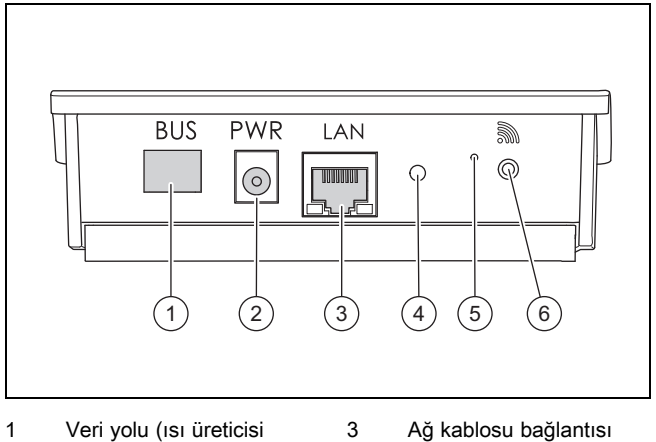

- için e-Veri yolu bağlantısı)
- 2 Güç kaynağı ünitesi bağlantısı
- 
- 4 Durum LED'i

5 Reset düğmesi 6 Kablosuz bağlantı devreye alma düğmesi

# 3.1.2 VR 921

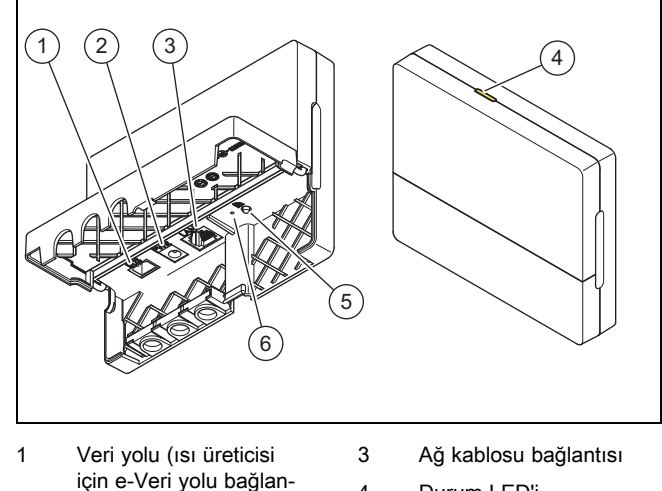

- 4 Durum LED'i
- 2 Güç kaynağı ünitesi bağlantısı

tısı)

- 5 Kablosuz bağlantı dev-
- 
- reye alma düğmesi
- 6 Reset düğmesi

# 3.2 Ürün fonksiyonları

İletişim ünitesi WLAN veya LAN üzerinden internete bağlanabilir. İletişim ünitesi, tek oda sıcaklık ayarının ambiSENSE kullanılması için bir telsiz arabirimine sahiptir.

WLAN ve ambiSENSE telsiz arabirimlerini kullanmak istiyorsanız, iletişim ünitesini ilgili ısıtma cihazından sökmeli ve ısıtma cihazının üzerine konumlandırmalısınız (Sadece VR 920 entegre versiyonu için geçerlidir).

Sadece LAN arayüzü kullanmak istiyorsanız, iletişim ünitesini ilgili ısıtma cihazının içinde bırakabilirsiniz (Sadece VR 920 entegre versiyonu için geçerlidir).

## 3.3 WLAN şifresi

Ürünü işletime almak için şifre korumalı bir ağ gereklidir.

Yönlendiricideki MAC adres filtresi dikkate alınmalıdır. Gerekli bilgileri ekteki ID kartında bulabilirsiniz.

### 3.4 Üründeki LED'in anlamı

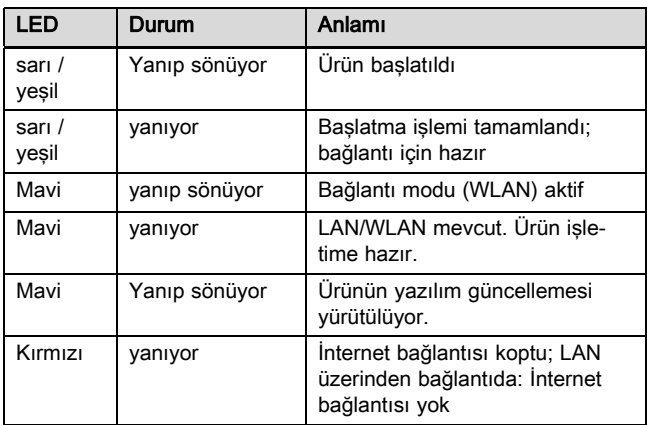

# 4 Kurulum ve devreye alma

İletişim ünitesi VR920'nin kurulumu ve devreye alınması için bkz. kılavuzlar:

- 0020253127
- 0020266269
- 0020253125

İletişim ünitesi VR921'in kurulumu ve devreye alınması için bkz. kılavuzlar:

- 0020285487
- 0020286833
- 0020285489

# 5 Arıza giderme

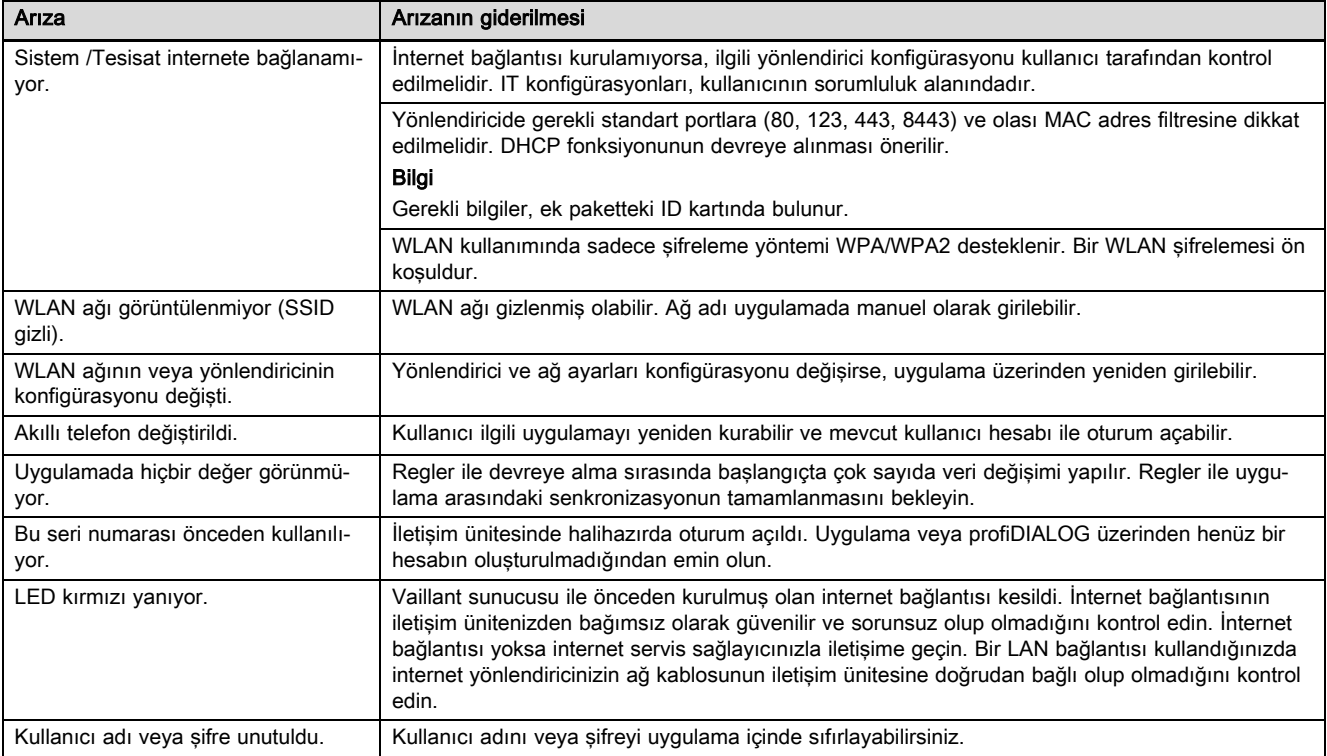

# Посібник з експлуатації та встановлення

## 1 Вказівки до документації

- 1.1 Дотримання вимог спільно діючої документації
- Обов'язково дотримуйтесь вимог всіх посібників з експлуатації та встановлення, що додаються до вузлів установки.

### 1.2 Сфера застосування посібника

Дія цього посібника розповсюджується винятково на:

#### Виріб - артикульний номер

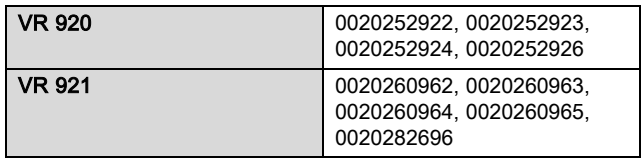

# 2 Огляд системи

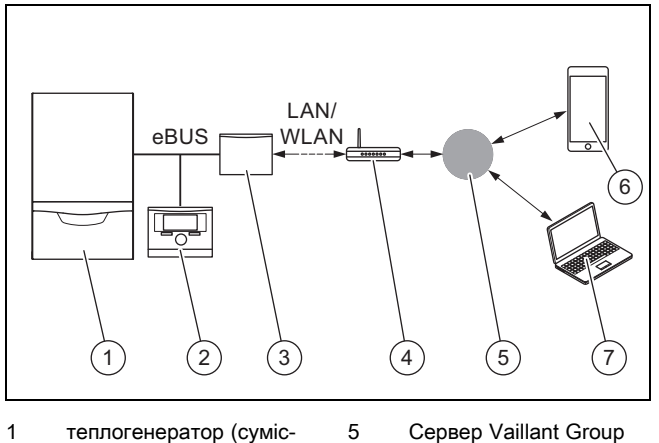

- 1 теплогенератор (сумісний з eBUS)
- 6 multiMATIC застосунок або sensoAPP
- 2 Регулятор системи 3 Комунікаційний блок
- VR920 або VR921 4 маршрутизатор для інтернету
- 7 Платформа дистанційного обслуговування та діагностики profiDIALOG

Комунікаційний блок є центральним шлюзом Vaillant до Інтернету і з ним можлива реалізація Connectivity Services.

Застосунок multiMATIC сумісний винятково з регулятором системи multiMATIC VRC700 і підтримує смартфони з Apple iOS та Android.

Застосунок sensoAPP сумісний з регуляторами системи sensoCOMFORT VRC720 і sensoHOME VRT380 та підтримує смартфони з операційними системами Apple iOS і Android.

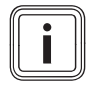

## Вказівка

При використанні комунікаційного блока відбувається обмін даними. Рекомендуємо використання безлімітного тарифа на інтернет.

# 3 Опис виробу

### 3.1 Конструкція виробу

3.1.1 VR 920

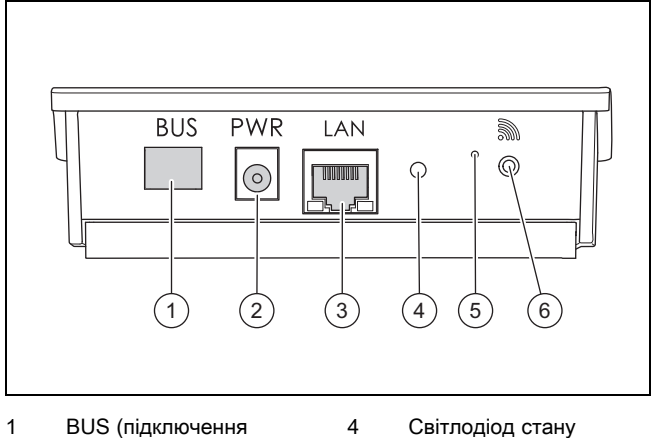

- eBUS до теплогенератора)
- 2 Підключення до блока електроживлення
- 3 Підключення кабеля мережі

4 Світлодіод стану

4 Світлодіод стану 5 Кнопка введення у експлуатацію радіоз'єд-

нання 6 Кнопка усунення несправностей

5 Кнопка усунення не-

справностей 6 Кнопка введення у експлуатацію радіоз'єднання

## 3.1.2 VR 921

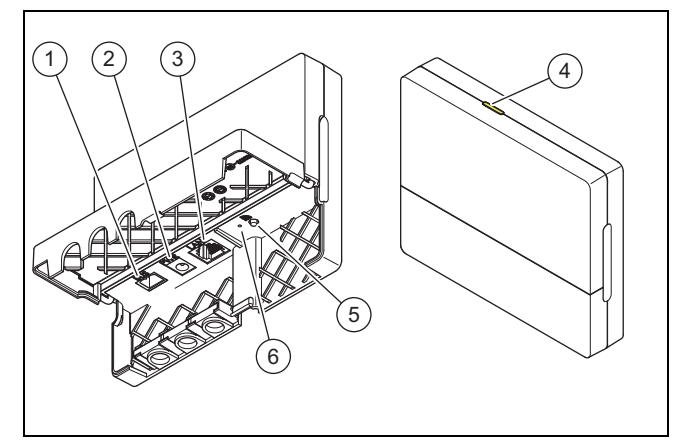

- 1 BUS (підключення eBUS до теплогенератора)
- 2 Підключення до блока електроживлення
- 3 Підключення кабеля мережі

## 3.2 Функції виробу

Комунікаційний блок через WLAN або LAN можна підключити до Інтернету. У комунікаційного блока є радіоінтерфейс для використання незалежного регулювання приміщення ambiSENSE.

Якщо потрібно використовувати радіоінтерфейс WLAN і ambiSENSE, слід демонтувати комунікаційний блок з опалювального приладу і розташувати на опалювальному приладі (чинно лише для вбудованої версії VR 920).

Якщо потрібно використовувати лише інтерфейс LAN, комунікаційний блок може залишитися в опалювальному приладі (чинно лише для вбудованої версії VR 920).

76 Посібник з експлуатації та встановлення 0020266269\_01

## 3.3 Пароль WLAN

Щоб ввести виріб у експлуатацію, вам потрібна захищена паролем мережа.

У маршрутизаторі потрібно звернути увагу на можливий фільтр MAC-адреси. Потрібну інформацію можна знайти на ID-картці, що додається.

#### 3.4 Значення позначки «Світлодіодний» на виробі

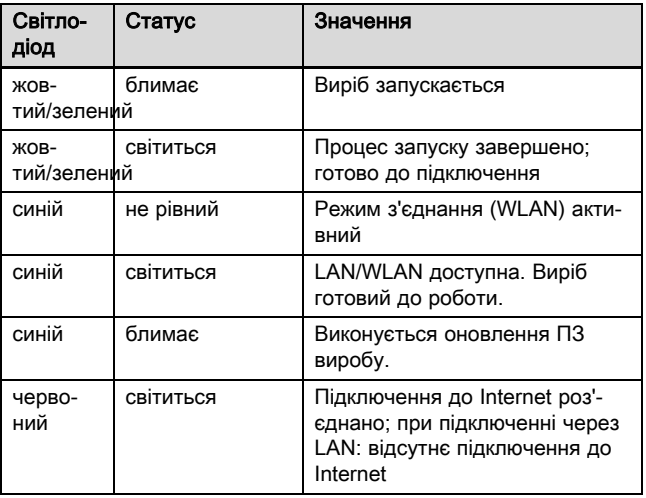

## 4 Встановлення та введення в експлуатацію

Встановлення та введення в експлуатацію комунікаційного блока VR920, див. посібники:

- 0020253127
- 0020266269
- 0020253125

Встановлення та введення в експлуатацію комунікаційного блока VR921, див. посібники:

- 0020285487
- 0020286833
- 0020285489

# 5 Усунення несправностей

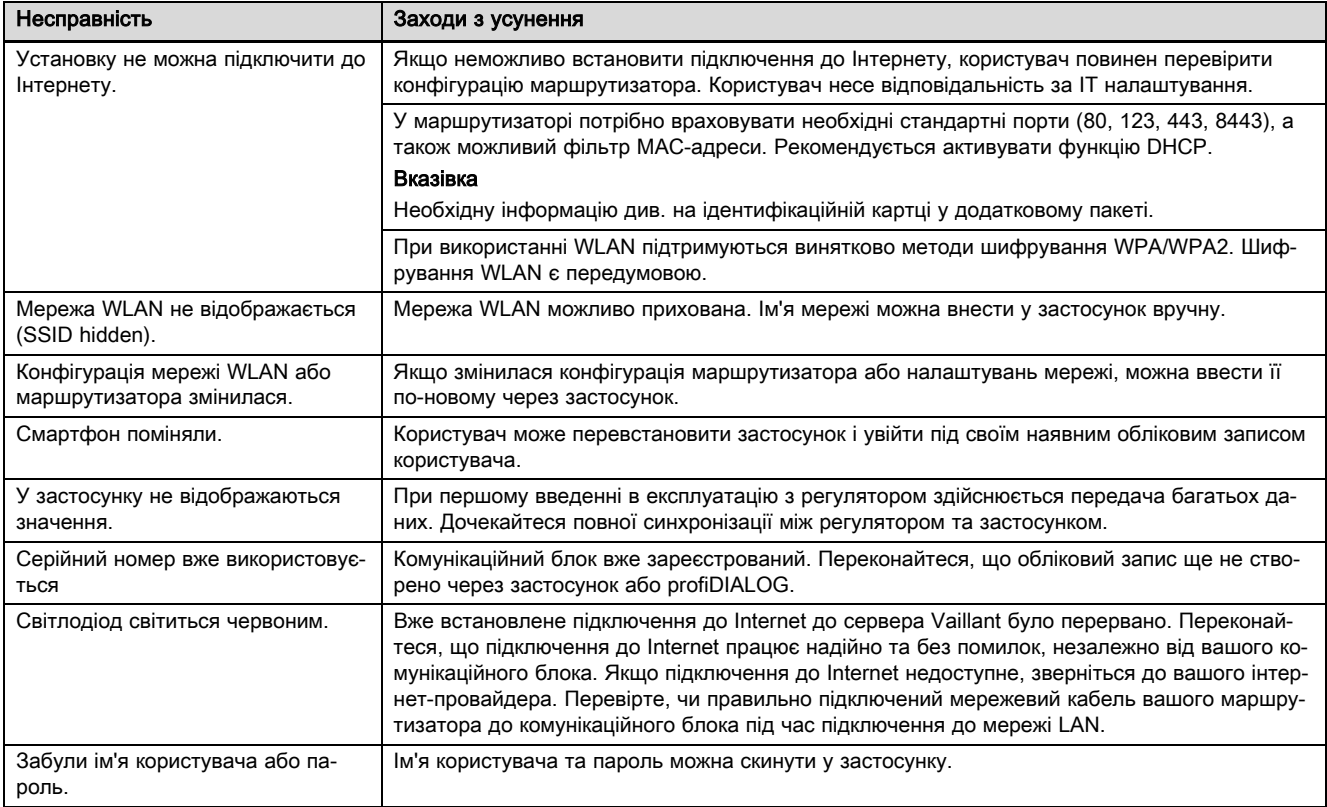

# **Country specifics and addresses**

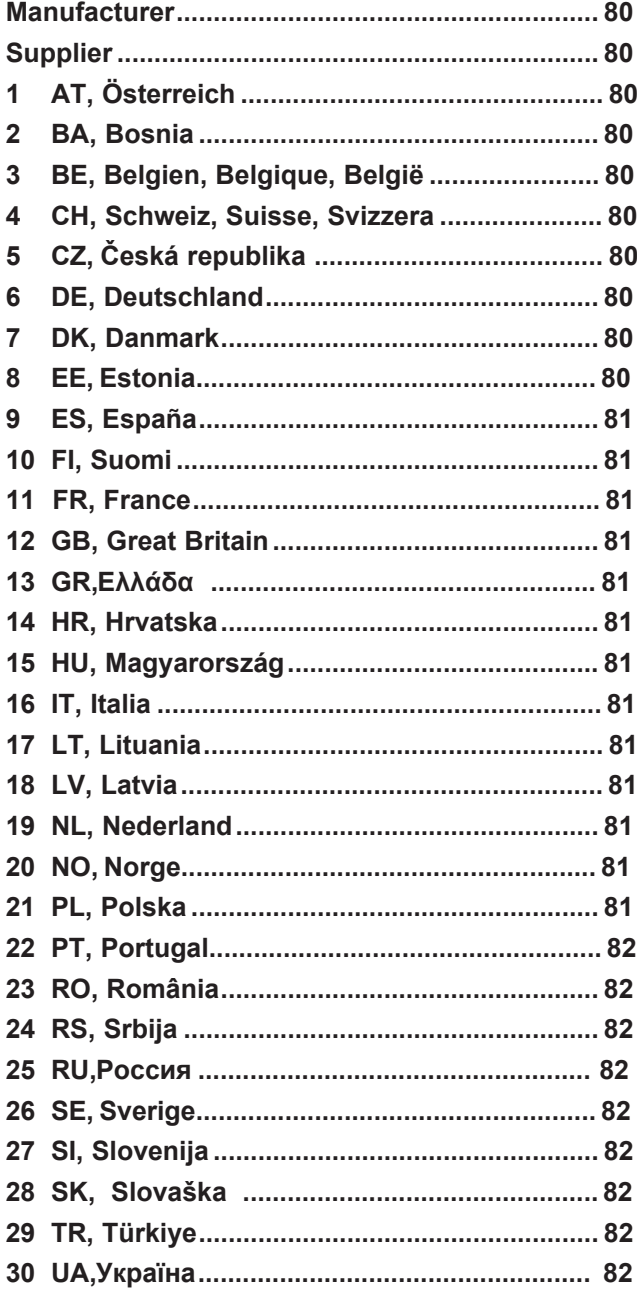

 $\overline{\phantom{a}}$ 

 $\begin{array}{c} \hline \end{array}$ 

## **Manufacturer**

Vaillant GmbH Berghauser Str. 40 D-42859 Remscheid Deutschland Tel.: +49 21 91 18-0 Fax: +49 21 91 18-2810 info@vaillant.de www.vaillant.de

Вайлант ГмбХ Бергхаузер штр. 40 D-42859 Ремшайд Германия Тел: +4 9 21 91 18-0 Факс: +4 9 21 91 18-2810 info@vaillant.de www.vaillant.de

## **Supplier**

#### **1 AT, Österreich**

Vaillant Group Austria GmbH Clemens-Holzmeister-Straße 6 1100 Wien Telefon: 05 7050-2100 (zum Regionaltarif österreichweit, bei Anrufen aus dem Mobilfunknetz ggf. abweichende Tarife - nähere Information erhalten Sie bei Ihrem Mobilnetzbetreiber) Telefax: 05 7050-1199 info@vaillant.at Kundendienst: termin@vaillant.at www.vaillant.at

## **2 BA, Bosnia**

Vaillant d.o.o. Zvornička 9 BiH Sarajevo Tel.: 033 6106-35 Fax: 033 6106-42 vaillant@bih.net.ba www.vaillant.ba

#### **3 BE, Belgien, Belgique, België**

N.V. Vaillant S.A. Golden Hopestraat 15 B-1620 Drogenbos Tel.: 2 3349300 Fax: 2 3349319 Kundendienst / Service aprèsvente / Klantendienst: 2 3349352 info@vaillant.be www.vaillant.be

#### **4 CH, Schweiz, Suisse, Svizzera**

Vaillant GmbH (Schweiz, Suisse, Svizzera) Riedstrasse 12 CH-8953 Dietikon Tel.: +41 44 74429-29 Fax: +41 44 74429-28 Kundendienst: +41 44 74429-29 Techn. Vertriebssupport: +41 44 74429-19 info@vaillant.ch www.vaillant.ch

Vaillant Sàrl Rte du Bugnon 43 CH-1752 Villars-sur-Glâne Tél.: +41 26 40972-10 Fax: +41 26 40972-14 Service aprèsvente tel.: +41 26 40972-17 Service aprèsvente fax: +41 26 40972-19 romandie@vaillant.ch www.vaillant.ch

#### **5 CZ, Česká republika**

Vaillant Group Czech s. r. o. Chrášt'any 188 CZ-25219 Praha-západ Telefon: 2 81028011 Telefax: 2 57950917 vaillant@vaillant.cz www.vaillant.cz

#### **6 DE, Deutschland**

Vaillant Deutschland GmbH & Co.KG Berghauser Str. 40 D-42859 Remscheid Telefon: 021 91 18-0 Telefax: 021 91 18-2810 Vaillant Kundendienst: 021 91 57 67 901 info@vaillant.de www.vaillant.de

## **7 DK, Danmark**

Vaillant A/S Drejergangen 3 A DK-2690 Karlslunde Telefon: 46 160200 Vaillant Kundeservice: 46 160200 service@vaillant.dk www.vaillant.dk

#### **8 EE, Estonia**

Vaillant Group International GmbH Berghauser Strasse 40 42859 Remscheid Deutschland Tel.: +49 21 91 18-0 www.vaillant.info

### **9 ES, España**

Vaillant S. L. Atención al cliente Pol. Industrial Apartado 1.143 C/La Granja, 26 28108 Alcobendas (Madrid) Teléfono: 9 02116819 Fax: 9 16615197 www.vaillant.es

#### **10 FI, Suomi**

Vaillant Group International GmbH Berghauser Strasse 40 42859 Remscheid Deutschland Tel.: +49 21 91 18-0 www.vaillant.info

#### **11 FR, France**

SDECC SAS (une société de Vaillant Group en France) SAS au capital de 19 800 000 euros - RCS Créteil 312 574 346 Siège social: 8 Avenue Pablo Picasso 94120 Fontenay-sous-Bois

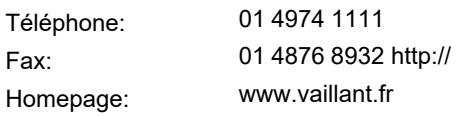

#### **12 GB, Great Britain**

Vaillant Ltd. Nottingham Road Belper Derbyshire DE56 1JT Telephone: 0330 100 3461 info@vaillant.co.uk www.vaillant.co.uk

#### **13 GR, Ελλάδα**

ΘΕΡΜΟΓΚΑΖ Α.Ε. Λ. Ανθούσης 12 15351 Παλλήνη Τηλ.: 210 6665552 Fax: 210 6665564 info@thermogas.gr www.thermogas.gr

#### **14 HR, Hrvatska**

Vaillant d.o.o. Heinzelova 60 10000 Zagreb

Tel.: 01 6188-670 Tel.: 01 6188-671 Tel.: 01 6064-380 Tehni čki odjel: 01 6188-673 Fax: 01 6188-669 info@vaillant.hr http://www.vaillant.hr

#### **15 HU, Magyarország**

Vaillant Saunier Duval Kft. A épület, II. emelet Gubacsi út 6.

Office Campus Irodaház 1117 Budapest Tel: +36 1 4647800 Telefax: +36 1 4647801 vaillant@vaillant.hu www.vaillant.hu

## **16 IT, Italia**

Vaillant Group Italia S.p.A Via Benigno Crespi 70 20159 Milano Tel.: +39 02 697121 Fax: + 39 02 69712500 Assistenza clienti: 800 088766 info.italia@vaillantgroup.it www.vaillant.it

## **17 LT, Lituania**

Vaillant Group International GmbH Berghauser Strasse 40 42859 Remscheid Deutschland Tel.: +49 21 91 18-0 www.vaillant.info

### **18 LV, Latvia**

Vaillant Group International GmbH Berghauser Strasse 40 42859 Remscheid Deutschland Tel.: +49 21 91 18-0 www.vaillant.info

#### **19 NL, Nederland**

Vaillant Group Netherlands B.V. Postbus 23250 1100 DT Amsterdam Telefoon: 020 5659200 Telefax: 020 6969366 Consumentenservice: 020 5659420 Serviceteam: 020 5659440 info@vaillant.nl www.vaillant.nl

#### **20 NO, Norge**

Vaillant Group Norge AS Støttumveien 7 1540 Vestby Telefon: 64 959900 Telefax: 64 959901 info@vaillant.no www.vaillant.no

## **21 PL, Polska**

Vaillant Saunier Duval Sp. z.o.o. Al. Krakowska 106 02-256 Warszawa Tel.: 022 3230100 Fax: 022 3230113 Infolinia: 08 01 804444 vaillant@vaillant.pl www.vaillant.pl

Operating and installation instructions 0020266269\_0 1

#### **22 PT, Portugal**

Vaillant Group International GmbH Berghauser Strasse 40 42859 Remscheid Tel.: +49 21 91 18-0 www.vaillant.info

# **23 RO, România**

Vaillant Group România Soseaua Bucuresti Nord nr. 10 incinta Global City Business Park, Cladirea O21, parter si etaj 1 077190 Voluntari jud. Ilfov Tel.: Fax: E-Mail: Internet: +40 (0) 21 209 8888 +40 (0) 21 232 2273 office@vaillant.com.ro http://www.vaillant.com.ro

#### **24 RS, Srbija**

Vaillant d.o.o. Radnička 59 11030 Beograd Tel.: 011 3540-050 Tel.: 011 3540-250 Tel.: 011 3540-466 Fax: 011 2544-390 info@vaillant.rs www.vaillant.rs

#### **25 RU, Россия**

ООО «Вайлант Груп Рус», Россия Строение 3, 3-й подъезд, 5-й этаж, помещение II 26-й км автодороги «Балтия», бизнес-центр «Рига Ленд» 143421 Московская область - Красногорский район

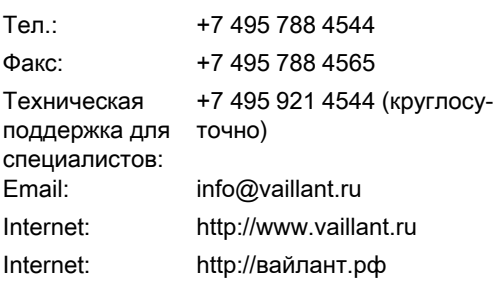

#### **26 SE, Sverige**

Vaillant Group Gaseres AB Norra Ellenborgsgatan 4 S-23351 Svedala Telefon: 040 80330 Telefax: 040 968690 info@vaillant.se www.vaillant.se

### **27 SI, Slovenija**

Vaillant d.o.o. Dolenjska c. 242 b 1000 Ljubljana Tel.: 01 28093-40 Tel.: 01 28093-42 Tel.: 01 28093-46 Tehnični oddelek:01 28093-45 Fax: 01 28093-44 info@vaillant.si www.vaillant.si

#### **28 SK, Slovaška**

Vaillant Group Slovakia, s.r.o. Pplk. Pl'ušt'a 45 Skalica 909 01 Tel: +4 21 34 6966-101 Fax: +4 21 34 6966-111 Zákaznícka linka: +4 21 34 6966-128 www.vaillant.sk

#### **29 TR, Türkiye**

Vaillant Isı Sanayi ve Ticaret Ltd. Şti. Atatürk Mahallesi Meriç Caddesi No: 1/4 34758 / Ataşehir ‒ İstanbul Tel.: 0216 558 8000 Fax: 0216 462 3424 Müşteri Hizmet- 0850 2222888 leri: e-posta: Internet: vaillant@vaillant.com.tr http://www.vaillant.com.tr

#### **30 UA, Україна**

ДП «Вайллант Група Україна» вул. Лаврська 16 Teл.: 044 339-9840 Факс.: 044 339-9842 Гаряча лінія: 08 00 501-805 info@vaillant.ua www.vaillant.ua

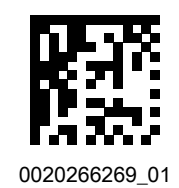

0020266269\_01 21.10.2019

© These instructions, or parts thereof, are protected by copyright and may be reproduced or distributed only with the manufacturer's written consent.